## **ESCUELA SUPERIOR POLITÉCNICA DEL LITORAL**

## **Facultad de Ingeniería en Electricidad y Computación**

"Implementación de una Herramienta Didáctica para la Simulación de Redes IEEE 802.11e Orientada a Prácticas en el Laboratorio de Telecomunicaciones"

## **TÓPICO DE GRADUACIÓN**

Previo a la obtención del Título de:

## **INGENIERO EN ELECTRÓNICA Y TELECOMUNICACIONES**

Presentada por:

Gabriela del Carmen Guerra Ramírez José Enrique Orellana Guerrero José Andrés Sáenz Sánchez

GUAYAQUIL – ECUADOR

Año: 2007

### <span id="page-1-0"></span>**DEDICATORIA**

A Dios nuestro señor, a quien debemos agradecer todo en esta vida.

A nuestros padres, nuestros hermanos y familiares por su apoyo y palabras de aliento en los momentos difíciles.

A nuestro maestro y amigo, Msc. Sarita Ríos O. por sus consejos, enseñanzas y guía en la realización de este proyecto de graduación.

### <span id="page-2-0"></span>**DEDICATORIA**

A Dios, a nuestros padres, hermanos, familiares y amigos por toda la fe y esperanza depositada en nosotros.

Dedico el presente trabajo a mi amado padre, Dr. Vicente Guerra Brito, cuya brillante vida ha sido siempre fuente de admiración para mí y un constante ejemplo a seguir. Y a mi madre, Felícita Ramírez Morán, que desde el cielo es el ángel de luz que guía mi camino.

## <span id="page-3-0"></span>TRIBUNAL DE GRADUACIÓN

 $\frac{1}{2}$  ,  $\frac{1}{2}$  ,  $\frac{1$ 

 $\overline{\phantom{a}}$  , and the set of the set of the set of the set of the set of the set of the set of the set of the set of the set of the set of the set of the set of the set of the set of the set of the set of the set of the s

Ing. Gustavo Bermúdez **Ing.** Sara Ríos PRESIDENTE

DECANO DE LA FIEC DIRECTORA DEL PROYECTO

VOCAL PRINCIPAL VOCAL PRINCIPAL

Ing. German Vargas **Ing. Rebeca Estrada** 

## DECLARACIÓN EXPRESA

<span id="page-4-0"></span>ìLa responsabilidad del contenido de esta Tesis de Grado, nos corresponde exclusivamente; y el patrimonio intelectual de la misma a la ESCUELA SUPERIOR POLITÉCNICA DEL LITORAL"

(Reglamento de Graduación de la ESPOL).

Gabriela Guerra R.

 $\overline{\phantom{a}}$  . The set of the set of the set of the set of the set of the set of the set of the set of the set of the set of the set of the set of the set of the set of the set of the set of the set of the set of the set o

José Orellana G.

 $\overline{\phantom{a}}$ 

 $\overline{\phantom{a}}$ 

José Sáenz S.

#### **RESUMEN**

<span id="page-5-0"></span>Inicialmente, en el primer capítulo, se plantea la necesidad de implementar un laboratorio de comunicaciones inalámbricas para la facultad que permita a los estudiantes la simulación y análisis de redes IEEE 802.11e, de manera didáctica y amigable. Además, se justifica la elección del simulador Network Simulator 2 (NS2), como herramienta para el desarrollo de este laboratorio.

Luego, en el capítulo dos, se explica con detalle todo lo referente al estándar IEEE 802.11e, su arquitectura y funcionamiento y los motivos que llevaron a su creación.

Después, en el capítulo tres, se describe en detalle las herramientas que vamos a utilizar para dar solución al problema planteado inicialmente, es decir el simulador, las librerías y otras herramientas de software necesarias para llevar a cabo nuestro objetivo.

Posteriormente, en el cuarto capítulo, se simulan los escenarios más comunes de una red IEEE 802.11e y se analizan los resultados obtenidos. Además, se detallan todos los equipos necesarios para poder implementar nuestra herramienta didáctica a manera de prácticas dentro del Laboratorio de Telecomunicaciones.

Finalmente, en el quinto capítulo, se elaboran las Guías de Prácticas del Laboratorio, de manera que el contenido desarrollado en el presente trabajo sea comprensible y pueda ser usado, e inclusive mejorado, por las futuras generaciones.

## ÍNDICE GENERAL

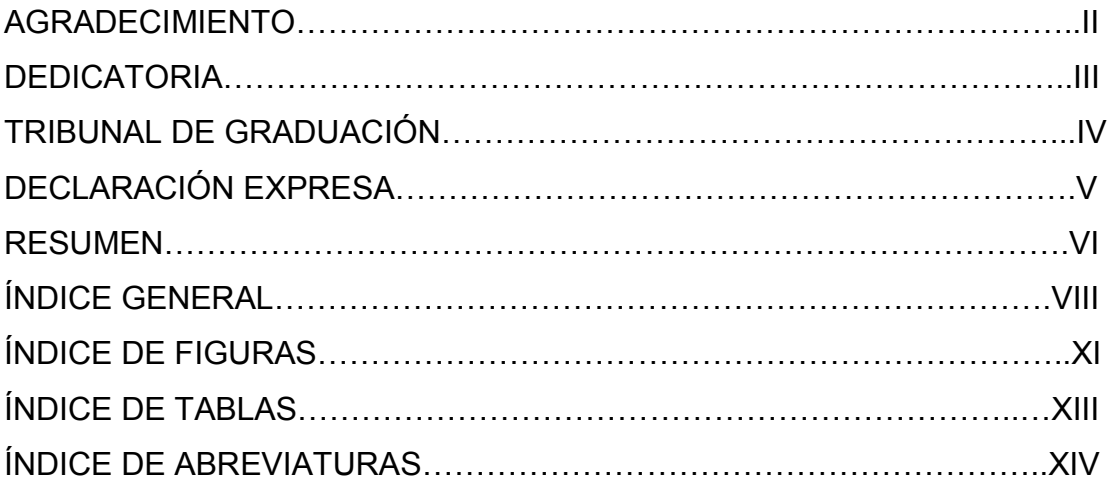

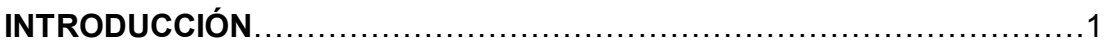

## **CAPÍTULO 1.**

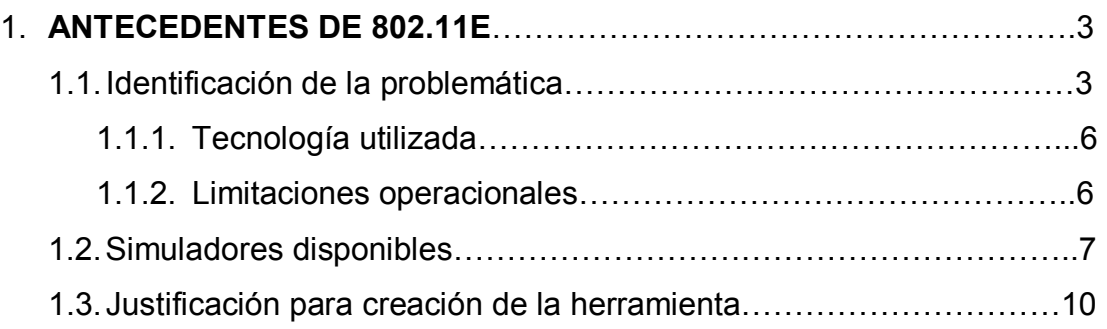

## **CAPÍTULO 2.**

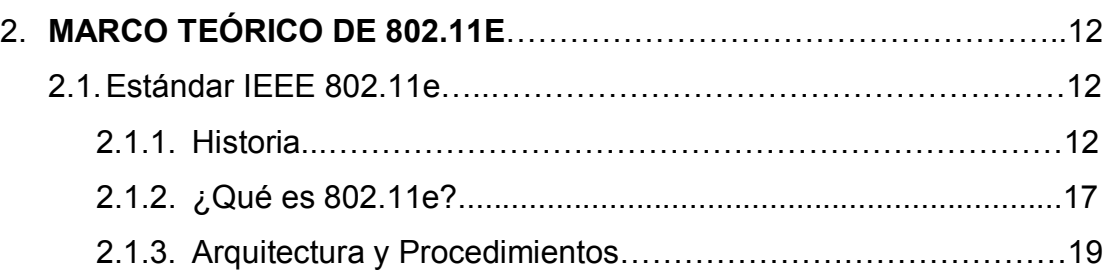

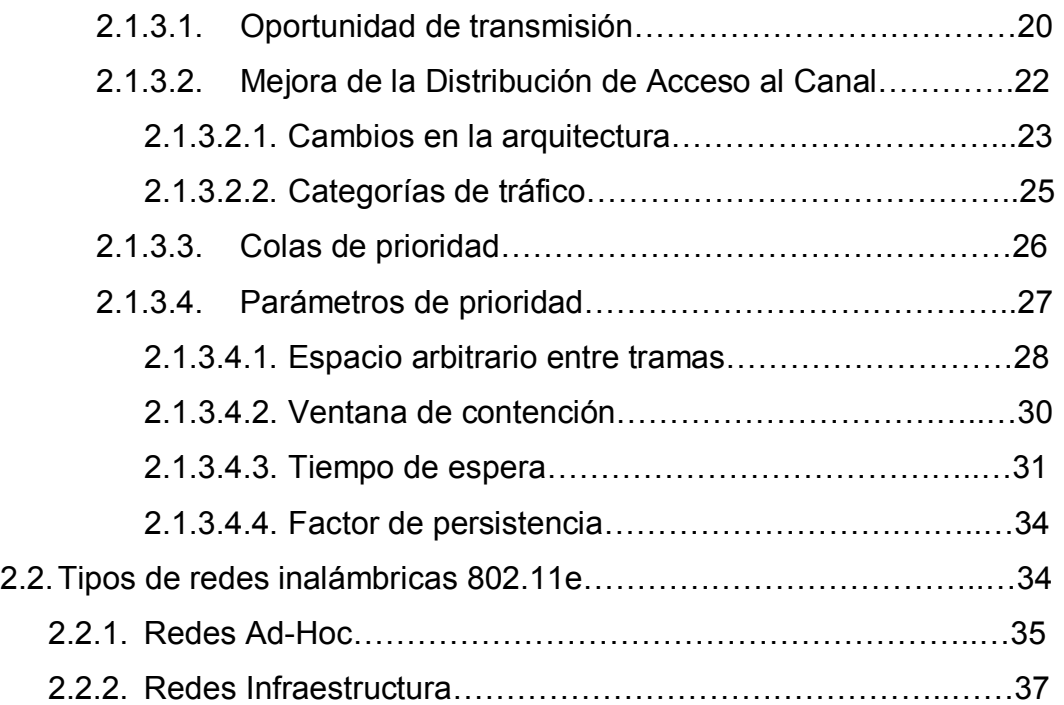

## **CAPÍTULO 3.**

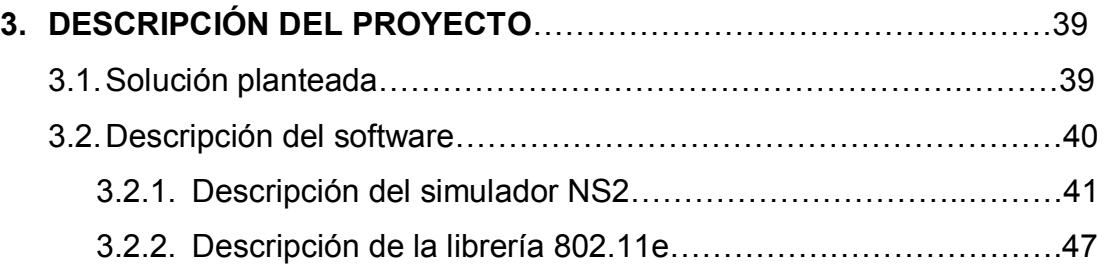

### **CAPÍTULO 4.**

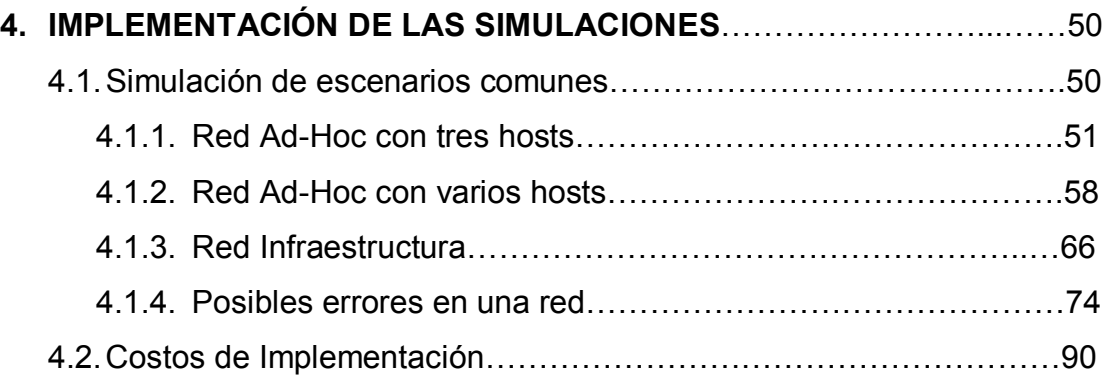

### **CAPÍTULO 5.**

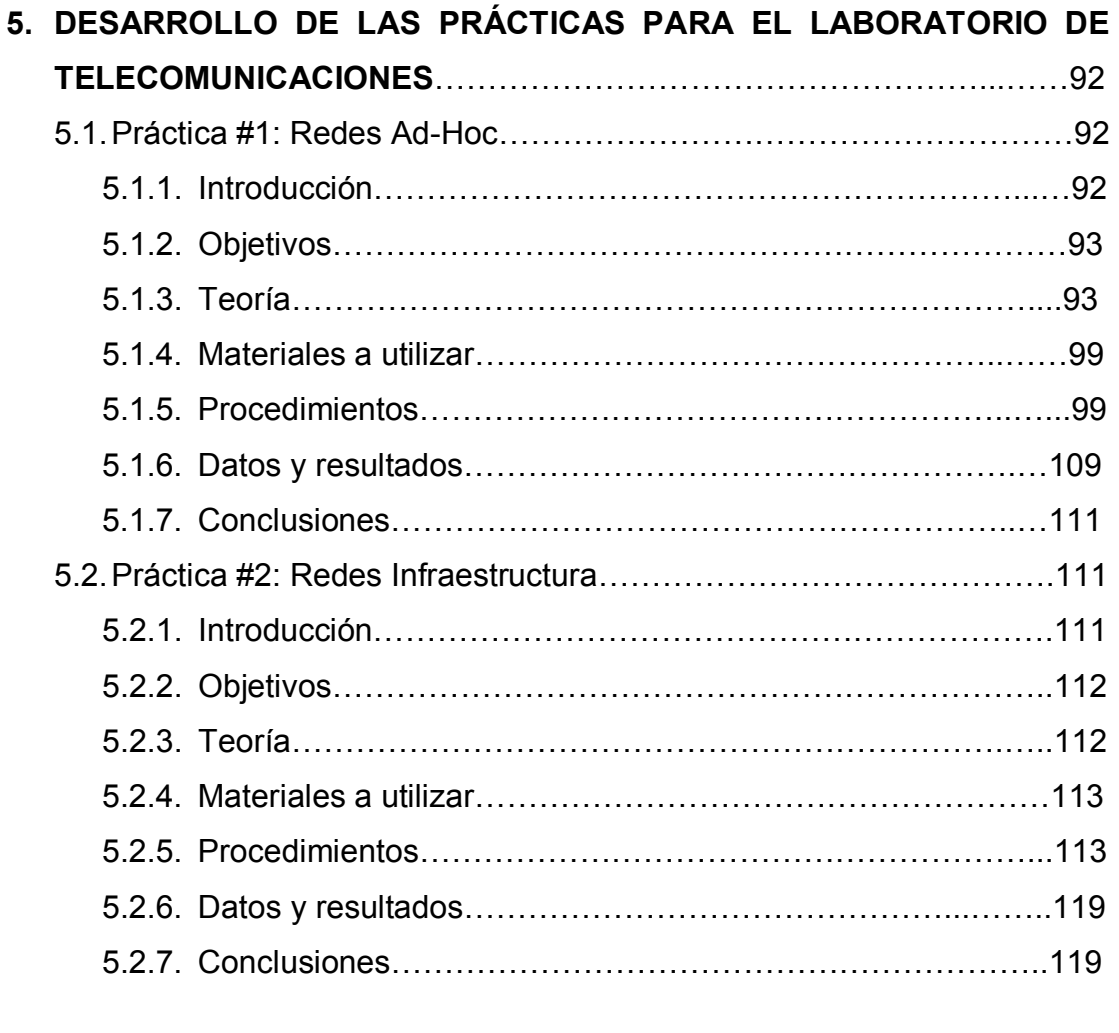

### **[CONCLUSIONES Y RECOMENDACIONES](#page-136-0)**ÖÖÖÖÖÖÖÖÖÖÖÖÖ121

[ANEXOS](#page-140-0)  **BIBLIOGRAFÍA** [ENLACES](#page-183-0) 

## ÍNDICE DE FIGURAS

<span id="page-10-0"></span>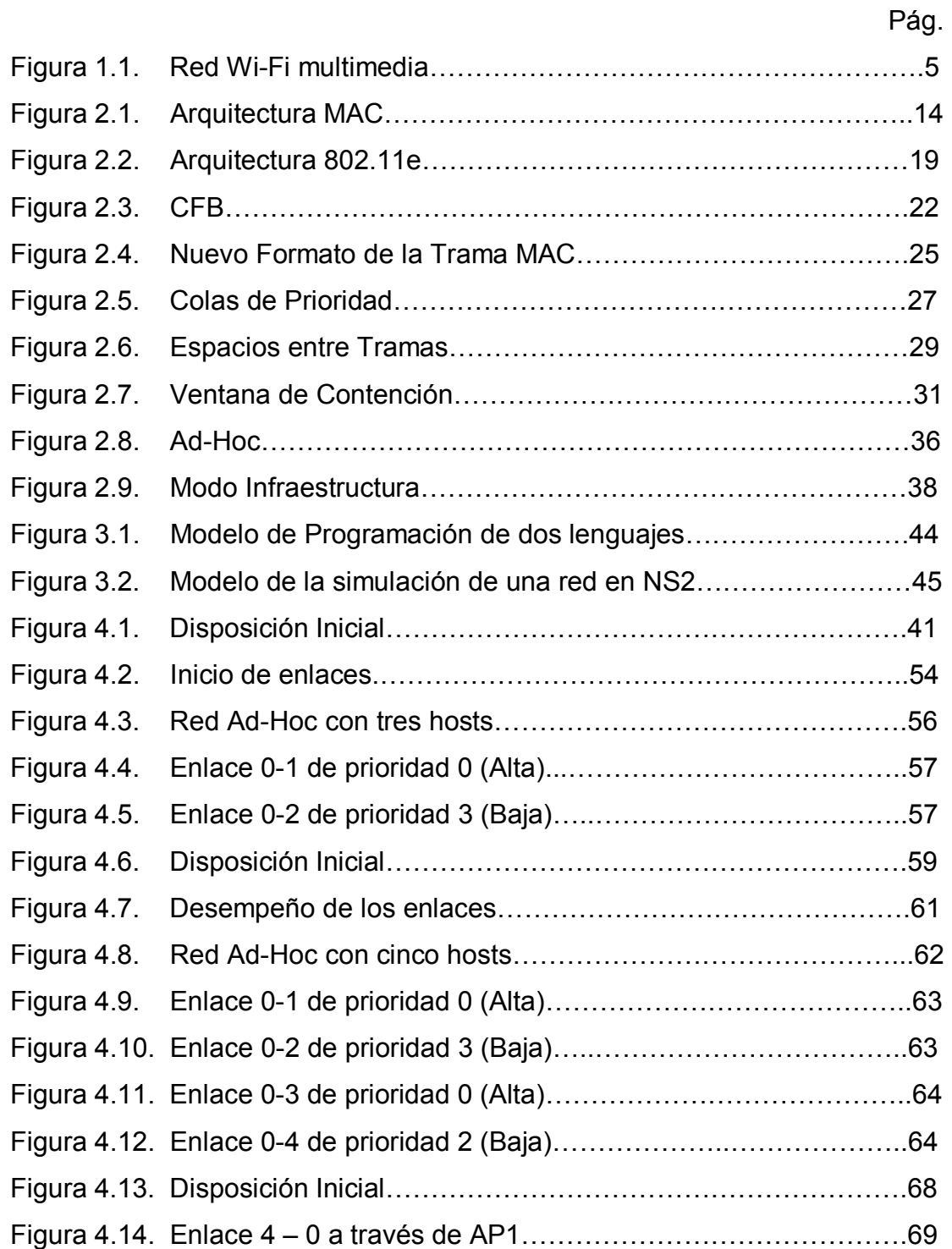

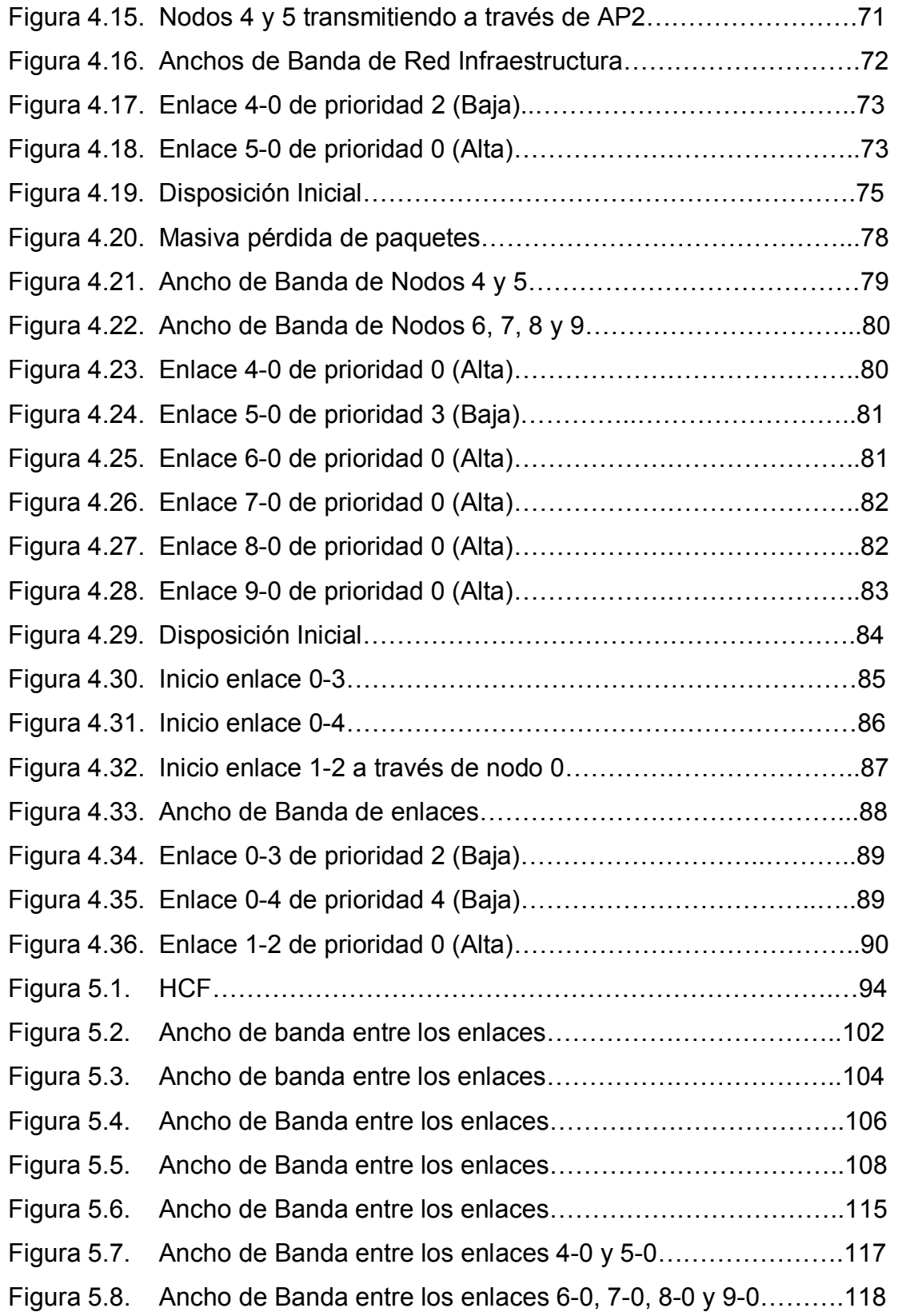

## ÍNDICE DE TABLAS

<span id="page-12-0"></span>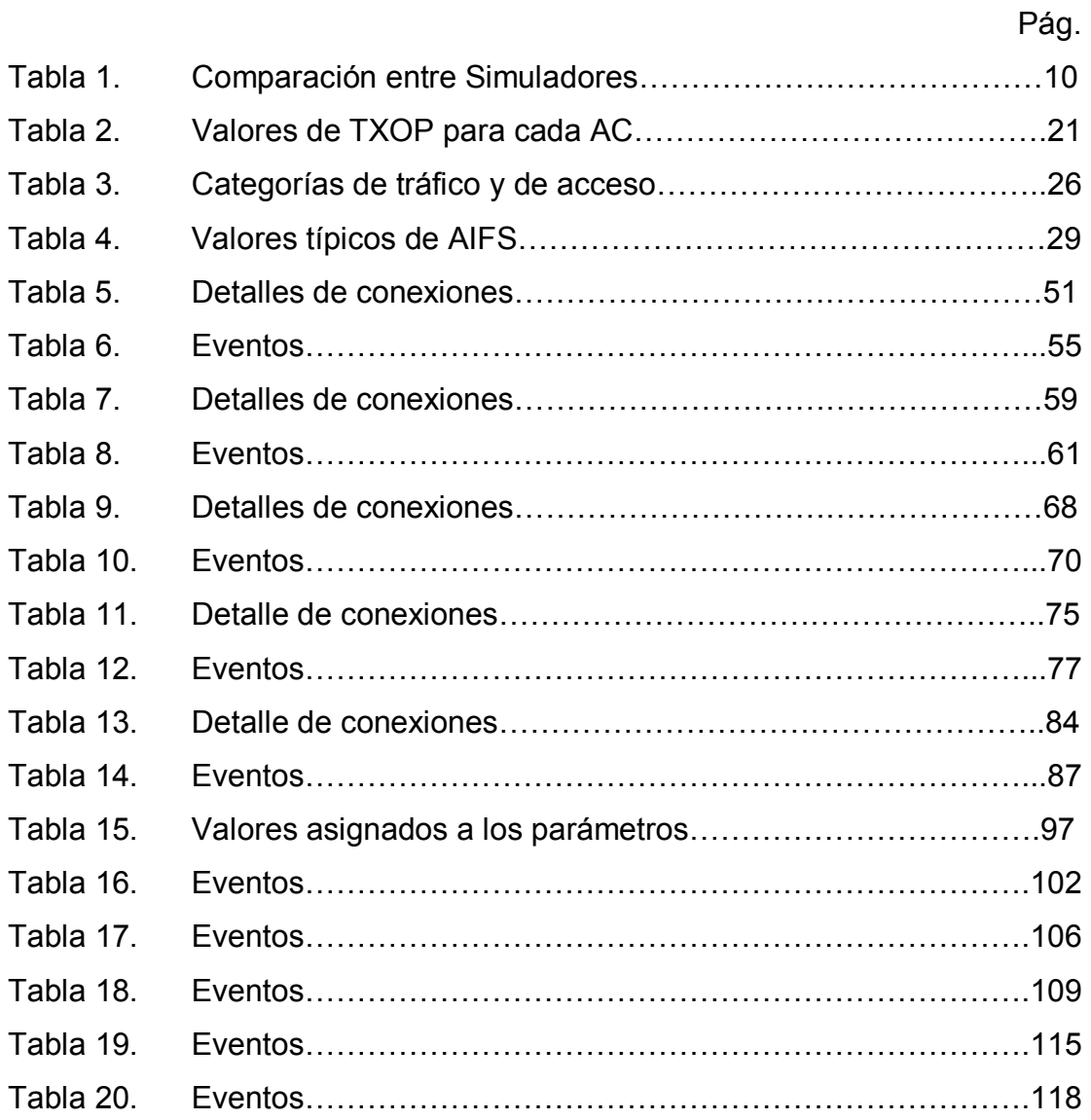

## ÍNDICE DE ABREVIATURAS

<span id="page-13-0"></span>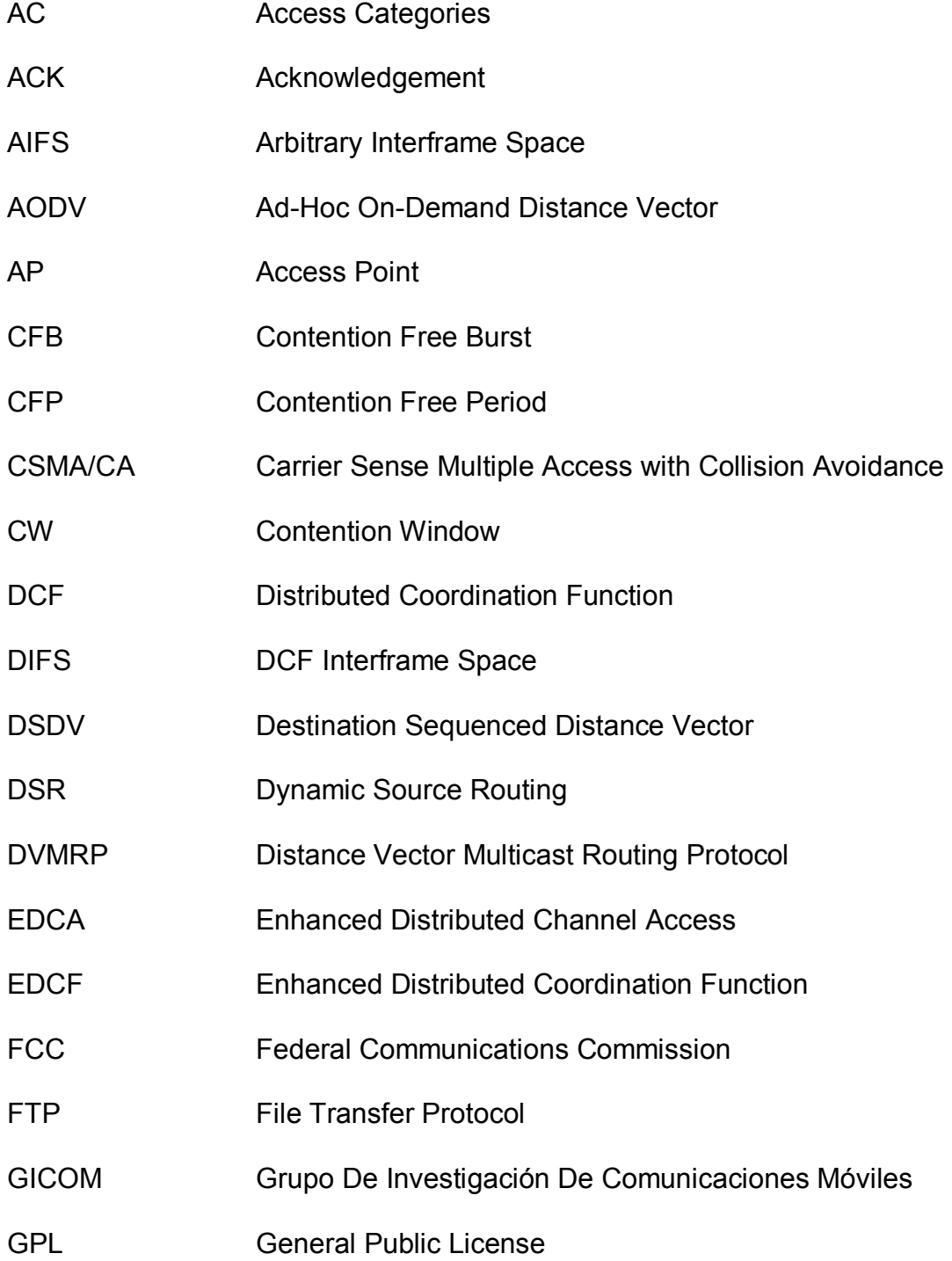

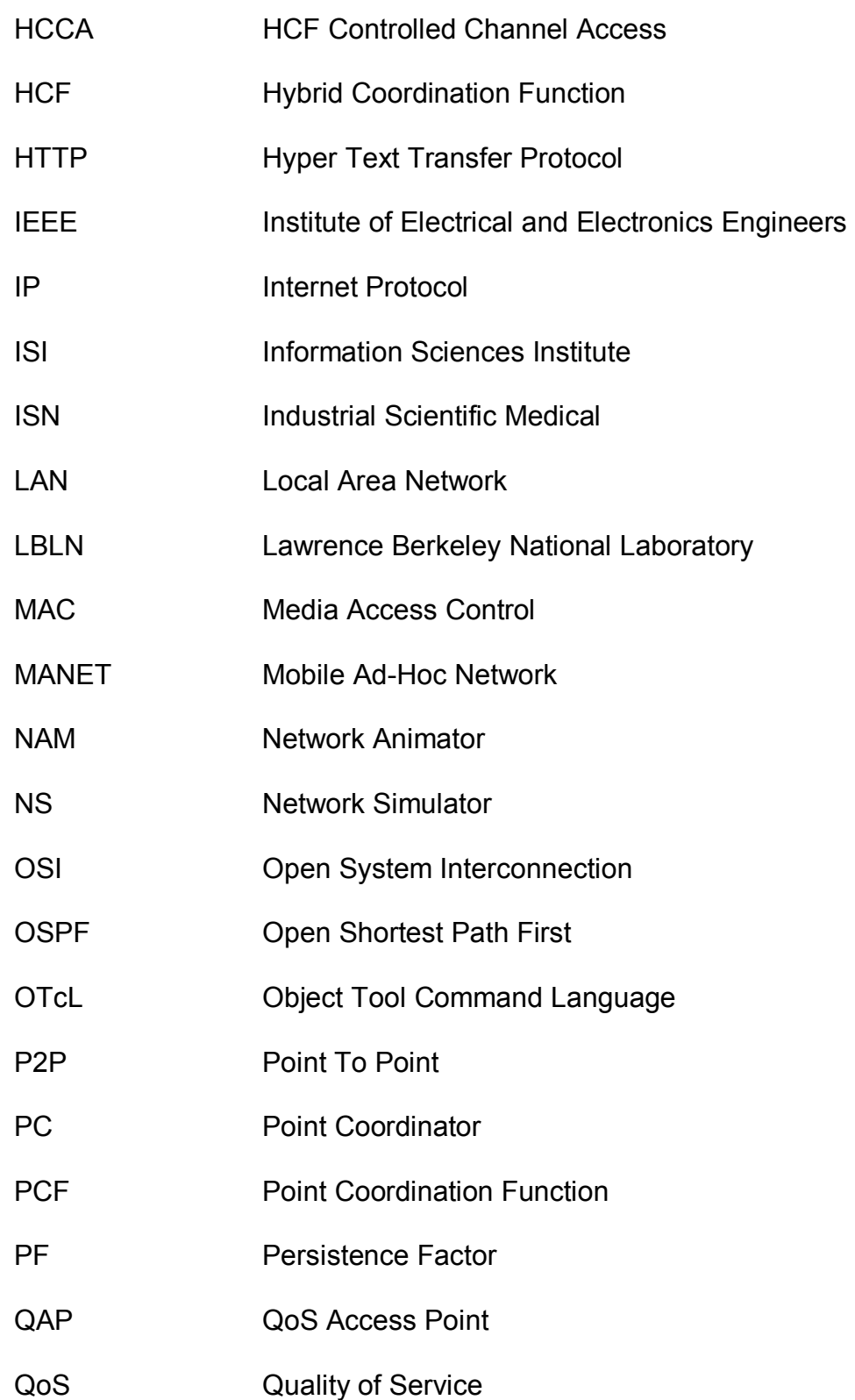

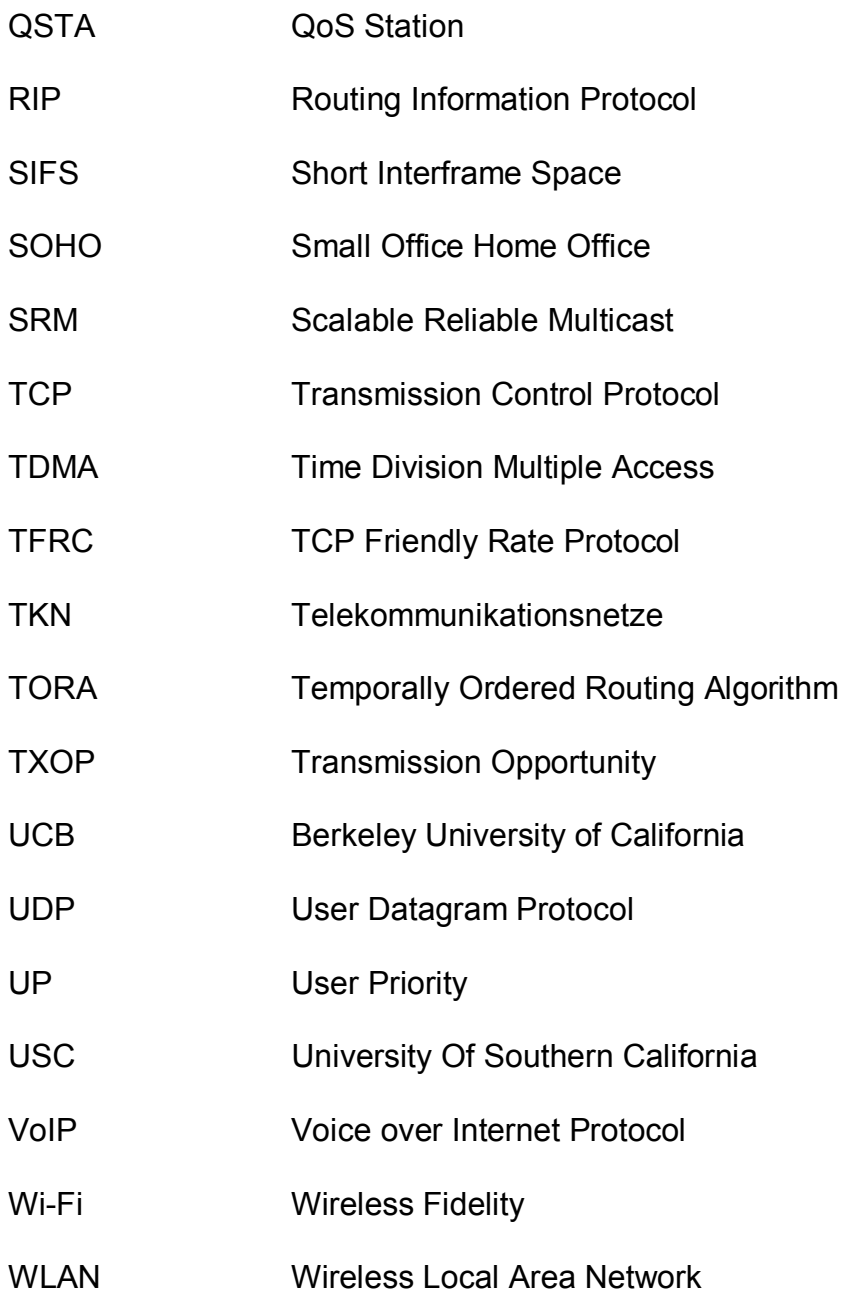

### **INTRODUCCIÓN**

<span id="page-16-0"></span>Un país que hace investigación es un país que se desarrolla y nosotros, cumpliendo la misión de la ESPOL, nos hemos centrado en el estudio de una tecnología de última generación y aún poco conocida como es 802.11e. Buscando de esta forma dejar un legado para el provecho de las futuras generaciones de ingenieros.

En 1997 la IEEE lanzó el primer estándar para Redes Inalámbricas de Área Local *(WLAN, Wireless Local Area Network)*. Este estándar, 802.11, define la sub-capa de Control de Acceso al Medio (*MAC, Media Access Control*) y la capa física de redes de area local con conectividad inalámbrica. Desde el lanzamiento del estándar original varios grupos de trabajo, designados por letras, han contribuido a la mejora del estándar. IEEE 802.11 trabaja en bandas libres como la banda industrial, científica, médica (*ISM; Industrial, Scientific, Medical*) en los 2.4 GHz y en bandas no licenciadas en el rango de los 5 GHz. La versión 802.11b opera en la banda 2.4 GHz y ofrece tasas de transmisión de hasta 11 Mbps. IEEE 802.11a e IEEE 802.11g ofrecen tasas de transmisión de hasta 54 Mbps, pero mientras la primera opera en la banda de 5 GHz la segunda lo hace en la banda 2.4 GHz (de igual forma que IEEE 802.11b). Estas diferentes tecnologías se han convertido en los estándares preferidos para redes inalámbricas debido a su buen rendimiento. El aumento del uso de aplicaciones relacionadas a video y multimedia ha impulsado el desarrollo de mecanismos que aseguren que aplicaciones con exigentes requerimientos de Calidad de Servicio funcionen de manera correcta en redes congestionadas. Para afrontar este desafió la IEEE ha formado el grupo de trabajo 802.11e para la elaboración de una nueva extensión al estándar IEEE 802.11, que permita la priorización de un tipo de tráfico sobre otro.

En el presente trabajo se explica de manera comprensible la tecnología utilizada para brindar calidad de servicio (*QoS, Quality of Service*) sobre WLANs, ilustramos el uso del simulador Network Simulator 2 (*NS2*) y la librería EDCF 802.11e (*Enhanced Distributed Coordination Function*) y además desarrollamos una herramienta didáctica que permita comprender el estándar.

Se considera que la creación de este tipo de herramientas didácticas abre el camino para futuras generaciones de investigadores que contribuirán al desarrollo tecnológico del país, y así encaminarnos hacia el progreso.

# **CAPITULO 1**

### <span id="page-18-0"></span>**1. ANTECEDENTES DE 802.11E**

#### **1.1. Identificación de la problemática**

El aprendizaje de las redes de telecomunicación conlleva que el alumno asimile diversos conceptos, en su mayoría, bastante heterogéneos: estructura física, modulación de la señal, codificación de la información, protocolos, etc. Sin lugar a dudas, las herramientas de simulación proporcionan un marco de trabajo que facilita dicho aprendizaje. En él, el alumno es capaz de visualizar los conceptos a la vez que analiza las características principales de las redes.

Debido al auge de las redes *WLAN* se ha presentado la necesidad de priorizar ciertos tipos de tráfico, como voz y video, que por su naturaleza son sensibles a retrasos y retransmisiones. Aplicaciones multimedia en redes Wi-Fi *(Wireless Fidelity)* requieren funcionalidades de calidad de servicio, la cual permite a los Puntos de Acceso (AP, Access Points) priorizar tráfico y optimizar la forma en que los recursos de red son asignados entre las diferentes aplicaciones, como se puede observar en la Figura 1.1. Sin QoS, todas las aplicaciones ejecutándose en diferentes dispositivos tienen la misma oportunidad de transmitir tramas de datos, esto es aceptable para tráfico de aplicaciones como navegadores de Internet, transferencia de archivos o correos, pero es inadecuado para aplicaciones multimedia. Voz sobre Internet (*VoIP, Voice over Internet Protocol*), video conferencia, y juegos interactivos son gravemente afectados por retrasos y reducción de tasa de transferencia y requieren QoS.

Brindar calidad de servicio en WLANs es un reto al cual muchos investigadores del mundo entero se están enfrentando, y por el cual la IEEE ha lanzado la extensión 802.11e al estándar 802.11 original.

<span id="page-20-0"></span>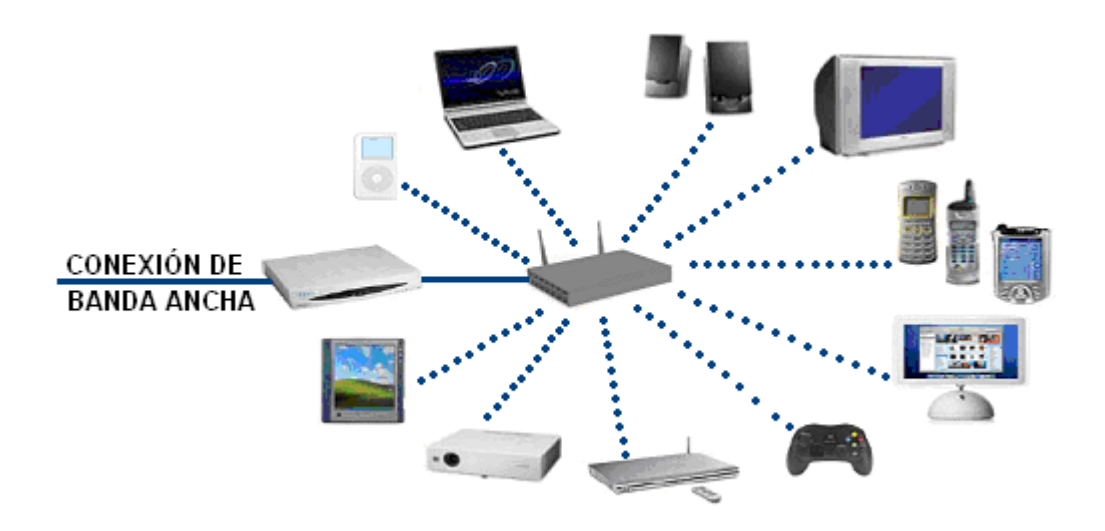

Figura 1.1. Red Wi-Fi multimedia

Cumpliendo los objetivos del Grupo de Investigación de Comunicaciones Móviles (GICOM), al cual pertenecemos, en esta tesis se aborda el análisis de una de las principales problemáticas actuales de las comunicaciones móviles, como es brindar calidad de servicio en WLANs. A través del desarrollo de varias simulaciones de escenarios con casos frecuentes de comunicaciones en QoS WLANs en las que se visualice y recorra los diferentes pasos de señalización, envió y recepción de datos que transcurren en una red 802.11e se desea contribuir con prácticas de laboratorio, para los estudiantes de telecomunicaciones de nivel superior o postgrado, que faciliten la compresión de éste tipo de redes.

#### <span id="page-21-0"></span>1.1.1. Tecnología utilizada

Para llevar a cabo las simulaciones decidimos utilizar un software "open source" y de licencia gratuita, lo cual es beneficioso para la Universidad en cuanto a costos y conveniente para los estudiantes que deseen continuar desarrollando este tipo de proyectos. Como herramienta principal utilizamos el Network Simulator 2 *(NS2)* versión 2.29 que incluye el Network Animator 1.11 *(nam 1.11)* que es una interfaz gráfica del NS2. Para usar este simulador necesitamos el sistema operativo Linux (Fedora Core 4).

Además, la librería EDCF 802.11e desarrollada por el Grupo de Redes de Telecomunicaciones de la Universidad Técnica de Berlín, quienes son uno de los grupos más importantes en esta área de investigación y han proporcionado esta herramienta para todos los investigadores interesados en este tema.

### **1.1.2. Limitaciones operacionales**

La extensión IEEE 802.11e establece mejoras en la subcapa MAC que pertenece a la capa dos del modelo OSI (Enlace de Datos) para ofrecer calidad de servicio a las transmisiones que realicen los usuarios dentro de una

<span id="page-22-0"></span>WLAN. Por ende nuestras simulaciones están enfocadas en lograr que el estudiante logre analizar y entender los procedimientos que se efectúan únicamente en esta subcapa. Las prácticas están orientadas a evaluar las ventajas de la priorización de tráfico que se consigue con los cambios propuestos por el estándar para optimizar la comunicación. Existe gran cantidad de parámetros que pueden ser simulados y evaluados, pero no son parte de las prácticas desarrolladas ya que no son fundamentales para la compresión del estándar y por ello están fuera del alcance de los objetivos propuestos.

#### **1.2. Simuladores disponibles**

En la actualidad, existen varios simuladores de redes:

**Opnet.-** es un simulador de redes de alto prestigio y eficacia, sin embargo, obtener información acerca de él resulta complicado, no posee licencia abierta por lo tanto su uso es restringido y costoso, posee librerías que nos permitirían simular redes 802.11e pero deben ser compradas como paquetes extras al simulador.

Brinda licencias gratuitas para investigación para lo cual se debe cumplir con varios requisitos y aplicar por ella a través de su página de Internet, http://www.opnet.com/home.html.

**Omnet ++** - es un ambiente de simulación de eventos discretos basado en C++. Es gratuito para fines académicos y libres de lucro, para fines comerciales se debe comprar una licencia. No es un simulador de redes propiamente dicho. Onnet++ corre bajo Linux, otros sistemas operativos basados en Unix y sobre Windows (Xp, Win2K). Su dirección electrónica es http://www.omnetpp.org.

**NetSim.-** es un simulador de redes que corre en ambos sistemas operativos, Windows y Linux. A pesar que tiene gran aplicación en el ámbito académico, posee limitaciones en cuanto al desarrollo de nuevas tecnologías. Para poder usar este simulador con todas sus funcionalidades es necesario adquirirlo y pagar un costo adicional por sus actualizaciones. Su dirección electrónica es http://www.codeplex.com/NetSim

**Shunra.-** es un simulador orientado para el uso de empresas que permite evaluar el funcionamiento de una red previa a su instalación. Tienen un alto costo puesto que esta enfocado a un mercado de alto poder adquisitivo más no al área académica. Su dirección electrónica es http://www.shunra.com/

Existen otros simuladores de los que no existe tanta documentación como IMUNES, Anue e Itheon Networks.

**NS-2.-** Network Simulator o NS-2 se ha convertido en un estándar de facto debido a su amplia utilización, probablemente una de las principales razones que explican su Èxito es el hecho de que la distribución posee Licencia Pública General (GPL), que es una licencia creada por la Fundación de Software Gratuitos (Free Software Foundation) a mediados de los ochenta, y está orientada principalmente a proteger la libre distribución, modificación y uso de software. Su propósito es declarar que el software cubierto por esta licencia es software libre y protegerlo de intentos de apropiación que restrinjan esas libertades a los usuarios, condición que impulsa el desarrollo libre del mismo.

La estructura de NS2 permite obtener una visión global de las redes que facilita la relación de conceptos de distintas áreas como podría ser la propagación de señales en medios cableados e inalámbricos con el desarrollo de nuevos mecanismos de comunicación.

9

<span id="page-25-0"></span>A continuación se presenta la Tabla 1, en donde se muestra en resumen las características que posee cada simulador descrito en esta sección:

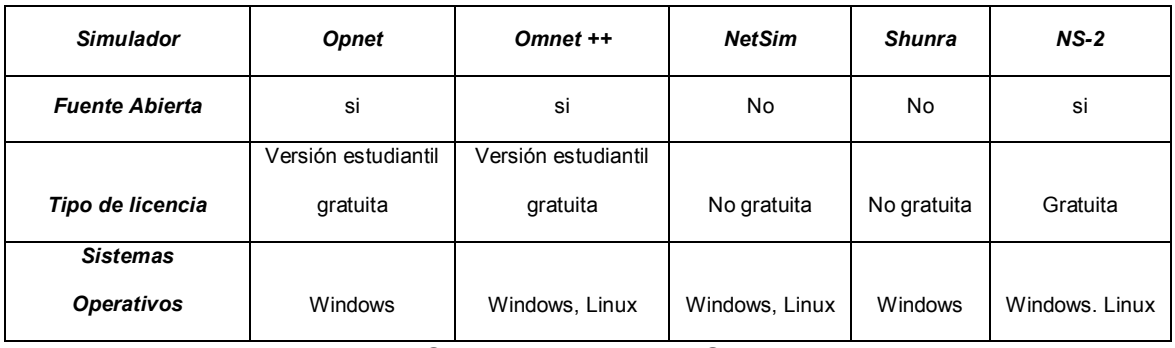

Tabla 1. Comparación entre Simuladores

#### 1.3. Justificación para creación de la herramienta

El imparable aumento y fluctuación de tráfico de red sobre redes inalámbricas hace imperativa la necesidad de brindar calidad de servicio; QoS en redes Wi-Fi se ha vuelto como un requerimiento clave para soportar aplicaciones multimedia y administración avanzada de tráfico de red tanto en ambientes residenciales como empresariales. Informes de la Corporación Internacional de Datos (Internacional Data Corporation) presentados por Intel, indican que en la actualidad existen más de 25000 puntos de acceso inalámbricos en Europa y proyectan un aumento a más de 110000 para el año 2008, el informe anticipa también una importante demanda de estos servicios ya que, en la actualidad, los ordenadores portátiles se han transformado en dispositivos para entretenimiento con múltiples funciones de audio, vídeo y de gran movilidad, que pueden ser llevados y utilizados en todos los lugares.

El propósito de este trabajo es colaborar con la formación de los estudiantes de telecomunicaciones creando prácticas de laboratorio en los que se exponga las características fundamentales de las redes inalámbricas 802.11e utilizando para ello la herramienta de simulación Network Simulator 2, uno de los simuladores de mayor difusión dentro del sector de las telecomunicaciones; facilitando la comprensión de los principales conceptos asociados a las redes de comunicación inalámbricas Wi-Fi con QoS y de los diferentes eventos que se presentan durante el proceso de transferencia de datos, como son el establecimiento del enlace, priorización de un tipo de tráfico sobre otro, pérdida de paquetes, etc.

# **CAPITULO 2**

## <span id="page-27-0"></span>**2. MARCO TEÓRICO DE 802.11E**

### **2.1. Estándar IEEE 802.11e**

El estándar IEEE 802.11e define modificaciones sobre los procedimientos de la sub-capa MAC del estándar 802.11 original para soportar requerimientos de calidad de servicio que permitan priorizar voz, audio y video sobre WLAN IEEE 802.11 existentes.

### **2.1.1. Historia**

Wi-Fi surgió como resultado de una decisión tomada en 1985 por la FCC para abrir varias bandas del espectro inalámbrico para su uso sin necesidad de una licencia gubernamental. Para trabajar con estas bandas, los dispositivos necesitan utilizar la tecnología de "espectro ensanchado". Esta tecnología expande una señal de radio en un amplio rango de frecuencias permitiendo que la señal sea menos susceptible al ruido y difícil de interceptar.

En 1990, se configuró un nuevo comité IEEE, llamado 802.11, el cual define la sub-capa de control de acceso al medio (MAC) y la capa física para conectividad entre LAN inalámbricas de corto alcance. Pero no fue hasta 1997 cuando se publicó este nuevo estándar, aunque ya existían dispositivos trabajando bajo los lineamientos propuestos por el comité 802.11. Se ratificaron dos variantes en los dos años siguientes: 802.11b que funciona en la banda ISM de 2,4 GHz y a 11 Mbps y 802.11a que opera en las bandas de la UNII de 5,3 GHz y 5,8 GHz y a 54 Mbps, no compatibles entre ellas. A partir de esto en el año 2003 se estableció una tercera extensión 802.11g de igual tasa de datos que 802.11a pero en la banda de 2.4GHz, siendo compatible con 802.11b, conocidos comercialmente como Wi-Fi. Sin embargo, la popularidad de Wi-Fi despegó realmente con el crecimiento del acceso a Internet de banda ancha y alta velocidad en las oficinas pequeñas y oficinas de hogar, conocidas como SOHO (*Small Office Home Office*). Las redes Wi-Fi se convirtieron en el modo más rápido de <span id="page-29-0"></span>compartir un enlace de banda ancha entre varios computadores de una misma casa. El crecimiento de los puntos de conexión y de los puntos de acceso públicos gratuitos, hace que cada vez más gente adopte este estándar.

Debido a la naturaleza del medio, inalámbrico, todos los usuarios comparten su acceso a él. El estándar 802.11 define dos mecanismos de acceso al canal, llamados funciones de coordinación. Estas funciones de coordinación determinan cuando una estación tiene permitido transmitir y cuando ésta debe estar preparada para recibir información. Estas funciones son parte de los procedimientos ejecutados por la sub-capa MAC y su arquitectura se muestra en la Figura 2.1.

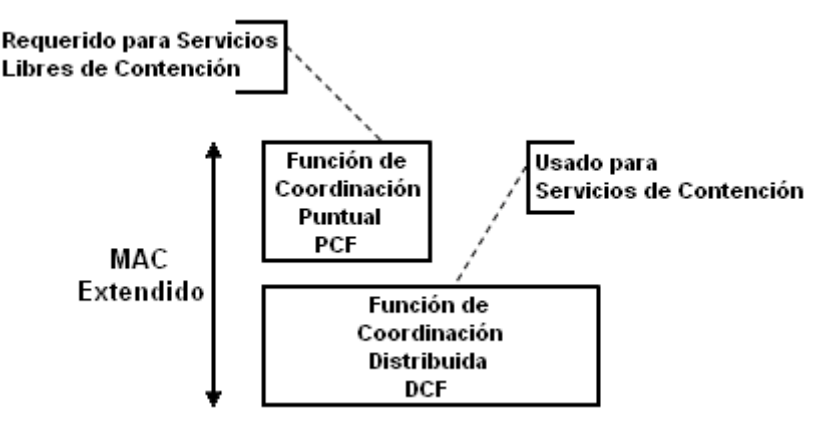

Figura 2.1. Arquitectura MAC

<span id="page-30-0"></span>La primera de estas funciones es la Función de Coordinación Distribuida (*DCF, Distributed Coordination Function*), que utiliza un método de acceso conocido como *Carrier Sense Multiple Access with Collision Avoidance*  (CSMA/CA). Para que una estación transmita debe sensar el medio para determinar si otra estación esta transmitiendo. si el medio se determina como no ocupado se procede con la transmisión. El algoritmo CSMA/CA obliga a que exista un tiempo de duración determinado entre secuencias de tramas contiguas. Una estación que desea transmitir debe asegurarse que el medio ha estado libre durante este espacio de tiempo, conocido como Espacio entre Tramas DCF (*DIFS, DCF Interframe Space*). Si el medio se determina como ocupado la estación debe esperar hasta el fin de la transmisión actual. Después del DIFS o antes de intentar transmitir otra vez inmediatamente finalizada una transmisión exitosa, a la estación se le asigna un número aleatorio seleccionado de un rango determinado llamado Ventana de Contención (CW, Contention Window) de donde se calcula un periodo de espera conocido como Tiempo de Espera (*Backoff Time*), este tiempo debe decrementar hasta llegar a cero antes de volver a competir por el medio.

Una segunda función de coordinación es la Función de Coordinación Puntual (*PCF, Point Coordination Function*), la MAC de IEEE 802.11 también incorporaba este método de acceso opcional, el cual solo es utilizable en redes Infraestructura. Este método de acceso usa un Coordinador Puntual (*PC, Point Coordinator*) el cual debe operar en el AP para determinar que estación tiene derecho a transmitir. La operación es esencialmente de "encuestas" siendo el PC el encargado de encuestar los requerimientos de las estaciones. La prioridad de acceso provista por PCF es utilizada para crear un método de acceso libre de competencia, en el cual el PC controla la transmisión de tramas de las estaciones para eliminar la competencia por el medio durante un periodo de tiempo en el que esta activo PCF, a Èste periodo se lo conoce como Periodo Libre de Contención (CFP, Contention Free Period). Esta función nunca fue implementada comercialmente.

En las redes inalámbricas basadas en el estándar 802.11, todos los usuarios comparten la capacidad de la red y ningún paquete tiene prioridad sobre otro. Normalmente, esto no supone ningún problema entre las aplicaciones de <span id="page-32-0"></span>datos; por ejemplo, en el intercambio de correo electrónico o la navegación por Internet, pero con las llamadas de voz y la transmisión de vídeo, susceptibles a retrasos, surge la necesidad de un mecanismo que permita la priorización de un tipo de tráfico sobre otro.

Hoy día 802.11 prolifera rápidamente en todo el planeta. Sin embargo, aún afronta una serie de retos tecnológicos. Uno muy importante es la calidad de servicio o priorización de tráficos, la IEEE ha aprobado un nuevo alcance al estándar definiendo un conjunto de mejoras orientadas a dar calidad de servicio para redes LAN. Este estándar es considerado de importancia crítica para aplicaciones sensitivas a retrasos, tales como voz sobre IP inalámbrico.

### **2.1.2. øQuÈ es 802.11e?**

El estándar 802.11e se compone de un conjunto de técnicas para priorizar tráfico y prevenir la colisión y el retraso de paquetes, lo que mejora la experiencia del usuario al realizar llamadas VoIP y ver vídeos sobre redes WLAN.

802.11e mejora las funciones de coordinación DCF y PCF a través de una nueva función, la Función de Coordinación Hibrida (*HCF, Hybrid Coordination Function*). Dentro de la HCF hay dos métodos de acceso al canal: la función Mejorada de Distribución de Acceso al Canal (*EDCA*, *Enhanced Distributed Channel Access*) y la función HCF de Control de Acceso al Canal (*HCCA, HCF Controlled Channel Access*). Existen 8 Prioridades de Usuario (*UP, User Priority*) que gracias a las funciones de acceso son mapeadas en 4 Categorías de Acceso (AC, Access *Categories*); cada AC posee su propio conjunto de parámetros de prioridad establecidos y sus respectivas colas de espera. Por ejemplo, e-mails pueden ser una clase de tráfico con prioridad baja mientras que a voz sobre IP inalámbrico se le puede asignar la máxima prioridad. Las estaciones que incorporan estas funciones se conocen como Estaciones con Calidad de Servicio (*QSTA, Quality of Service Station*).

La calidad de servicio se consigue a través de las 4 AC donde cada una tiene implementada un nivel de prioridad y <span id="page-34-0"></span>una cola de espera de acuerdo al tipo de tráfico que se envía.

A fin de ofrecer calidad de servicio en redes inalámbricas basta con la función de acceso EDCA, por esta razón HCCA al igual que su predecesor PCF en 802.11 no han sido implementados comercialmente.

### **2.1.3. Arquitectura y Procedimientos**

Las mejoras establecidas por el estándar 802.11e están basadas en los procedimientos DCF y PCF originales. A continuación, en la Figura 2.2, se muestra un esquema global de la arquitectura donde podemos apreciar como las nuevas funciones de acceso trabajan sobre sus predecesoras.

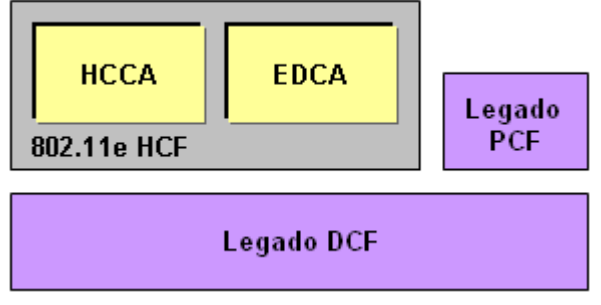

Figura 2.2. Arquitectura 802.11e

#### <span id="page-35-0"></span>**2.1.3.1. Oportunidad de Transmisión**

La nueva función de coordinación HCF da derecho a transmitir a las QSTA's a través de Oportunidades de Transmisión (*TXOP, Transmission Oportunities*) usando uno o ambos métodos de acceso. El intervalo de tiempo en el cual una QSTA tiene el derecho a inicializar una secuencia de intercambios de tramas en el medio inalámbrico se conoce como TXOP. Un TXOP está definido por un tiempo de inicio y una duración máxima. EL TXOP es obtenido por la QSTA ya sea porque ésta compitió exitosamente por el medio o por que se le fue asignado por el Coordinador HÌbrido (*HC, Hybrid Coordinator*).

A cada AC se le asigna un TXOP límite propio, durante el cual la estación puede trasmitir tantas tramas como le sean posibles, mientras que la duración de las transmisiones no se extienda más allá de la duración del TXOP. Si la trama es muy larga para ser transmitida en un solo TXOP, debe ser fragmentada. Los valores de TXOP asignados
por el estándar 802.11e son mostrados en la Tabla 2:

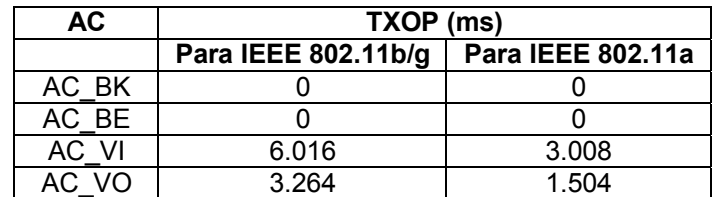

Tabla 2. Valores de TXOP para cada AC

El valor de 0 indica que únicamente podrá transmitir un fragmento y los mensajes de control asociados a este.

Múltiples tramas pueden ser transmitidas en un TXOP obtenido mediante EDCA, siguiendo ciertas reglas. A este procedimiento se lo conoce como Ráfaga Libre de Contención (CFB, Contention Free Burst). Si hay más de una trama pendiente en la cola de espera de una de las AC, para la cual el canal fue adquirido, y la duración de la transmisión de esa trama en cola más cualquier Acuse de Recibo (*ACK, Acknowledgment*) esperado para el mismo es menor que el tiempo restante reservado para ocupar el medio, entonces la QSTA puede comenzar a transmitir la trama encolada esperando un tiempo llamado Espacio Corto entre Tramas (*SIFS*, *Short Interframe Space*) después de la transmisión de la trama actual como podemos ver en la Figura 2.3. Este SIFS tiene una duración menor a la del DIFS.

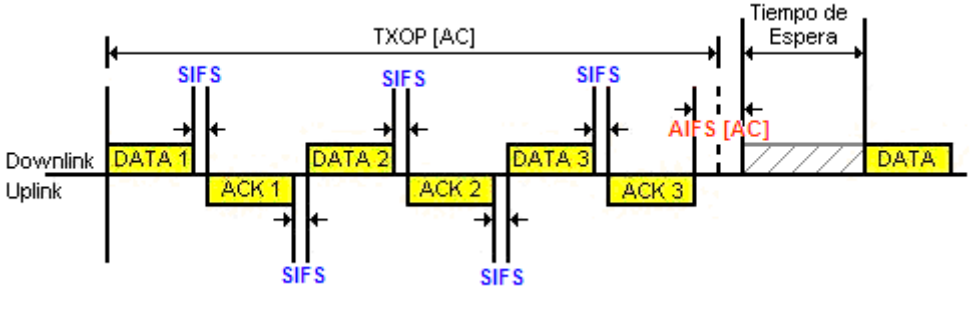

Figura 2.3. CFB

El uso de TXOPs reduce el problema de estaciones con tasas de transmisión lenta que ocupan el canal por tiempo excesivo, lo que ocurre en el 802.11 original.

# 2.1.3.2. Mejora de la Distribución de Acceso al Canal

El mecanismo de acceso al canal basado en CSMA/CA que le permite a una QSTA operar con niveles de calidad de servicio, se llama EDCA (Mejora de la Distribución de Acceso al Canal).

El mecanismo de acceso EDCA es una extensión del mecanismo DCF CSMA/CA del 802.11 para incluir prioridades. La CW y el tiempo de espera (Backoff) son ajustados para cambiar las probabilidades de ganar el acceso al medio favoreciendo los tráficos con prioridades más altas. Con EDCA, el tráfico de alta prioridad tiene mayor oportunidad de ser transmitido que el trafico de baja prioridad; en promedio una estación con trafico de alta prioridad espera un poco menos antes de enviar su paquete que una estación con tráfico de baja prioridad

Bajo EDCA, estaciones y AP usan el mismo mecanismo de acceso y compiten en igualdad dentro de una prioridad dada. Una estación que gana el acceso al medio a través de EDCA recibe un TXOP.

### **2.1.3.2.1. Cambios en la arquitectura**

Los cambios principales en la arquitectura se dieron a nivel de la sub-capa MAC.

Primeramente, se creó una función de coordinación hibrida HCF resultado de la combinación de las funciones de coordinación del estándar predecesor (Legado 802.11), la cual implementa 2 funciones de acceso al canal que son mejoras de las funciones usadas anteriormente y que otorgan calidad de servicio. (Véase Figura 2.2). Además, dado que se crearon 4 categorías de acceso, hubo la necesidad de reemplazar la única cola existente por 4 nuevas, una para cada categoría.

Para poder dar calidad de servicio es necesario incluir un campo adicional a la Trama MAC, para poder identificar la prioridad del flujo de tráfico a enviarse. A continuación presentamos la Figura 2.4 donde se muestra la trama modificada.

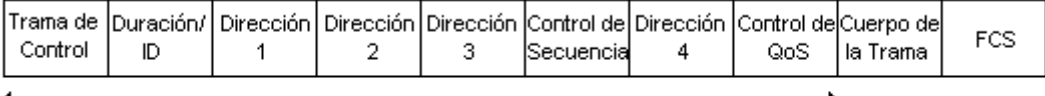

Encabezado MAC

Figura 2.4. Nuevo Formato de la Trama MAC

Otro de los cambios necesarios para brindar calidad de servicio fue implantar tiempos de espera arbitrarios entre trama y trama conocidos como Espacio Arbitrario entre Tramas (*AIFS, Arbitrary Interframe Space*).

### **2.1.3.2.2. Categorías de Tráfico**

Los tipos de datos que se envían se clasifican en 8 prioridades de usuario (UP). Las prioridades de usuario toman un valor entero entre  $0 - 7$  basándose en las etiquetas de prioridad definidas en el estándar IEEE 802.1d.

El estándar 802.11e mapea estas 8 UP en 4 categorías de acceso (AC). Una AC no es más que el nombre que se le da al conjunto de parámetros utilizados por la

QSTA para transmitir con la prioridad correspondiente a esa categoría de acceso. Véase Tabla 3.

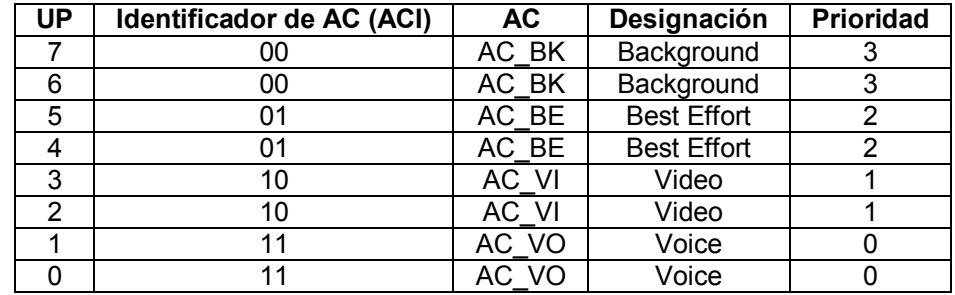

Tabla 3. Categorías de tráfico y de acceso.

# **2.1.3.3. Colas de Prioridad**

Para que el funcionamiento de las AC sea óptimo, se utilizan 4 colas de prioridad respectivamente. Cada cola almacena únicamente los tipos de tráfico correspondientes a esa categoría (Figura 2.5). La cola de mayor prioridad tendrá más probabilidad de vaciarse por los parámetros asociados a ella. Adicionalmente a la salida de las colas existe un manejador virtual de colisiones que trabaja como un procedimiento DCF individual, el cual se encarga de evitar colisiones internas y dejar listo la trama que intenta ser transmitida.

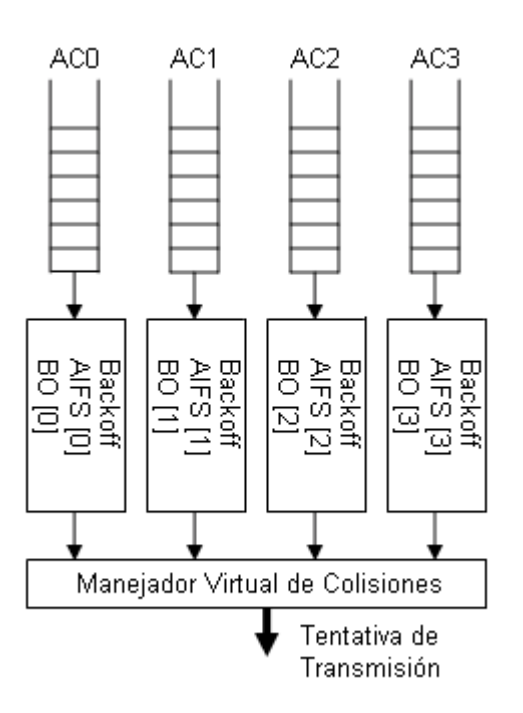

Figura 2.5. Colas de Prioridad

# **2.1.3.4. Parámetros de prioridad**

Cada AC se diferencia por medio de los parámetros de prioridad, los cuales son responsables de que la AC de mayor prioridad tenga mayor probabilidad de acceder al medio. Estos parámetros son: **E** Espacio Arbitrario entre Tramas (AIFS)

- **E** Límite de Oportunidad de Transmisión
- 
- Ventana de Contención (CW)
- ! Factor de Persistencia (PF)

### **2.1.3.4.1. Espacio Arbitrario entre Tramas**

El primero de los parámetros de prioridad es el AIFS, el cual es un intervalo arbitrario de tiempo entre trama y trama, cuya duración depende de la categoría de acceso a la cual pertenece. Como se muestra en la Figura 2.6, para las tramas de la AC "i" se esperará un tiempo AIFS[i], así mismo para las tramas de una AC "j" se esperará AIFS [j]. Una estación que desea transmitir debe asegurarse que el medio ha estado libre durante este espacio de tiempo. Si el medio se determina como ocupado la estación debe esperar hasta el fin de la transmisión actual.

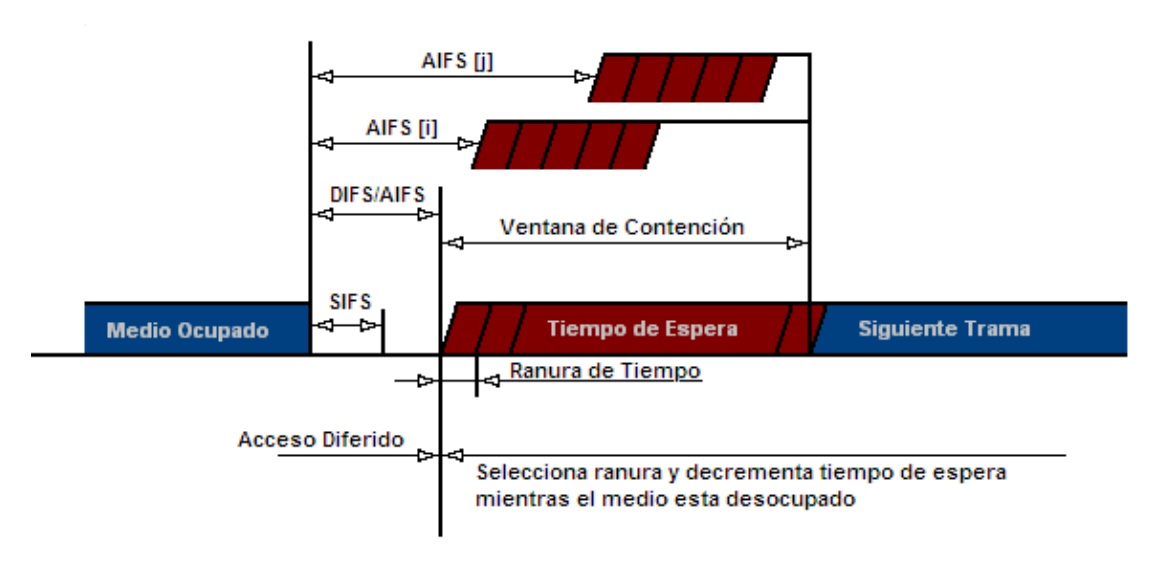

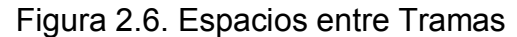

Para determinar la duración del AIFS utilizamos la siguiente fórmula:

$$
AIFS = SIFS + AIFS(\#) * SlotTime
$$

Donde AIFS(#) es un número que varía de acuerdo a la prioridad y SlotTime es un tiempo que depende de la tecnología utilizada, ejemplo 802.11a es igual a 9 µs.

En la Tabla 4 se muestran valores típicos de AIFS # para 3 prioridades distintas.

| <b>Prioridad</b> | AIFS# |
|------------------|-------|
| Alta             | 2     |
| Media            | 4     |
| Baja             |       |

Tabla 4. Valores típicos de AIFS

Cada AC tiene establecido un *LÌmite de Oportunidad de Transmisión, que es el* tiempo máximo que tiene una estación para transmitir, fijado de acuerdo a la prioridad que se desee obtener.

### **2.1.3.4.2. Ventana de Contención**

Para calcular el valor del contador de tiempo de espera (Backoff) se utiliza un n˙mero entero aleatorio dentro del rango [CWmin, CWmax], a este rango se le llama Ventana de Contención (CW, *Contention Window*). Cada vez que hay una colisión, el procedimiento de Backoff se debe volver a ejecutar y el valor de CWmin cambia de acuerdo a la fórmula mostrada a continuación. Donde PF es un valor constante igual a 2.

# *newCW=[(oldCW+1)\*PF]-1*

En la Figura 2.7 podemos observar los resultados mediante la aplicación de la fórmula

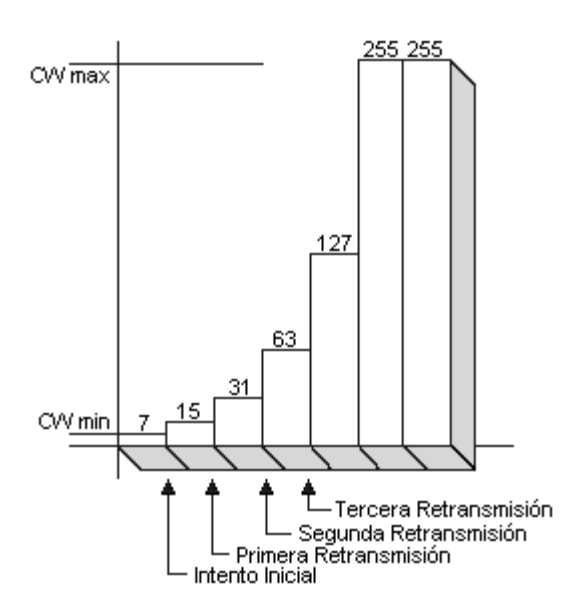

Figura 2.7. Ventana de Contención

# **2.1.3.4.3. Tiempo de Espera**

CSMA/CA es un protocolo diseñado para reducir la probabilidad de colisión entre múltiples estaciones que tratan de acceder al medio. El momento en que hay más probabilidades de colisiones es justo después que el medio queda libre, esto se debe a que múltiples estaciones pueden estar esperando que el medio se desocupe. Es por esto que se necesita un procedimiento aleatorio de Tiempo de

Espera (Backoff) para resolver los conflictos de competencia por el medio.

Backoff es un método bien conocido para resolver la competencia por el medio entre diferentes estaciones que desean transmitir, el método requiere que cada estación escoja un número aleatorio del CW y que espere ese número de ranuras de tiempo antes de acceder al medio, siempre sensando antes si el medio no ha sido ocupado por otra estación.

*backoff time=slotTime\*Random Number*  Una estación que lleva acabo el procedimiento de Backoff debe usar el mecanismo de *Sensado de Portadora (Carrier Sense)* para determinar si hay actividad durante cada ranura de tiempo de Backoff. Si no se detecta actividad en el medio durante la duración de una ranura de tiempo de Backoff, entonces el procedimiento de Backoff debe

decrementar el contador Backoff en un ranura de tiempo. Si el medio es determinado como ocupado en cualquier momento durante la ranura de tiempo de Backoff, entonces el procedimiento es suspendido, esto es, el contador Backoff no debe decrementar por esa ranura de tiempo, el procedimiento se retoma después que el medio se determina desocupado transcurrido un DIFS. La transmisión debe comenzar cuando el contador de Backoff llega a cero. Esto significa que el periodo de Backoff se cuenta en función de las ranuras de tiempo que el medio ha estado libre de transmisión. Véase Figura 2.6.

El estándar 802.11 define un algoritmo de Backoff exponencial que debe ser ejecutado en los siguientes casos:

- Cuando la estación sensa el medio antes de la primera transmisión de paquete y el medio está ocupado.
- Después de cada retransmisión.
- **E** Después de una transmisión exitosa.

# **2.1.3.4.4. Factor de Persistencia**

El Factor de Persistencia (*PF, Persistence Factor*) es un valor del cual depende el cálculo del CW. Inicialmente se propuso valores que correspondan a la siguiente formula: n<sup>2</sup>-1 que tuvieran la característica de ser secuenciales y ascendentes. Sin embargo se decidió fijar este factor en 2 para obtener un algoritmo de Backoff exponencial binario.

### 2.2. Tipos de redes inalámbricas 802.11e

El estándar IEEE 802.11 permite a los dispositivos establecer ya sean redes Punto a Punto (P2P) o redes basadas en puntos de acceso fijos. Es por esto que el estándar define dos topologías de red básicas: redes Ad-Hoc y redes Infraestructura.

# **2.2.1. Redes Ad-Hoc**

Las MANETs o redes Ad-Hoc son sistemas formados por terminales móviles autónomos conectados a través de enlaces inalámbricos sin una infraestructura fija o administración central. Las comunicaciones se producen directamente entre terminales o a través de nodos intermedios que actúan como ruteadores en un camino de múltiples saltos. Para la implementación exitosa de la tecnología de redes Ad-Hoc es necesario definir una pila de protocolos que se adapten a las características específicas de este tipo de redes y a su naturaleza dinámica, la cual es muy diferente respecto de las redes tradicionales basadas en infraestructura, ya sean cableadas o inalámbricas. Véase Figura 2.8.

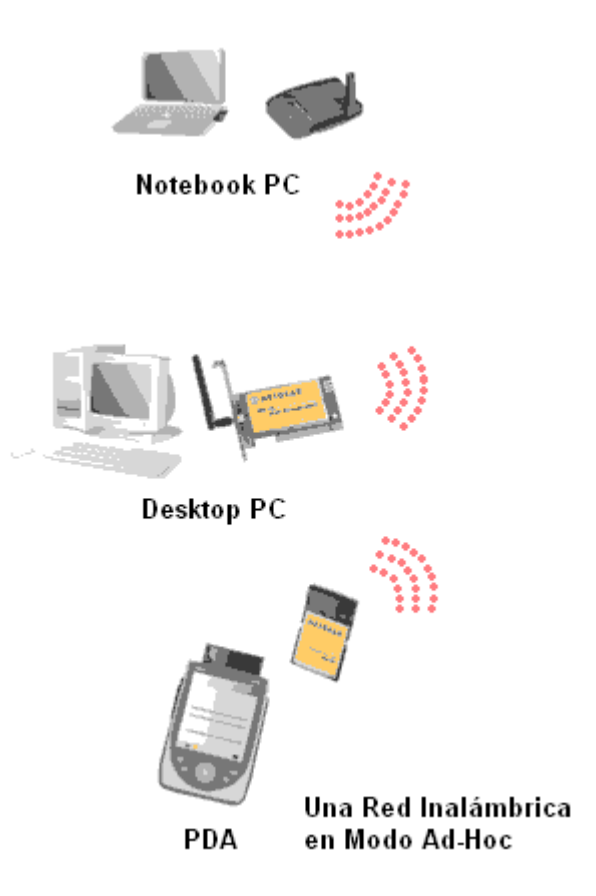

Figura 2.8. Ad-Hoc

Una característica especialmente importante de los protocolos de encaminamiento para redes Ad-Hoc es que deben poder adaptarse rápidamente a lo cambios continuos de la red, con el fin de mantener las rutas entre los nodos que se están comunicando.

Entre las ventajas que presenta este modo de operación tenemos: bajo costo de instalación y administración, además que su despliegue es rápido y sencillo. Por el contrario provee poca escalabilidad afectando gravemente el perfomance de la red. Adicionalmente comparten el mismo canal de frecuencia y utilizan los recursos de dispositivos cercanos para alcanzar nodos fuera de su rango de cobertura, por lo que es fácil que una red Ad-Hoc se sature. Por estos motivos su uso es recomendable para redes pequeñas y/o temporales.

# **2.2.2. Redes Infraestructura**

Una red inalámbrica en modo infraestructura permite extender el dominio de una red cableada Ethernet. Para lograr la comunicación entre los dispositivos alambrados e inalámbricos se utilizan los AP. Para aumentar el número de dispositivos inalámbricos que acceden a la red es necesario aumentar también el número de AP.

Entre las ventajas que se obtienen al utilizar redes infraestructura tenemos escalabilidad, manejo de seguridad centralizada y optimización de cobertura. Una desventaja es el costo adicional en el que se incurre al adquirir AP para su despliegue además de su consumo eléctrico. Dado que los AP tienen la capacidad de brindar un mayor rango de cobertura, este modo se utiliza en redes de mayor tamaño. Véase Figura 2.9.

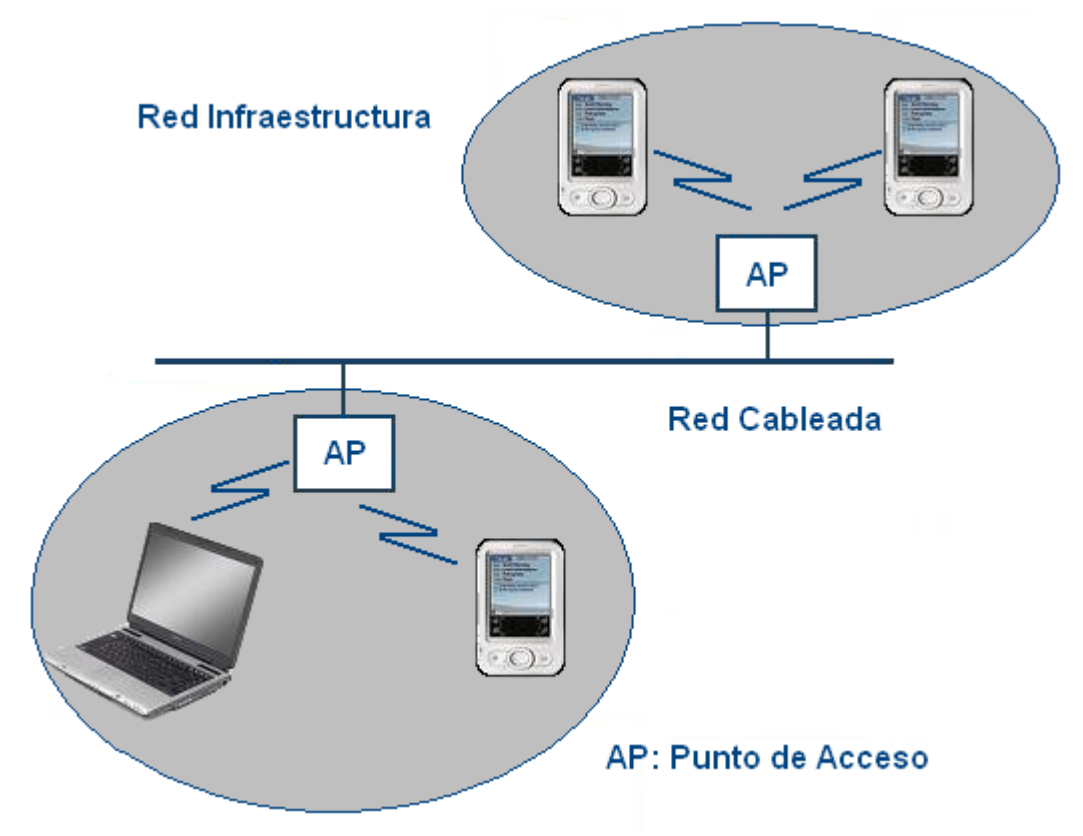

Figura 2.9. Modo Infraestructura

# **CAPITULO 3**

# **3. DESCRIPCIÓN DEL PROYECTO**

# **1.4. Solución Planteada**

Una vez identificado el problema, el cual es la falta de herramientas de simulación que ayuden al estudiante a visualizar los conceptos referentes a comunicaciones inalámbricas, se presentan varias maneras para solucionarlo, cada una con sus propias ventajas y desventajas las que mencionamos a continuación:

- **Experimentación: Realizando prácticas físicas se puede llegar a** manejar de manera detallada la implementación pero con un costo excesivamente elevado lo cual lo vuelve de difícil ejecución.
- " Análisis Teórico: Este método es sumamente útil para el entendimiento de la tecnología a estudiarse, sin embargo carece

de las ventajas del ambiente informático disponible en las simulaciones y no presenta ningún nivel de implementación.

! Simulaciones: Las simulaciones son aproximaciones a sistemas reales, por lo tanto no se puede reproducir cada detalle de una red física. Sin embargo, la eficiencia de las simulaciones sigue siendo alta para comprender las características principales y el funcionamiento de un sistema, siempre y cuando nos abstraigamos de lo que no nos concierne.

Finalmente haciendo un análisis comparativo entre las posibles soluciones se tomó la decisión de crear prácticas de simulaciones de redes inalámbricas 802.11e para el Laboratorio de Telecomunicaciones, utilizando el simulador NS2, el que se ha convertido en un estándar de facto debido a su amplia utilización.

### **1.5. Descripción del Software**

A continuación se dará una explicación de los componentes de software, simulador y librería, utilizados para el desarrollo del presente trabajo. Además, se proveerá un análisis de las ventajas y desventajas que presenta el simulador.

### **1.5.1. Descripción del Simulador NS2**

NS2 *(Network Simulator 2)* es un simulador de tiempo discreto, es decir que las variables cambian en un conjunto numerable de puntos en el tiempo. Su elaboración se inició en 1989 con el desarrollo de Simulador de Red Real (*Real Network Simulator*) por S. Keshav. Seis años después, en 1995, el Grupo de Investigación de Redes del Laboratorio Nacional Lawrence Berkeley (LBNL), basándose en el trabajo realizado por Keshav, lanzó el NS. Después en 1997 la Universidad de California en Berkeley (UCB) desarrolló *NS2* el cual incorpora las funcionalidades de la versión anterior y se desarrolla continuamente manteniendo la compatibilidad con versiones anteriores. Hoy en día la institución encargada de actualizarla es el Instituto de las Ciencias de Información (ISI) que pertenece a la Universidad de California del Sur (USC) y cuya última entrega es la versión 2.29. Probablemente una de las principales razones que explican su éxito es el hecho de que la distribución posee licencia GPL, condición que impulsa el desarrollo libre del mismo. Inicialmente, NS2 fue ideado para redes fijas, sin embargo, se desarrollaron librerías para el análisis de redes inalámbricas donde se incluyen las

principales propuestas de redes ad hoc así como de redes WLAN.

NS2 usa dos simuladores para poder realizar dos tipos diferentes de tares, por un lado la simulación detallada de protocolos requiere un lenguaje de programación que pueda manejar eficientemente bytes, encabezados de paquetes e implementar algoritmos que corran sobre conjuntos extensos de datos. Para esta tarea el tiempo de ejecución (*Run-Time*) es más importante que el tiempo que toma en encontrar y corregir errores, recompilar y volver a ejecutar (Turn-Arround Time). Por el otro lado, gran parte de la investigación sobre redes involucra realizar variaciones mínimas en los parámetros o configuraciones, o explorar rápidamente numerosos escenarios, en estos casos el tiempo de iteración (cambios en el modelo y re-ejecución) es más importante. Debido a que la simulación corre una vez, al inicio, el tiempo de ejecución en este punto es menos importante. NS2 resuelve estas necesidades con dos lenguajes de programación: C++ y OTcl (Lenguaje de Comandos de Herramientas de Objetos). C++ es rápido para la ejecución pero lento para cambiar, haciéndolo

preciso para la implementación detallada de protocolos. OTcl corre más despacio pero puede ser modificado muy rápido e interactivamente, haciéndolo ideal para la simulación de configuraciones.

Por un lado, el usuario introduce las especificaciones del escenario, como por ejemplo topología de red, protocolos y aplicaciones, que desea analizar a través del lenguaje OTcl. Otra característica de este lenguaje es que permite ejecutar acciones periódicas o activadas por eventos. Por otro lado, la implementación de los protocolos, aplicaciones y procesamiento de paquetes (especificadas en OTcl) se realizan en C++ el cual es el núcleo del NS2. Como resultado de la simulación, se pueden obtener datos matemáticos para un estudio posterior o bien, trazas específicas para visualizarlas en la herramienta NAM del NS2.

Para desarrollar los escenarios de simulación se usa el lenguaje Tcl, el cual vincula los ambientes OTcl y C++. Véase Figura 3.1.

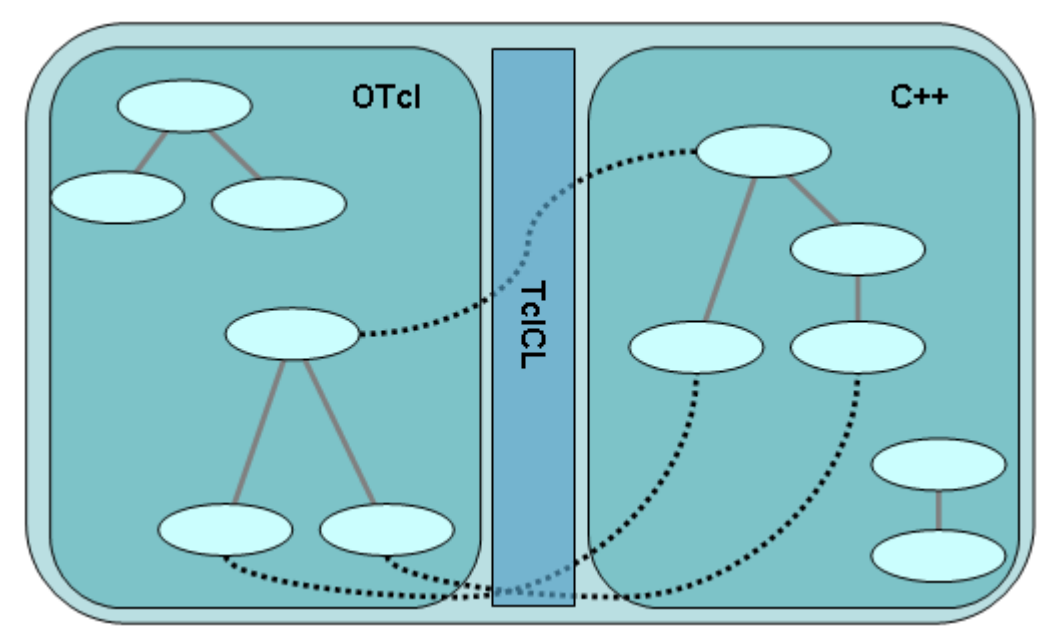

Figura 3.1. Modelo de Programación de dos lenguajes.

A la hora de abordar la implementación de un protocolo, se incorpora código en C++ y OTcl dentro del núcleo de NS2. Luego se detalla el escenario a simular, para ello se debe tener conocimientos sobre medios de propagación, protocolos a distintos niveles, limitaciones de cableados, etc. Esto se realiza en lenguaje OTcl.

En el archivo de simulación se definen nodos y los enlaces entre ellos; a los nodos transmisores y receptores se les adosan agentes y a estos a su vez se le adosan aplicaciones. Los agentes son objetos encargados de generar tráfico entre nodos. Las aplicaciones rigen el comportamiento de los agentes, como se muestra en la Figura 3.2. A continuación se ejecuta la simulación la cual arroja un archivo de resultados llamado "trace file", en el que se registran los eventos suscitados durante la simulación, como por ejemplo si el paquete fue recibido, encolado, desencolado, o perdido, el tiempo en que ocurrió dicho evento, el origen y destino de cada paquete, entre otros. Finalmente se analizan dichos resultados, para lo cual NS2 cuenta con varias herramientas, como por ejemplo NAM, que permiten la visualización del comportamiento de los nodos de la red. NAM nos muestra el camino que toman los paquetes a través de los distintos medios cableados o inalámbricos, las pérdidas de paquetes por exceso de tráfico, etcétera.

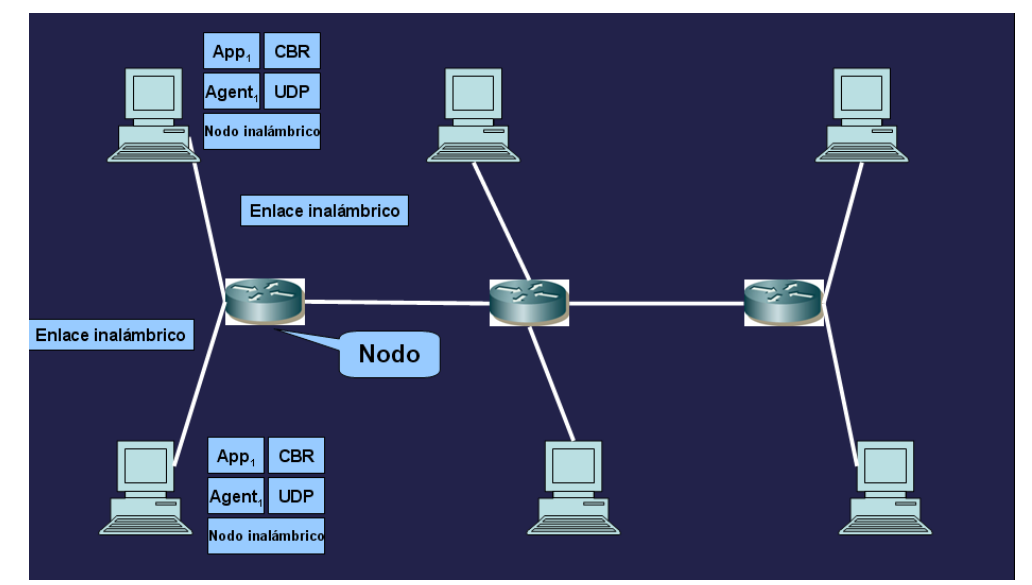

Figura 3.2. Modelo de la simulación de una red en NS2

La ventaja principal que nos ofrecen los simuladores en general es que nos proveen los medios para analizar y probar sistemas a un bajo costo y en un menor tiempo que si se lo hiciese físicamente.

Específicamente el NS2 presenta las siguientes ventajas:

- Simulador de distribución libre, open source, por lo que se puede extender las funcionalidades de éste, compartir experiencias y trabajos realizados con otros investigadores.
- ! Es ampliamente difundido y usado por la comunidad científica alrededor del mundo la cual ha contribuido a su desarrollo. Esto quiere decir que existen extensiones para un sinnúmero de aplicaciones, protocolos y modelos de tráfico. Además ha sido probado exhaustivamente por lo que es considerado confiable en la mayoría de sus funcionalidades.
- Disponibilidad de herramientas de análisis y visualización desarrolladas para su libre uso.
- " Posee modelos inalámbricos bien desarrollados en comparación con otros simuladores disponibles.
- ! Diversidad en cuanto a protocolos y modelos de propagación. Ejemplo:

Capa de Aplicación: HTTP, Telnet, FTP.

Capa de Transporte: TCP, UDP, TFRC

Routing: wired (RIP, OSPF, SRM, DVMRP),

wireless (DSDV, AODV, DSR, TORA).

Sub-capa MAC: 802.3, 802.11 (b, g, e), TDMA.

Modelos de Porpagación Radio: Free Space, Two Ray

Ground, Shadowing.

NS2 también presenta ciertas desventajas:

- **Example 1** La documentación existente es deficiente y desorganizada.
- " Las librerías disponibles para el simulador no están del todo documentadas, la mayoría de las veces, por lo que es necesario un estudio exhaustivo de ejemplos y trabajos de otros investigadores.
- ! Es necesario manejar tres lenguajes diferentes de programación, lo cual resulta una piedra en el camino del investigador.

### 1.5.2. Descripción de la Librería 802.11e

En librería EDCA de la Universidad Técnica de Berlin del Grupo de Redes de Telecomunicaciones se incluyen nuevos archivos y parámetros relacionados a la prioridad y varias modificaciones que se deben realizar a la librería 802.11 incorporada al simulador NS2 versión 2.26 en adelante. Esta librería es de diseño modular lo cual permite que sea distribuida e instalada sin que esté incluida en el paquete completo del simulador. Debido a esto ha sido muy utilizada en el desarrollo de investigación en el ámbito de calidad de servicio para WLAN.

La capa MAC usada en el modelo 802.11, usada como base para esta librería, se debió modificar par convertirla en una MAC multidimensional para que la gestión de cuatro colas de prioridad puedan ser manejadas al mismo tiempo, para ello se transformaron los estados de transmisión, paquetes, buffers, parámetros y temporizadores necesarios en arreglos.

Uno de los archivos más importantes de esta librería es *priority.tcl* que esta relacionado, como su nombre lo indica, directamente con la priorización de flujos. La prioridad de cada flujo es dado el campo *prio\_fi*eld de la estructura *hdr ip* en cada encabezado de paquete. Una instancia por encima de las colas debe decidir que paquete debe ser insertado en que cola en función del campo *prio field.* Esta instancia es obtenida de la clase ns/Priqueue y es denotada como *priq*. Básicamente *priq* extiende las funciones de una cola drop-tail; se introducen cuatro colas drop-tail debajo de priq, una por cada prioridad. Todas las funciones que se encargan del encolamiento se encuentran en los archivos *priq.cc/h, d-tail.cc/h*.

Los parámetros de cada instancia de Backoff están vinculados a la cola drop-tail correspondiente según la prioridad, estos parámetros están especificados en el archivo *priority.tcl,* el cual se encuentra en los anexos de ésta tesis, donde se definen los parámetros que caracterizan a los distintos niveles de prioridad Los valores que definen las prioridades en la librería son tomados del Estándar IEEE 802.11e publicado el 11 de Noviembre del 2005 y fueron explicadas en el capítulo 2 del presente trabajo.

# **CAPITULO 4**

# **4. IMPLEMENTACIÓN DE LAS SIMULACIONES**

# **4.1. Simulación de escenarios comunes**

A través de nuestras simulaciones de casos frecuentes en comunicaciones inalámbricas que involucran al estándar 802.11e queremos brindar al estudiante un medio pedagógico y compresible de los diferentes eventos que ocurren durante el proceso de comunicación, como son inicio del enlace, pérdida de paquetes, ventaja de un flujo sobre otro en función de su prioridad, entre otros.

En estos escenarios simularemos conexiones 802.11e utilizando el protocolo UDP (User Datagram Protocol), el cual es usado mayoritariamente en aplicaciones sensitivas a los retrasos pues se aprovecha su característica de no generar acuses de recibo (ACK) ni hacer retransmisiones.

Al inicio de las simulaciones debemos definir el escenario; es decir, el canal, modelo de propagación, subcapa MAC, tipo de encolamiento, tipo de antena, protocolo de ruteo, entre otras; se debe especificar el número de nodos alámbricos e inalámbricos y la manera como interactúan, es decir definir la fuente y destino de cada enlace, prioridad del flujo, posición, tiempo de inicio, de suspensión y reinicio de la comunicación.

### **4.1.1. Red Ad-Hoc con tres hosts**

En esta primera simulación se crean 3 nodos inalámbricos en modo Ad-Hoc. Se establecen dos conexiones, una con prioridad 0 (alta) entre los nodos 0 y 1, y otra con prioridad 3 (baja) entre los nodos 0 y 2, con la finalidad de comprobar la funcionalidad del estándar IEEE 802.11e y así corroborar que el enlace con mayor prioridad es el que goza de mayor calidad de servicio. A continuación, en la Tabla 5 se presentan las conexiones de los nodos.

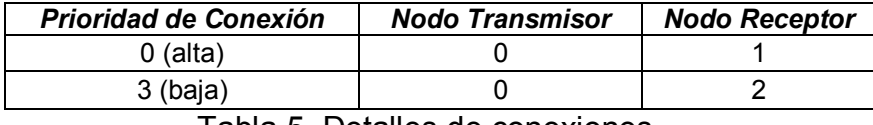

Tabla 5. Detalles de conexiones.

En la Figura 4.1 se muestra la disposición inicial del escenario a simularse.

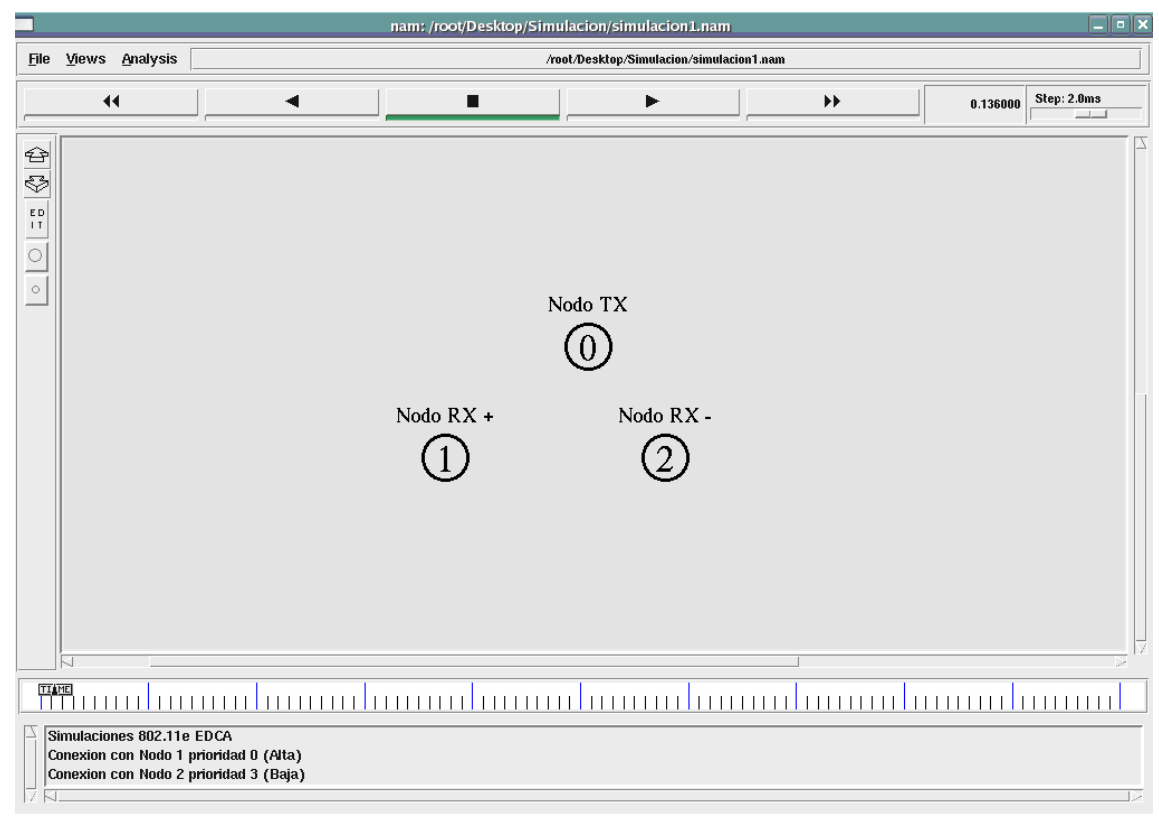

Figura 4.1. Disposición Inicial

Con las líneas de código de programación:

*set opt(mac) Mac/802\_11e* 

#### *set opt(ifq) Queue/DTail/PriQ*

se determina el tipo de subcapa MAC que regirá las políticas de acceso al medio y el tipo de encolamiento de paquetes a utilizar, respectivamente, en este caso se trata de una cola con prioridades. Este código de programación evidencia el uso de la librería EDCA 802.11e descrita en el capítulo 3.

Adicionalmente con las líneas:

# *\$src\_udp0 set prio\_ 0*

# *\$src\_udp1 set prio\_ 3*

se establecen las prioridades de cada enlace UDP y las características que cada una de ellas tiene otorgándole así calidad de servicio.

En este escenario, el nodo cero es el nodo fuente y los nodos uno y dos son nodos destino - receptores de paquetes -, la comunicación del nodo cero con los nodos uno y dos comienzan en tiempos diferentes con el propósito de evidenciar la priorización de un flujo sobre otro ya establecido de menor prioridad. En un principio, en el tiempo  $t = 0.8s$ , existe un solo enlace  $0 - 2$  el cual dispone de todos los recursos del medio compartido. Luego en t = 1.2s se inicia el enlace con el segundo nodo  $0 - 1$ , como se observa en la Figura 4.2.

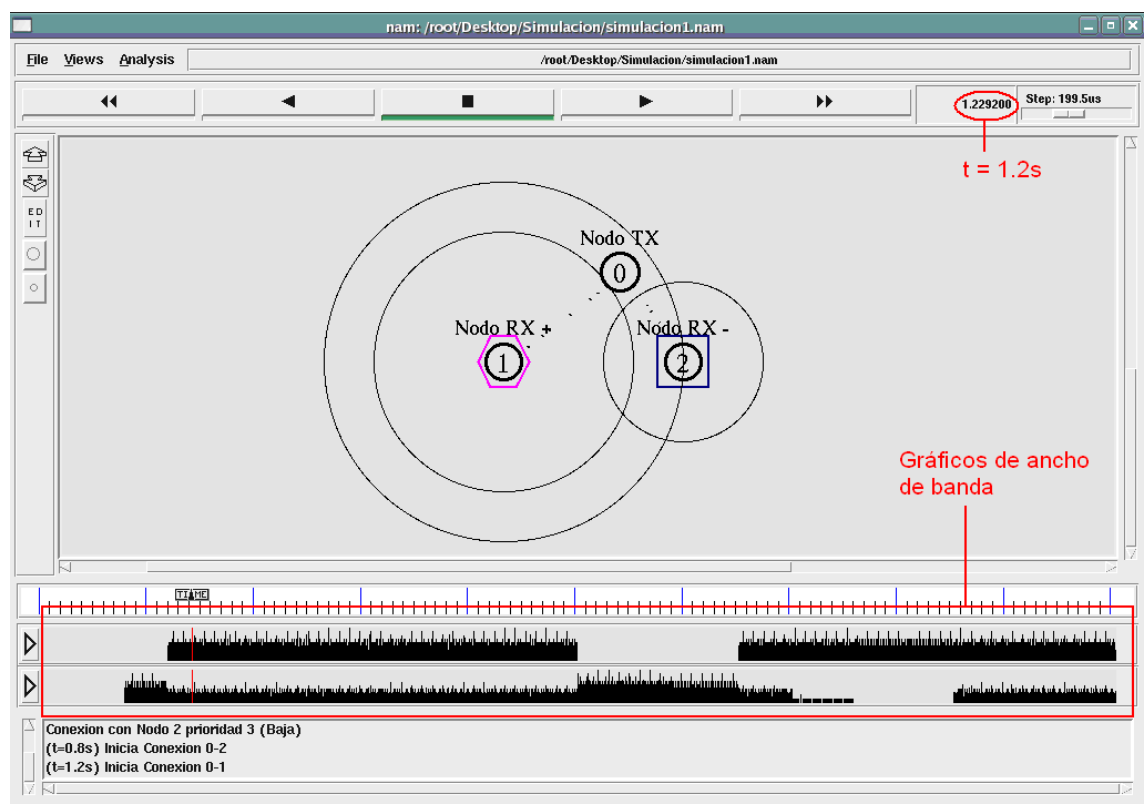

Figura 4.2. Inicio de enlaces

Al ser el enlace  $0 - 1$  de mayor prioridad, obtiene mayor tasa de transferencia; debido a esto el desempeño del enlace  $0 - 2$  se ve disminuido ocasionando la pérdida de los paquetes con destino al nodo dos.

En el tiempo  $t = 5s$  se detiene el enlace  $0 - 1$  ocasionando que la conexión  $0 - 2$ , a pesar de ser de menor prioridad, disponga de la totalidad de los recursos del medio. Un segundo y medio después se reinicia la conexión  $0 - 1$  que al ser de mayor prioridad acapara el uso del medio, deteriorando nuevamente la comunicación entre  $0 - 2$ . Medio segundo después se detiene el flujo entre  $0 - 2$ , sin embargo se observa que la transmisión de paquetes continúa debido a que existía un remanente de paquetes por enviarse en la cola de transmisión. Finalmente en el tiempo t  $= 8.5$ s vuelve a establecerse el enlace  $0 - 2$  sin que este afecte la comunicación  $0 - 1$  pues goza de mayor prioridad. En la Tabla 6 se resume los eventos a simularse.

| Tiempo (s) | Evento                 |
|------------|------------------------|
| 0.8        | Inicio de enlace 0-2   |
| 1.2        | Inicio de enlace 0-1   |
| 5.0        | Se detiene enlace 0-1  |
| 6.5        | Se reinicia enlace 0-1 |
| 7.0        | Se detiene enlace 0-2  |
| 8.5        | Se reinicia enlace 0-2 |
| 10.0       | Fin de la simulación   |

Tabla 6. Eventos

En Figura 4.3, se puede observar los gráficos de ancho de banda utilizado por cada enlace, en los cuales se aprecia que el de mayor prioridad tiene mayor oportunidad de transmitir garantizándole una mayor calidad de servicio.

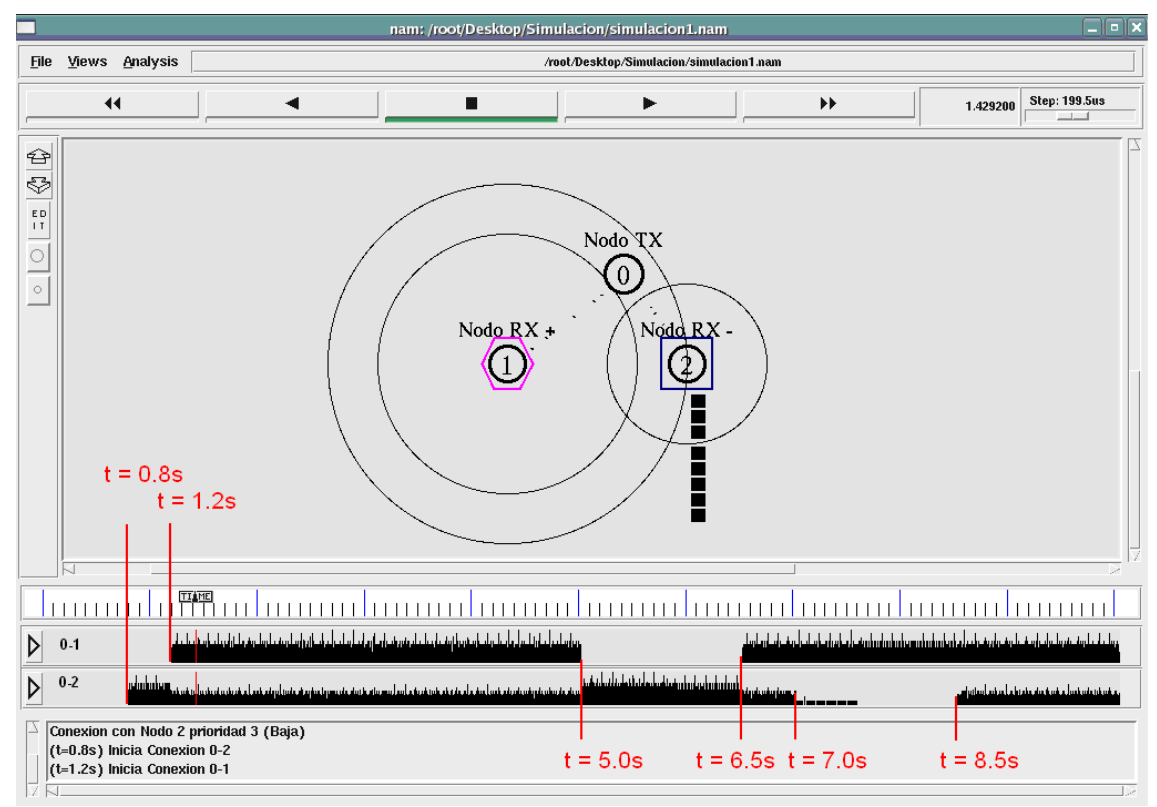

Figura 4.3. Red Ad-Hoc con tres hosts.

A continuación en las Figuras 4.4 y 4.5 se muestran los valores de ancho de banda de cada enlace, obtenidos a partir del procesamiento del archivo trace.
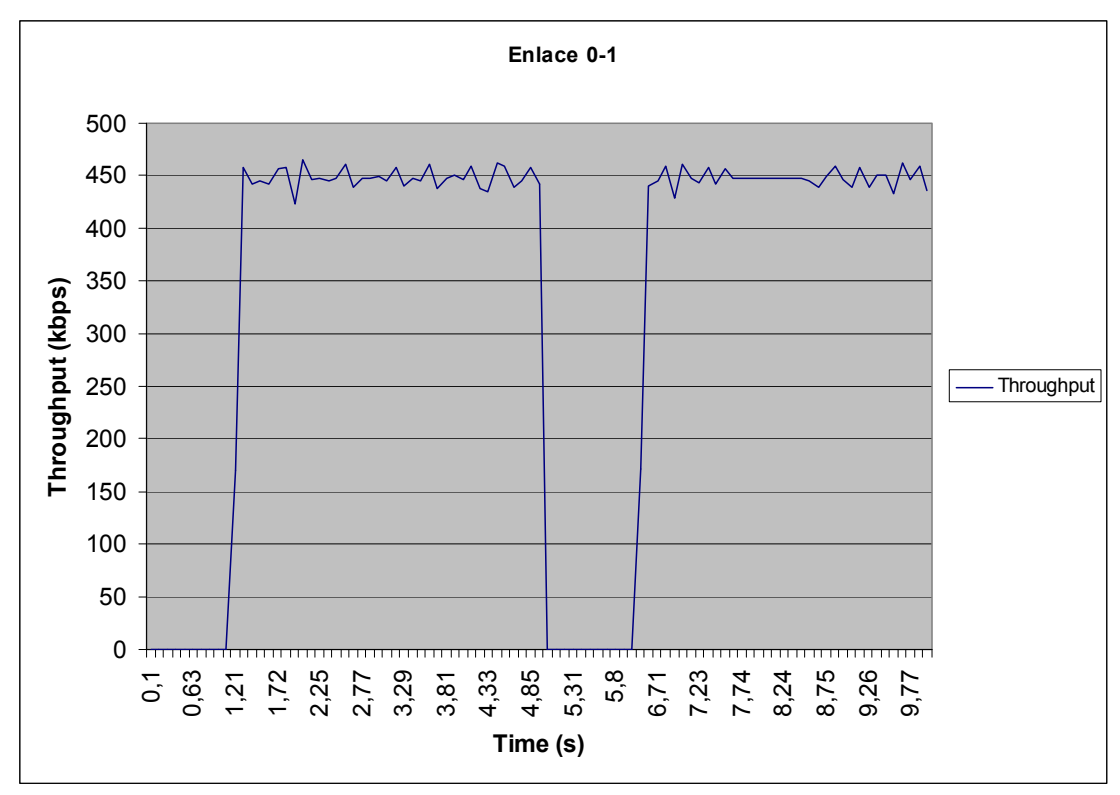

Figura 4.4. Enlace 0-1 de prioridad 0 (Alta)

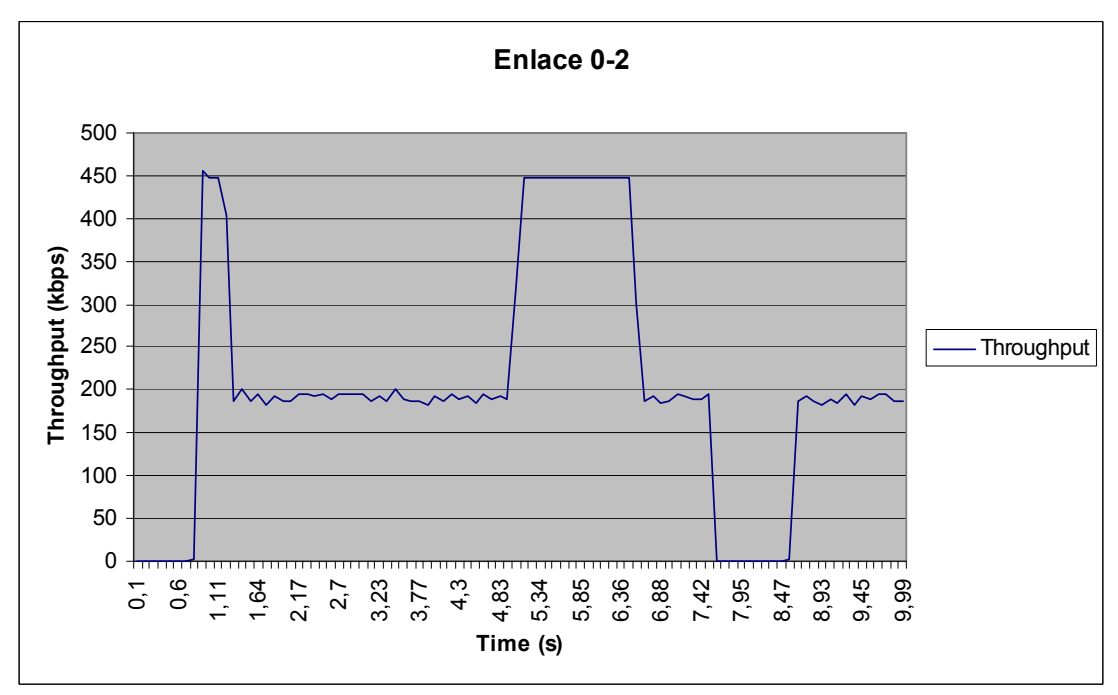

Figura 4.5. Enlace 0-2 de prioridad 3 (Baja)

En la Figura 4.4 se observa que el enlace  $0 - 1$  comienza en el tiempo t = 1.2s y mantiene una tasa de transferencia promedio hasta el tiempo t = 5.0s cuando se apaga el enlace, es por esto que no se observa actividad durante 1.5s que es cuando el enlace se enciende nuevamente. Durante el tiempo t = 7s a t = 8.5s se observa una tasa de transferencia constante, esto se debe a que el enlace  $0 - 2$ se encuentra apagado.

De la Figura 4.5 se observa la disminución de la tasa de transferencia del enlace  $0 - 2$  durante el tiempo en que el enlace  $0 - 1$  se encuentra encendido ya que éste último es de mayor prioridad. El enlace  $0 - 2$  se apaga en el tiempo  $t = 7.0$ s pero se observa que la transmisión de paquetes continúa debido ya que existía un remanente de paquetes por enviarse en la cola de transmisión.

#### **4.1.2. Red Ad-Hoc con varios hosts**

En este escenario, el cual es una extensión del anterior, estableceremos cuatro enlaces, dos con mayor prioridad, entre los nodos  $0 - 1$  y  $0 - 3$ , y dos con menor prioridad, entre los nodos  $0 - 2$  y  $0 - 4$ . El nodo cero es el nodo transmisor. El objetivo de esta simulación es evaluar el funcionamiento del sistema con una mayor cantidad de nodos de prioridades distintas. A continuación, en la Tabla 7 se presentan las conexiones a simularse y en la Figura 4.6 se muestra la disposición inicial del escenario.

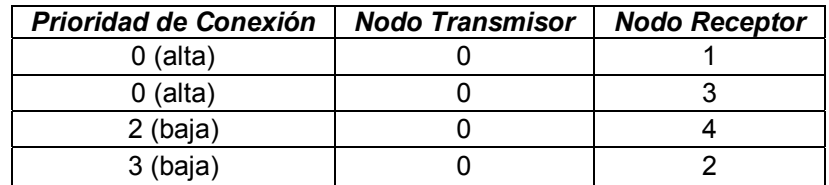

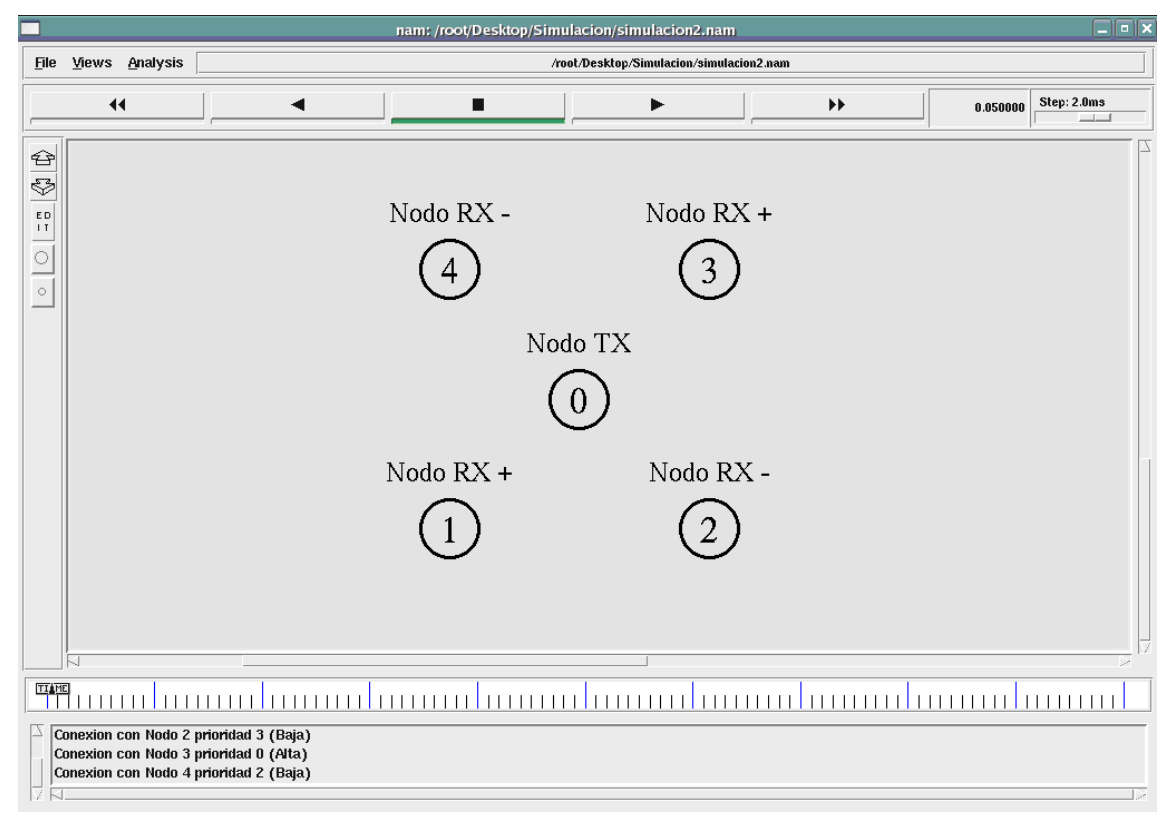

Tabla 7. Detalles de conexiones

Figura 4.6. Disposición Inicial

En el tiempo  $t = 0.6s$  se inicia la comunicación entre los nodos  $0 - 3$  de alta prioridad, al ser éste el único enlace iniciado, hasta el momento, no tiene competencia para acceder al medio. Luego de 0.3s se establece el enlace entre los nodos  $0 - 4$ , de baja prioridad, que se mantendrá activo durante toda la simulación; hasta este momento los resultados observados son similares a los obtenidos del escenario anterior. En el tiempo t = 1.1s se inicia la conexión entre los nodos  $0 - 1$  que al ser de alta prioridad, al igual que el enlace  $0 - 3$ , deteriora aun más el throughput del enlace  $0 - 4$  de baja prioridad, mientras que los enlaces de alta prioridad mantienen su condición dominante. El último enlace en establecerse será entre los nodos  $0 - 2$ , de baja prioridad, en el tiempo  $t = 1.5s$ . Los enlaces de alta prioridad, al tener mayor probabilidad de transmitir gozarán de una mayor calidad de servicio, mientras los otros dos enlaces tendrán conectividad limitada lo que se demuestra con la pérdida de paquetes, como se observa en la Figura 4.7.

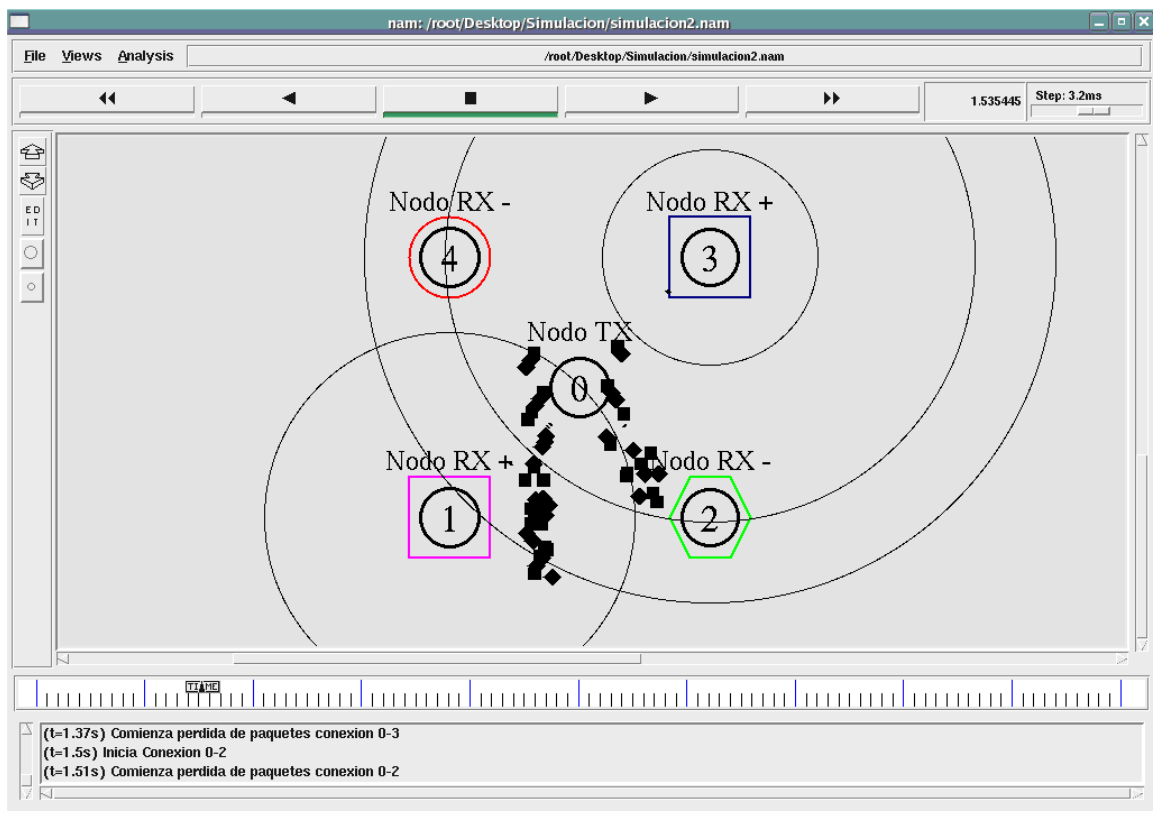

Figura 4.7. Desempeño de los enlaces.

A partir del tiempo t = 5.0s se alternan los estados de las conexiones, como se muestra en la Tabla 8, con el propósito de mostrar como afecta al desempeño del enlace el nivel de prioridad que posea cada flujo.

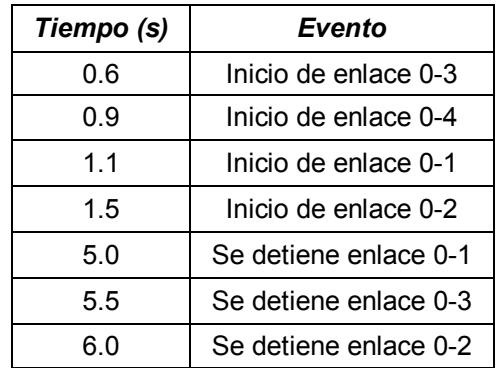

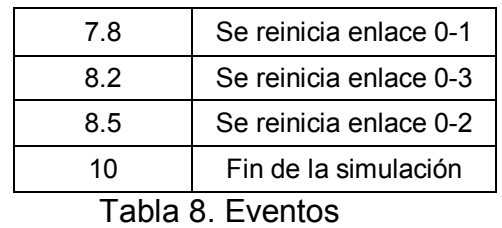

En la Figura 4.8 se evidencia, en los gráficos de ancho de banda, como varía la capacidad de transmitir a medida que se suscitan los eventos antes descritos, además se aprecia más claramente los privilegios de un enlace sobre otro en función de su prioridad.

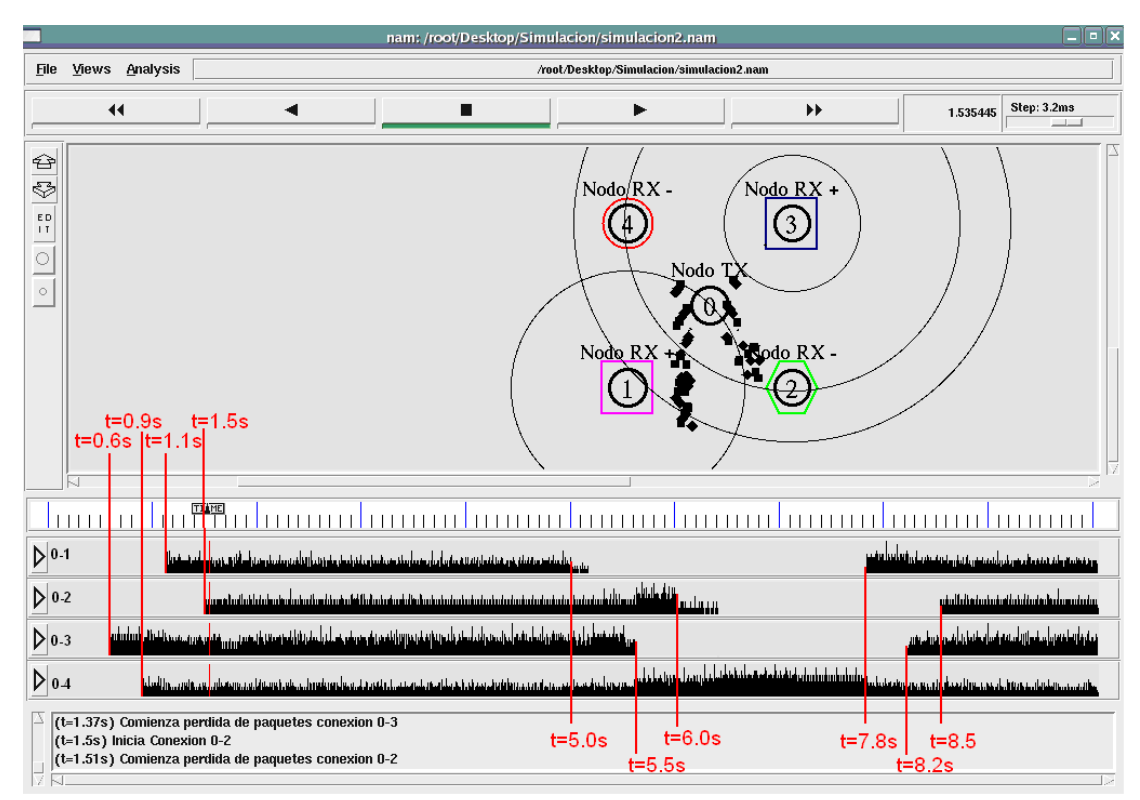

Figura 4.8. Red Ad-Hoc con cinco hosts

En las Figuras 4.9, 4.10, 4.11 y 4.12 se muestran los valores de ancho de banda de cada enlace obtenidos a partir del procesamiento de los archivos trace.

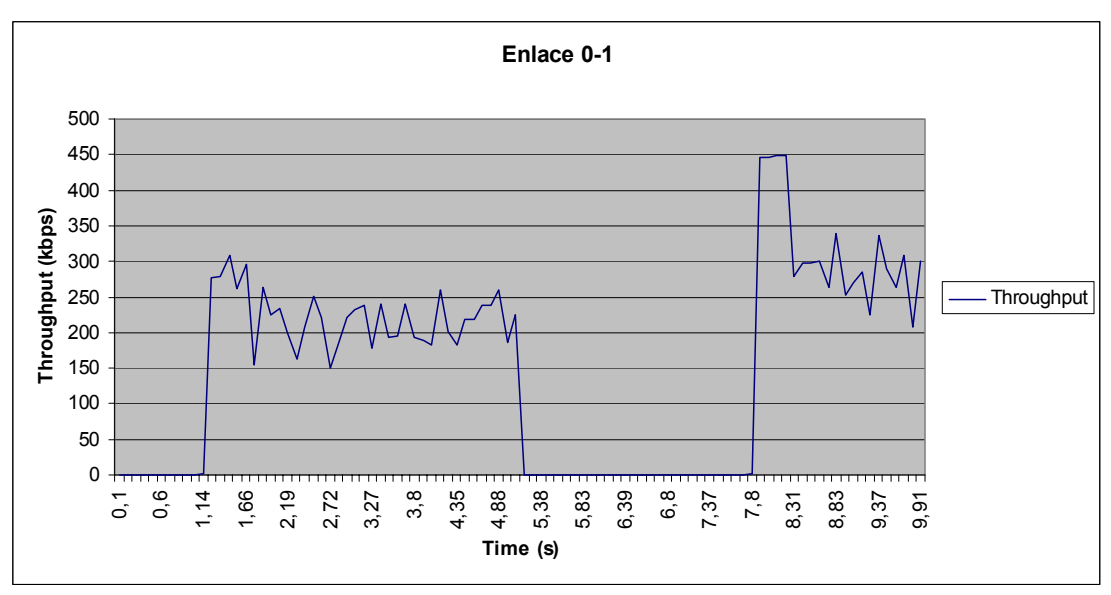

Figura 4.9. Enlace 0-1 de prioridad 0 (Alta)

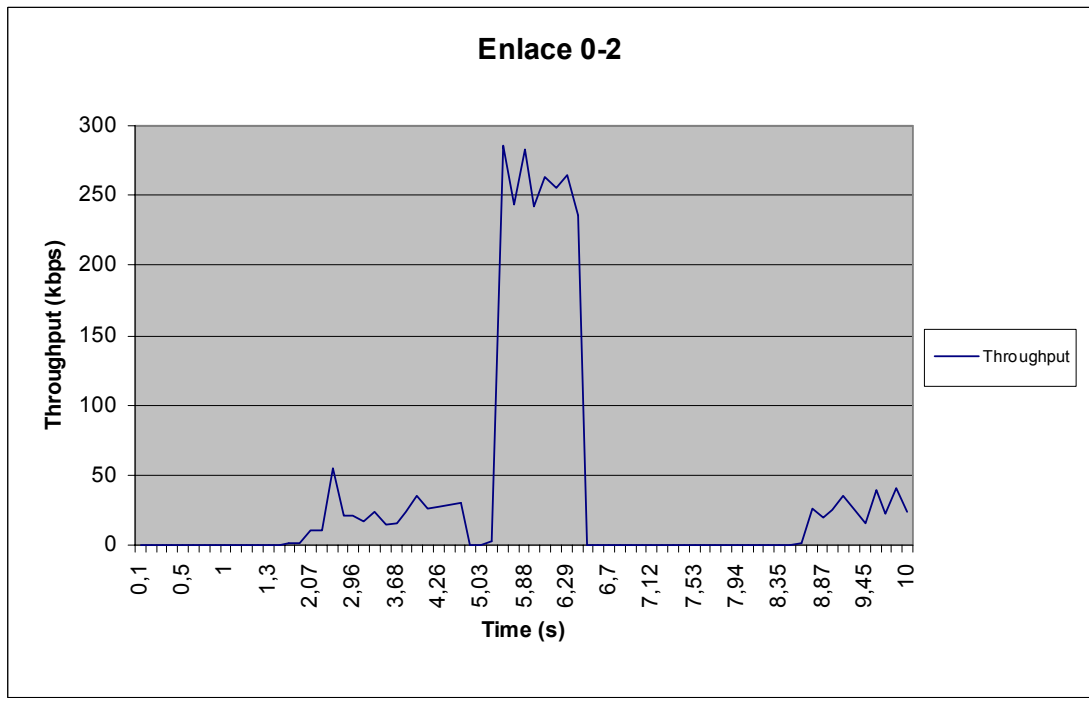

Figura 4.10. Enlace 0-2 de prioridad 3 (Baja)

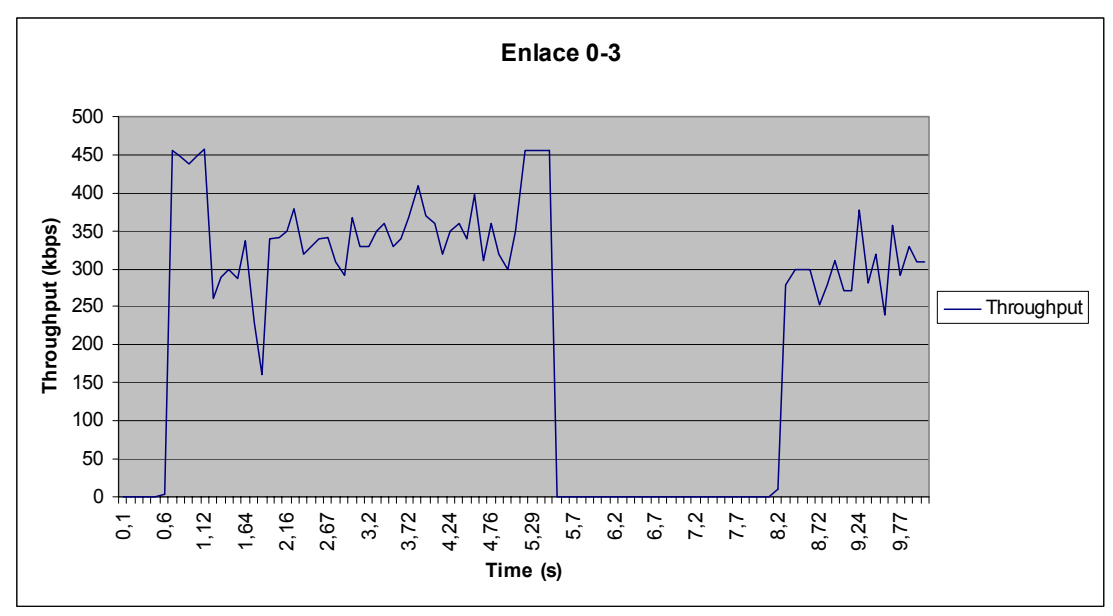

Figura 4.11. Enlace 0-3 de prioridad 0 (Alta)

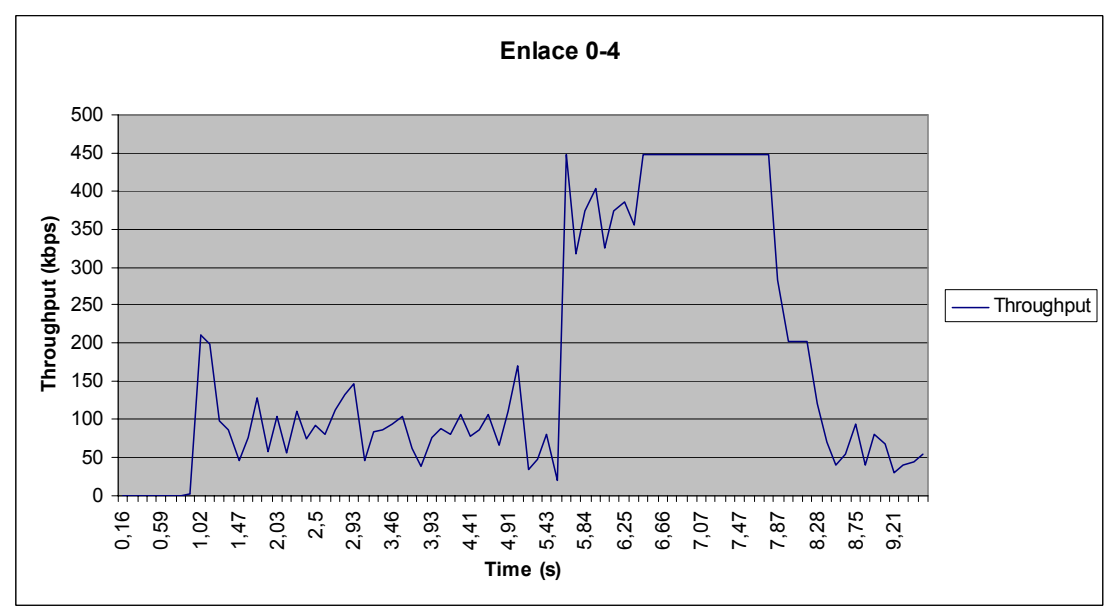

Figura 4.12. Enlace 0-4 de prioridad 2 (Baja)

En la Figura 4.9 perteneciente al enlace  $0 - 1$  se observa que comienza su actividad en el tiempo  $t = 1.1$ s, para éste tiempo los enlaces  $0 - 3$  y  $0 - 4$  ya estaban funcionando. Luego en el  $t = 1.5s$  inicia el enlace  $0 - 2$  lo que se evidencia con la disminución de la tasa de transferencia que en promedio se mantiene estable ya que no se presentaron eventos hasta t = 5.0s, cuando el enlace  $0 - 1$  se detiene. Más adelante, durante el tiempo  $t = 7.8$ s a  $t = 8.2$ s se observa un pico en la tasa de transferencia, esto se debe que en Èste lapso solo se encuentran funcionando los enlaces  $0 - 1$  de prioridad alta y el enlace  $0 - 4$  de prioridad baja.

De la Figura 4.10 se observa que el enlace  $0 - 2$ , de baja prioridad, inicia su comunicación en el tiempo  $t = 1.5s$ , tiempo para el cual todos los enlaces se encuentran activos, es por esto que su tasa de transferencia es baja. En el lapso entre t = 5.5s y t = 6s sólo participan los enlaces  $0 - 2$  y  $0 - 4$ , ambos de prioridad baja, lo que resulta en un aumento de la tasa de transferencia.

La Figura 4.11 le pertenece al enlace  $0 - 3$  de alta prioridad. Se observa que durante el tiempo t = 0.6s a t = 0.9s su tasa de transferencia es alta ya que es el único enlace funcionando. Luego de este periodo los demás enlaces se establecen provocando una leve disminución de la tasa de transferencia del enlace  $0 - 3$ . En el tiempo t = 5.0s se apaga el enlace  $0 - 1$ , lo que se evidencia con el aumento de la tasa de transferencia del enlace  $0 - 3$ , esto ocurre debido a que el enlace  $0 - 1$  es su principal competidor ya que ambos tienen las prioridades máximas.

Finalmente, de la Figura 4.12 se observa que el enlace  $0 - 4$ mantiene su tasa de transferencia promedio durante el tiempo en el cual todos los enlaces están activos, pero presenta un aumento notable en el periodo en que Èl es el único enlace presente.

#### **4.1.3. Red Infraestructura**

Como se explicó previamente, se definen dos topologías de red básicas: redes Ad-Hoc y redes Infraestructura, las primeras fueron simuladas en los escenarios anteriores.

En NS2, la información de ruteo para los nodos cableados esta basada en la conectividad de la topología, es decir, cómo los nodos están conectados unos con otros a través de Enlaces. Esta información de conectividad es usada para llenar las tablas de rutas en cada nodo alámbrico. Sin embargo, los nodos inalámbricos no conocen el concepto de enlace. Los paquetes son ruteados en una topología inalámbrica usando protocolos de ruteo Ad-Hoc, los cuales construyen tablas de rutas mediante el intercambio de solicitudes de rutas entre sus vecinos. Para el intercambio de paquetes entre nodos alámbricos e inalámbricos se utilizan los Access Points como punto de enlace. Se dividen los nodos alámbricos e inalámbricos ubicándolos en diferentes dominios. Los dominios y subdominios (también llamados clusters) son definidos por medio de una estructura de topología jerárquica. Para simulaciones que combinan nodos alámbricos e inalámbricos es necesario:

- Definir una estructura de topología jerárquica.
- " Crear dominios separados para nodos alámbricos e inalámbricos
- " Tener un Access Point en cada dominio inalámbrico, a través del cual el nodo inalámbrico puede comunicarse con nodos que están fuera de su dominio.

En la presente sección se analizará el comportamiento de una red Infraestructura, para el efecto se simulará el escenario que se muestra en la Figura 4.13, el cual consta de dos nodos cableados que representan una red LAN tradicional, dos Access Points (AP) y dos nodos móviles. A continuación, en la Tabla 9 se presentan las conexiones de los nodos.

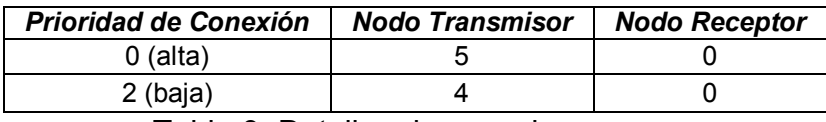

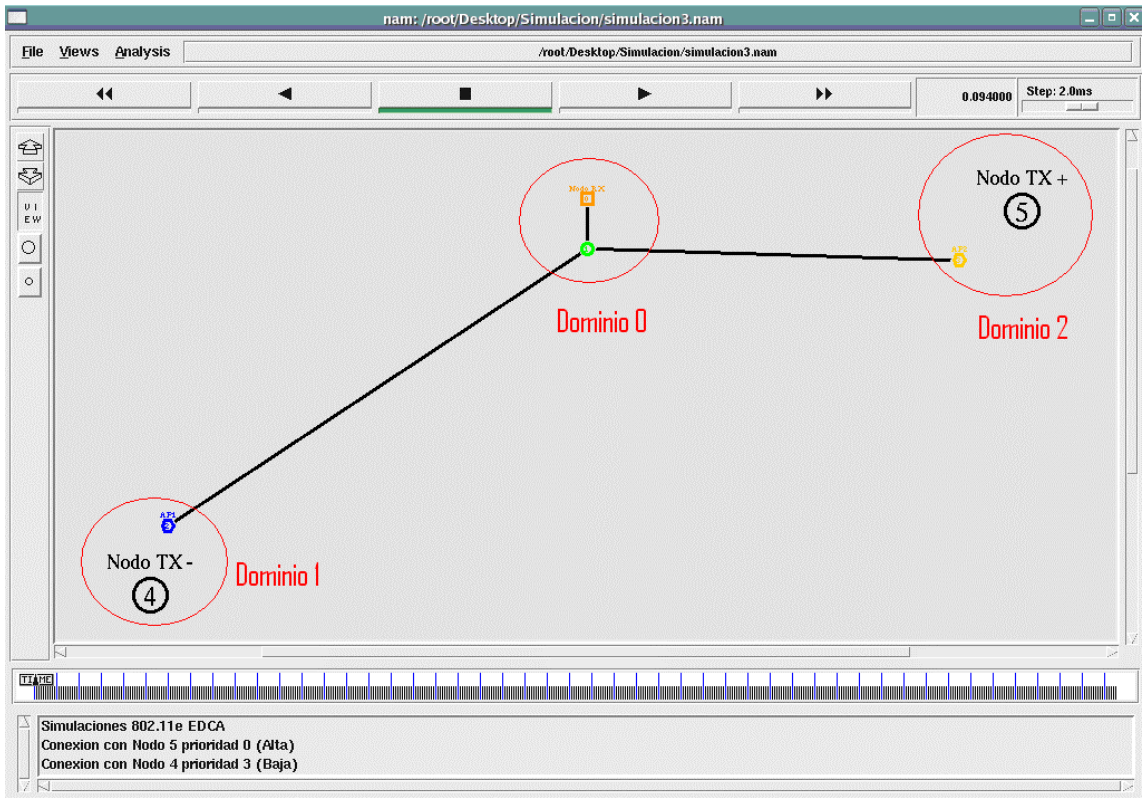

Tabla 9. Detalles de conexiones

Figura 4.13. Disposición Inicial

En este escenario, los nodos 4 y 5 son los transmisores y el nodo 0 es el receptor. Inicialmente el nodo 4 se encuentra en el área de cobertura del AP1 por lo que se comunicará con el nodo 0 a través de él, a su vez el nodo 5 lo hará por el AP2. En el tiempo  $t = 5.0s$  se inicia comunicación entre  $\log$  nodos 4 – 0 a través del AP1, éste enlace es de baja prioridad pero al ser el único, transmite sin problemas puesto que no existen otros enlaces presentes, como se muestra en la Figura 4.14.

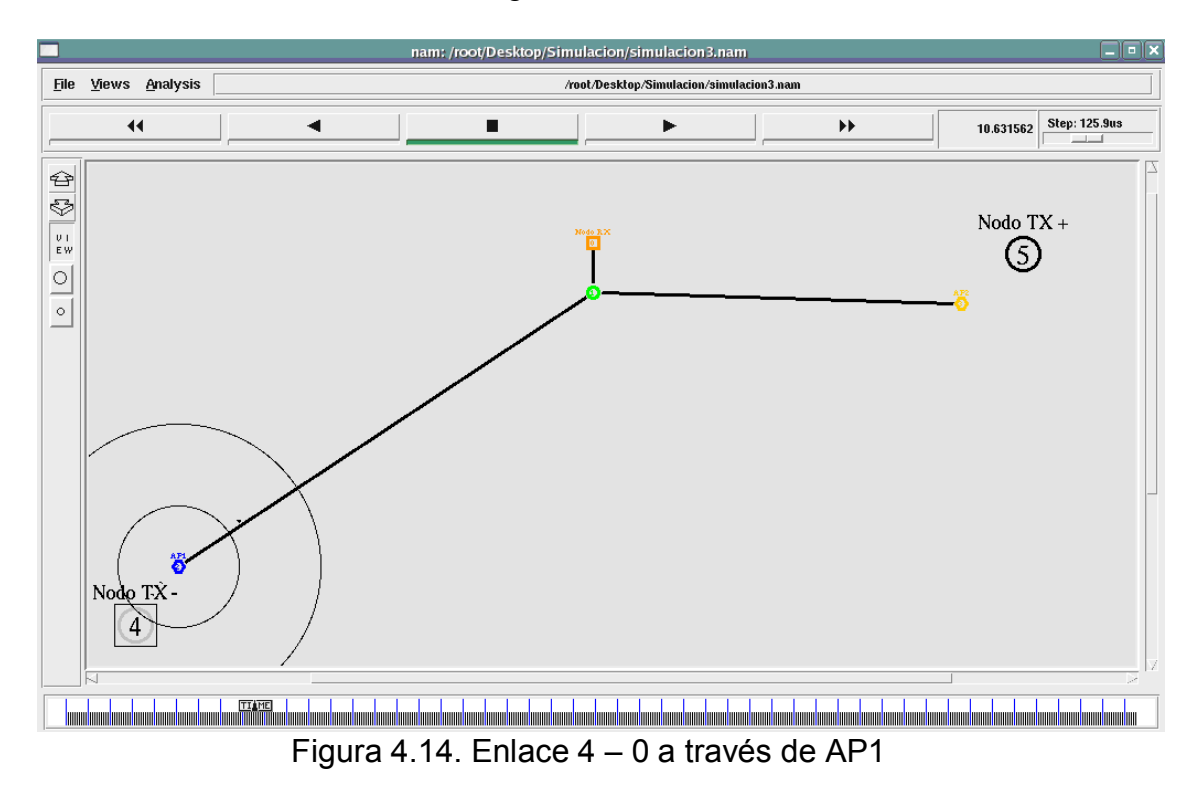

Luego de 15s de conexión, en el tiempo t = 20.0s, el nodo 4 se mueve abandonando el área de cobertura del AP1, mientras se aleja del punto de acceso continúa enviando paquetes hacia el nodo cero, pues su enlace no se ha detenido, hasta que abandona completamente el área de cobertura del AP1 y la comunicación se corta. Este estado se mantiene durante su recorrido hasta que entra en la cobertura del AP2 y establece una conexión con él en el tiempo  $t = 26.38$  s. En el tiempo  $t = 35.0$ s, se establece el enlace 5 - 0 de alta prioridad a través del AP2, éste enlace afecta la comunicación del enlace presente (4 - 0) lo que se evidencia en la pérdida de paquetes, como se observa en la Figura 4.15. En la Tabla 10 se resume los eventos antes descritos.

| Tiempo (s) | Evento                                     |  |
|------------|--------------------------------------------|--|
| 5.0        | Inicio de enlace 4-0 a través AP1          |  |
| 20.0       | Nodo 4 se mueve hacia cobertura de AP2     |  |
| 26.3       | Nodo 4 inicia comunicación a través de AP2 |  |
| 35.0       | Inicio de enlace 5-0 a través AP2          |  |
| 50.0       | Fin de la simulación                       |  |

Tabla 10. Eventos

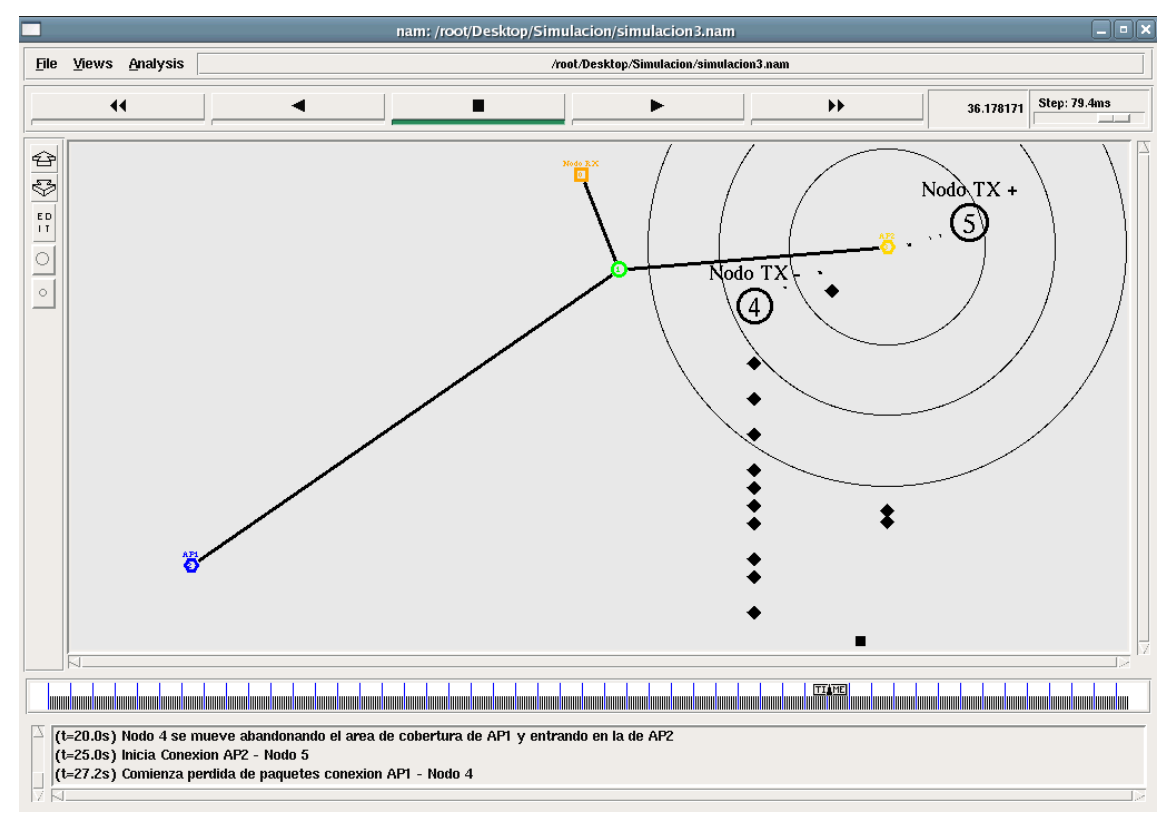

Figura 4.15. Nodos 4 y 5 transmitiendo a través de AP2

En la Figura 4.16 se puede observar los gráficos de ancho de banda de los nodos 4 y 5 durante su comunicación con el nodo 0. Los dos primeros gráficos pertenecen al enlace 4-0 a través del AP1 y del AP2, respectivamente. El último gráfico a su vez representa el enlace 5-0, el cual siempre se realiza a través del AP2.

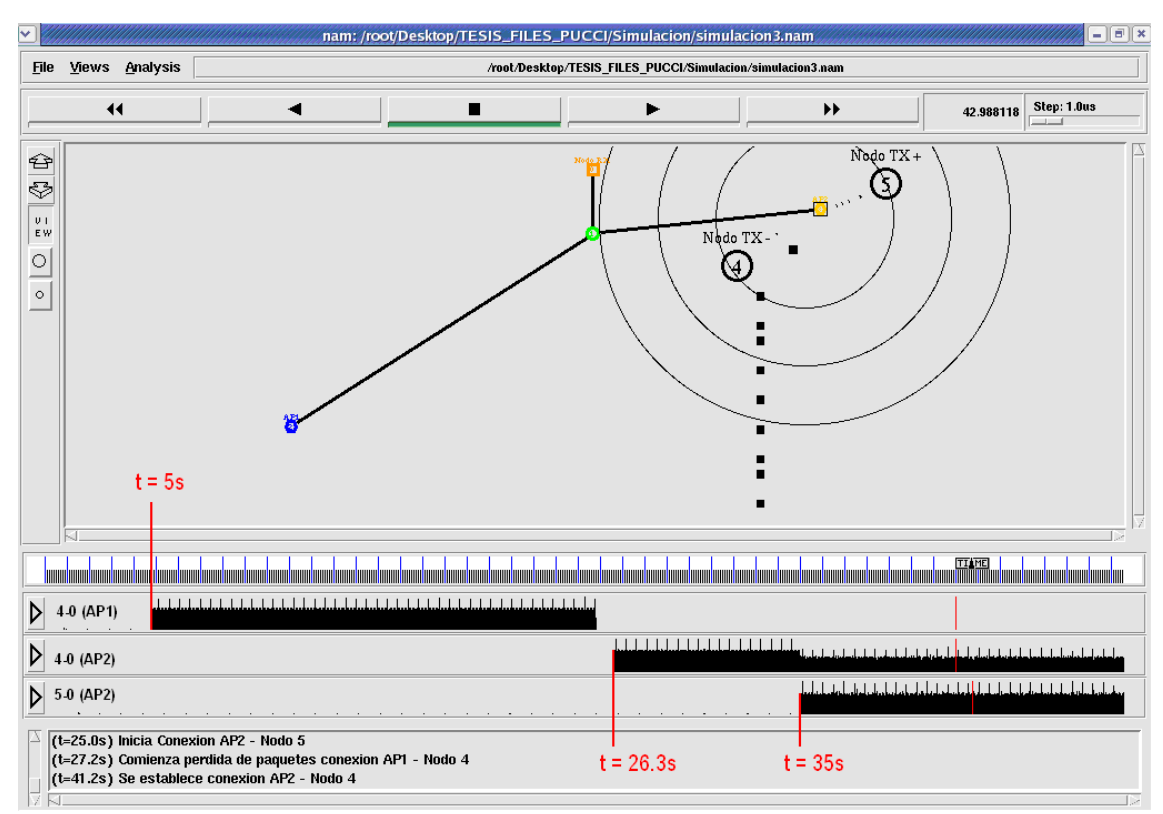

Figura 4.16. Anchos de Banda de Red Infraestructura.

A continuación en las Figuras 4.17 y 4.18 se muestran los valores del ancho de banda de cada enlace obtenidos a partir de los archivos trace.

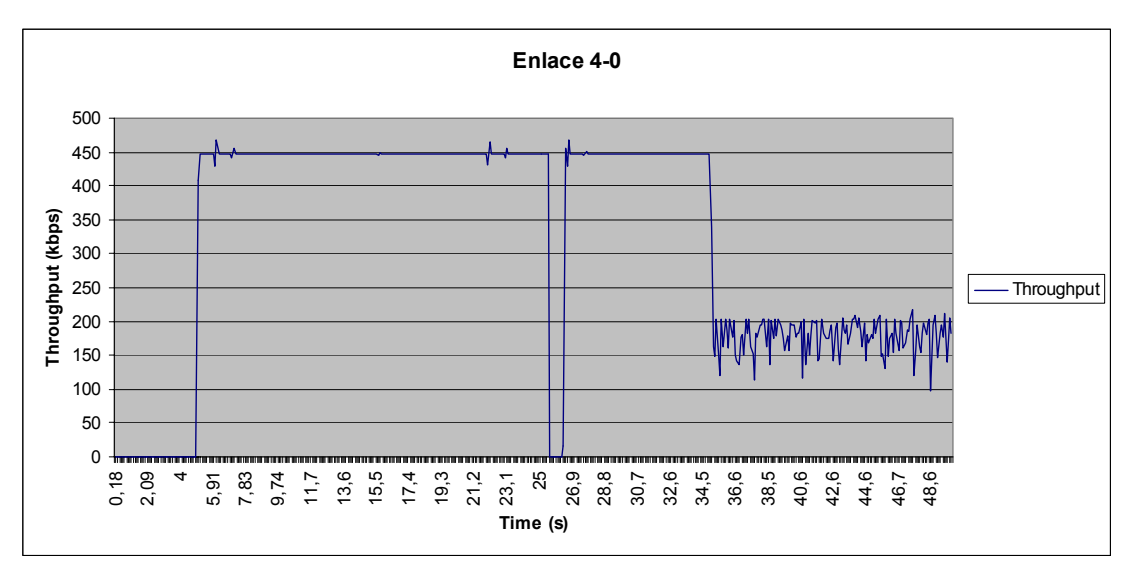

Figura 4.17. Enlace 4-0 de prioridad 2 (Baja)

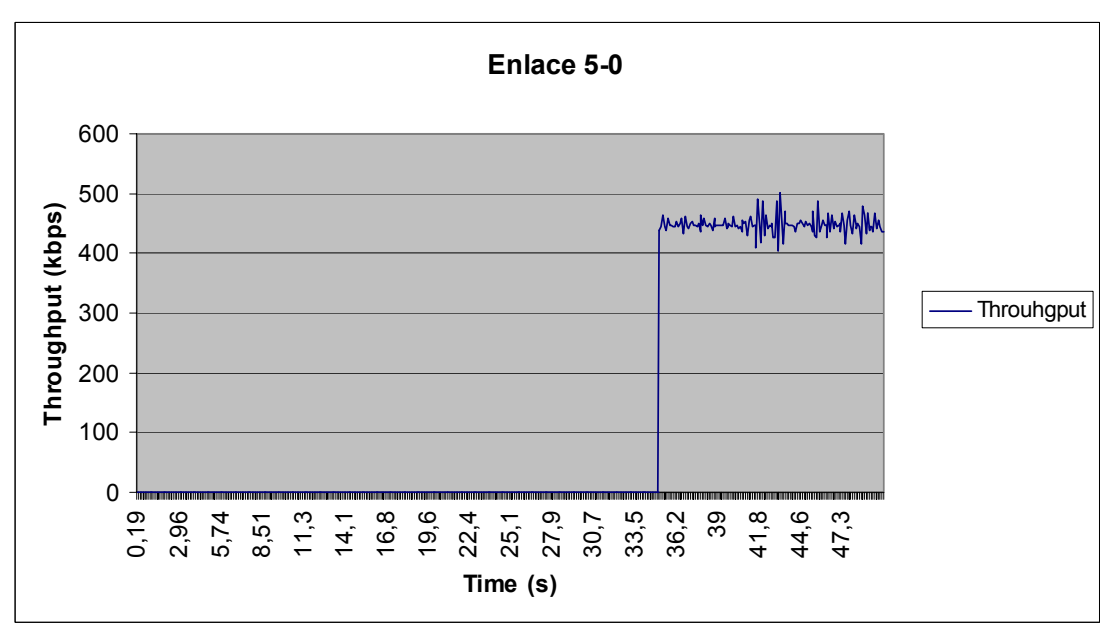

Figura 4.18. Enlace 5-0 de prioridad 0 (Alta)

En la Figura 4.17 se aprecia que durante el tiempo t = 5s, cuando inicia la comunicación entre los nodos 4 y 0 a través del AP1, se mantiene una tasa de transferencia estable hasta que se corta comunicación debido a que el nodo móvil 4 sale de la cobertura del AP1. Luego en el tiempo t = 26.3s el nodo 4 reinicia su comunicación con el nodo 0 a través del AP2 y mantiene su tasa de transferencia estable hasta el tiempo  $t = 35s$  cuando el nodo 5 inicia su comunicación de mayor prioridad con el nodo 0 a través del AP2, esto provoca que la tasa de transferencia del enlace  $4 - 0$ disminuya notablemente. En la Figura 4.18 se observa que enlace  $5 - 0$ , que se establece a través del AP2, mantiene una tasa de transferencia promedio durante todo el tiempo que está activo.

#### **4.1.4. Posibles errores en una red**

En los escenarios anteriores se simularon redes que trabajaban con QoS para priorizar el tipo de información a ser transmitida, pero existen casos en los cuales a pesar de tener niveles de prioridad la comunicación en la red se deteriora. Dichos casos son el objeto de análisis en la presente sección.

#### Primer escenario:

El primer escenario es una red Infraestructura que consta de dos nodos cableados que representan una LAN, de los cuales el nodo 0 es el nodo receptor, dos Access Points (AP) y seis nodos móviles, que son los nodos transmisores. En la Tabla 11 se muestran los enlaces a simularse, además en la Figura 4.19 se observa la disposición inicial del escenario.

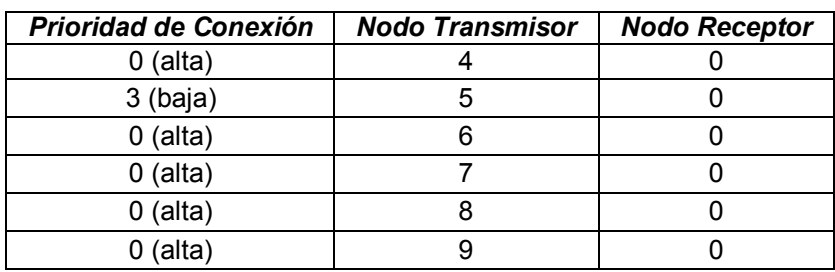

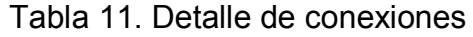

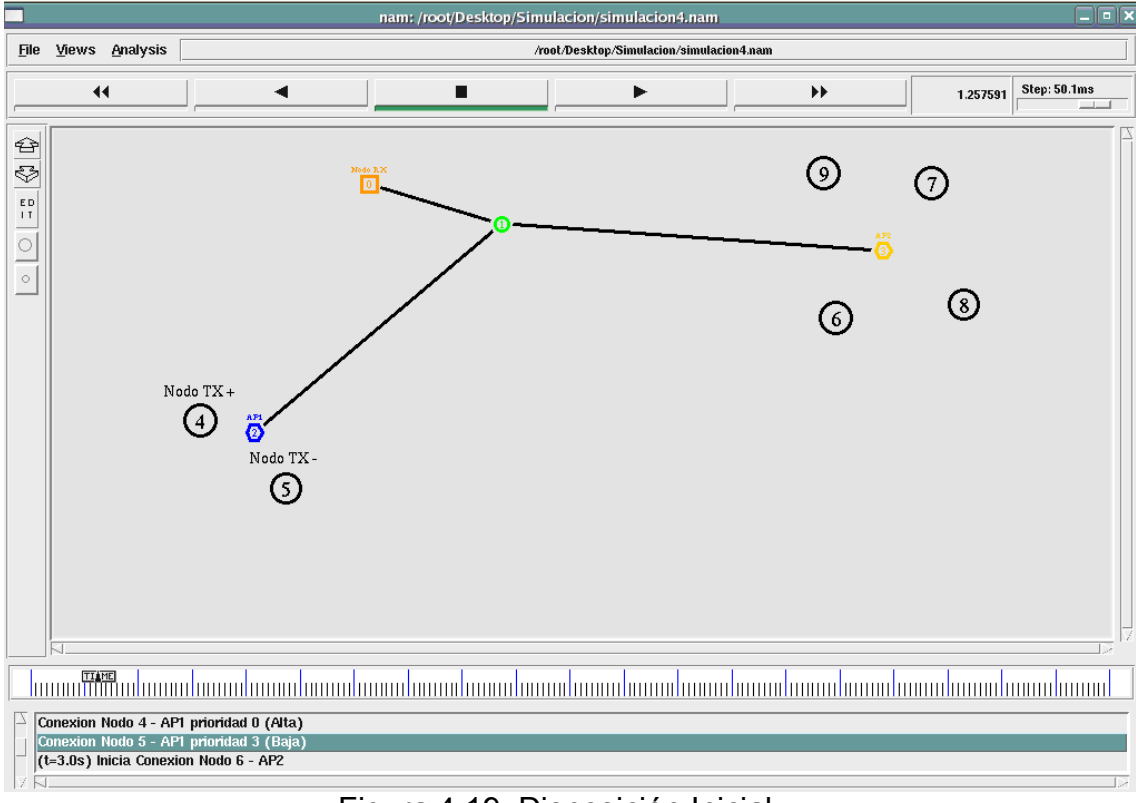

Figura 4.19. Disposición Inicial

En esta simulación se aumentó el número de nodos que se comunicarían con el nodo 0 a través de los AP. En el área de cobertura del AP1 se tiene dos nodos de distintas prioridades, en cambio en los dominios del AP2 se tienen 4 nodos de igual prioridad, la más alta. El primer enlace inicia en el tiempo t = 3.0s y es el comprendido entre los nodos 6 – 0 a través del AP2, al ser el único nodo transmitiendo goza de todo los recursos disponibles. En el tiempo t = 5.0s, el nodo 5 comienza su transmisión de baja prioridad por medio del AP1. La comunicación de ambos nodos con el nodo 0 se mantiene estable, sin pérdida alguna de paquetes, pues cada uno transmite por medio de su AP independiente y la red cableada soporta normalmente el tráfico generado por ambos enlaces. Luego, la conexión  $4 - 0$ , de alta prioridad a través del AP1, se establece en el tiempo t = 5.2s y desde su inicio, su presencia afecta a el enlace  $5 - 0$  de baja prioridad. En el tiempo  $t = 6.0$ s, inicia el enlace de  $7 - 0$  de alta prioridad por medio del AP2, dos segundos después,  $t = 8.0$ s, comienza a transmitir el nodo 8 con igual prioridad. Finalmente, en el tiempo t = 10.0s, el ˙ltimo enlace en establecerse es el comprendido entre los

| Tiempo (s)        | Evento                            |  |
|-------------------|-----------------------------------|--|
| 3.0               | Inicio de enlace 6-0 a través AP2 |  |
| 5.0               | Inicio de enlace 5-0 a través AP1 |  |
| 5.2               | Inicio de enlace 4-0 a través AP1 |  |
| 6.0               | Inicio de enlace 7-0 a través AP2 |  |
| 8.0               | Inicio de enlace 8-0 a través AP2 |  |
| 10.0              | Inicio de enlace 9-0 a través AP2 |  |
| 20                | Fin de la simulación              |  |
| Tabla 12. Eventos |                                   |  |

nodos 9 – 0 también de alta prioridad. A continuación, en la Tabla 12 se detallan los eventos a simularse.

Al tiempo  $t = 10.1s$  se observa una masiva pérdida de paquetes, como se puede apreciar en la Figura 4.20, esto se debe a que muchos enlaces de igual prioridad tratan de alcanzar un mismo destino, el nodo cero, luchando entre ellos por el derecho a trasmitir en el medio inalámbrico, así como también en el medio alámbrico, que al tener un gran flujo de paquetes viajando por él provoca que éste se congestione haciendo más difícil que la información alcance su destino.

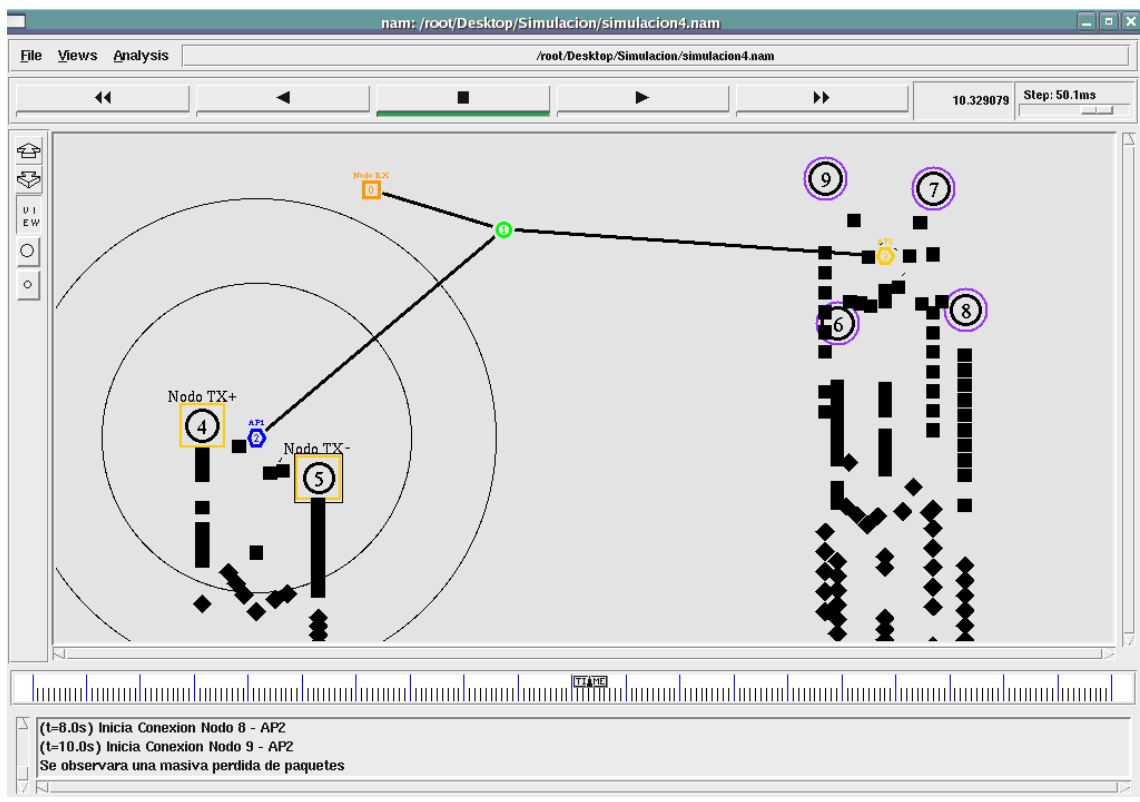

Figura 4.20. Masiva pérdida de paquetes

En las Figuras 4.21 y 4.22 se puede apreciar el ancho de banda que cada enlace utiliza, en la primera imagen se ve el de los nodos 4 y 5 y en la segunda imagen el del los nodos 6, 7, 8 y 9. Estas imágenes se ven complementadas con las Figuras 4.23, 4.24, 4.25, 4.26, 4.27 y 4.28 que muestran los valores obtenidos a partir de los archivos trace de cada enlace.

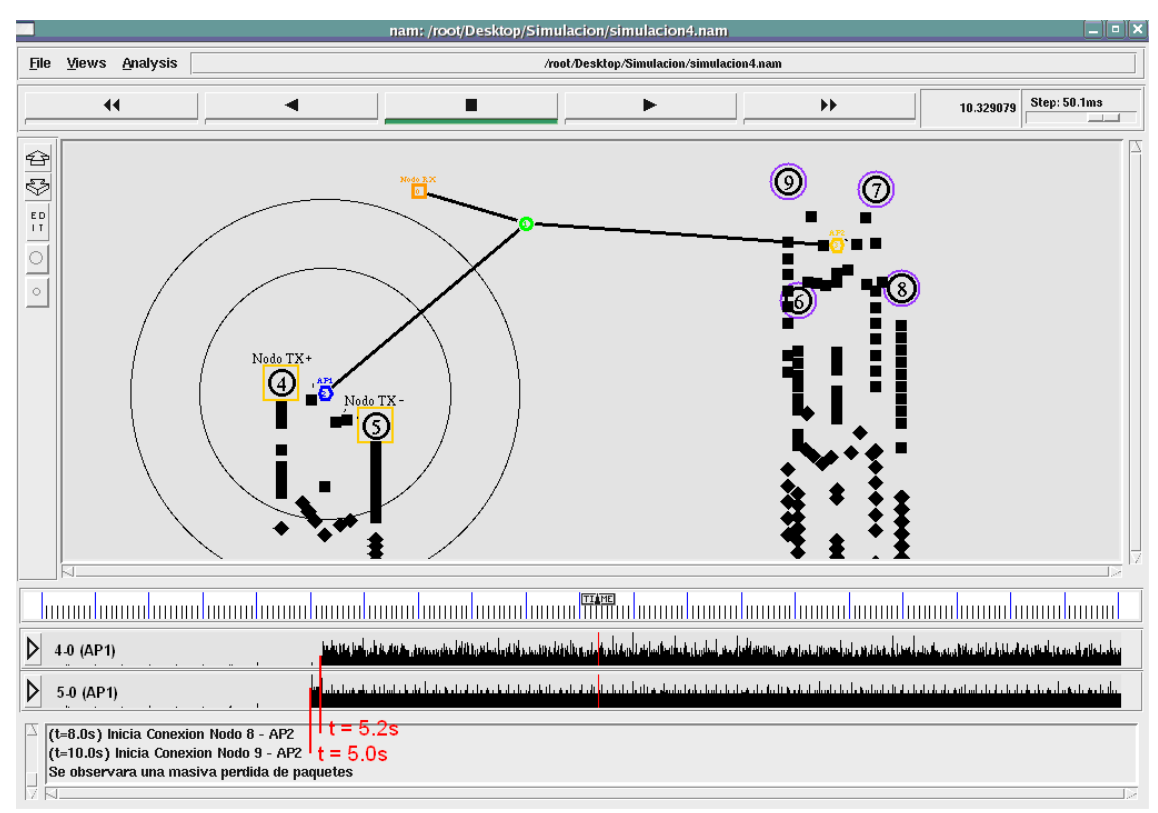

Figura 4.21. Ancho de Banda de Nodos 4 y 5

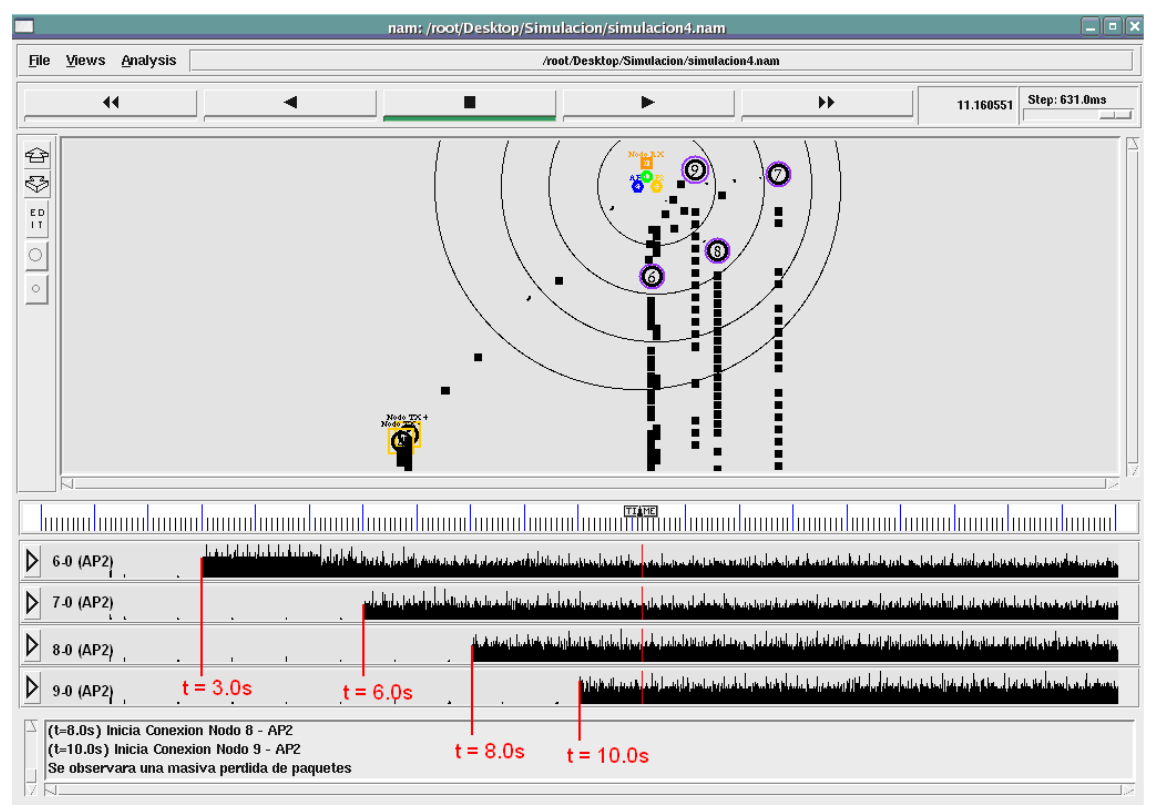

Figura 4.22. Ancho de Banda de Nodos 6, 7, 8 y 9

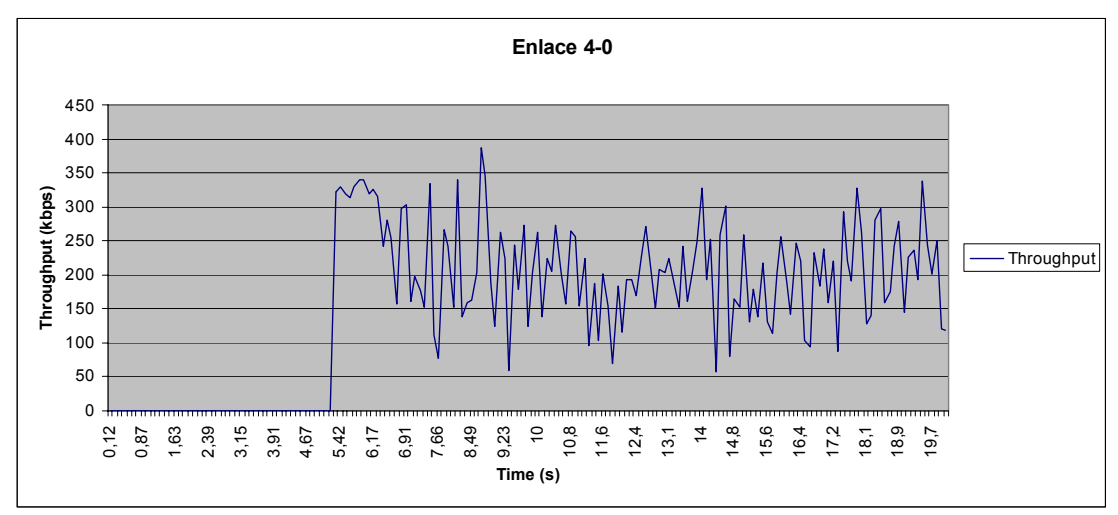

Figura 4.23. Enlace 4-0 de prioridad 0 (Alta)

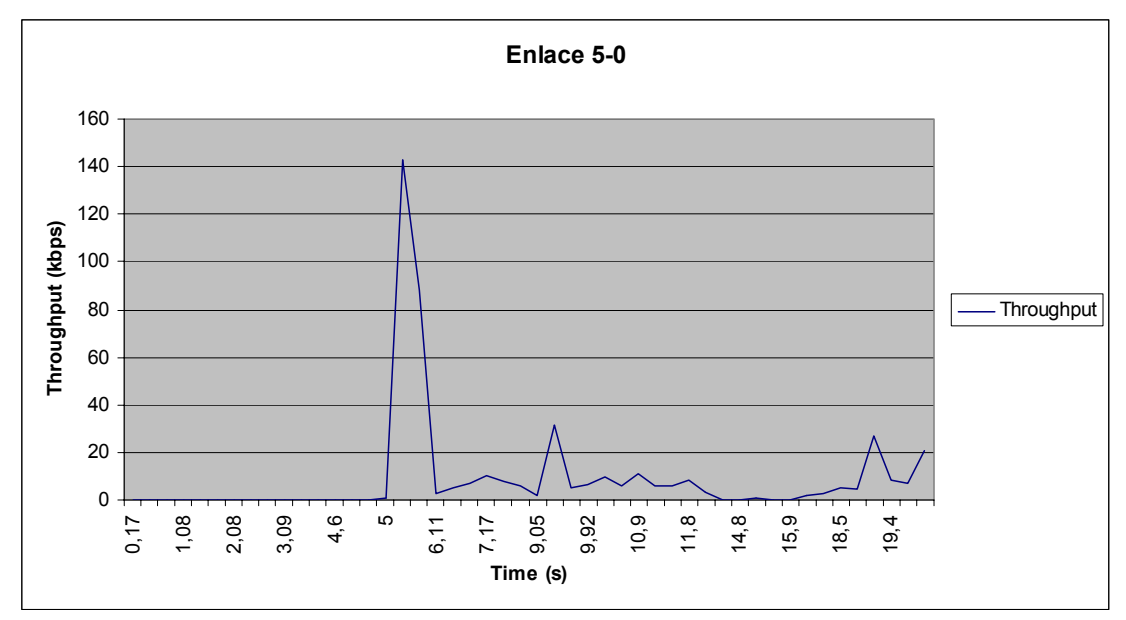

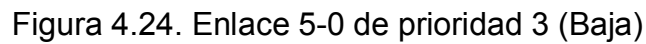

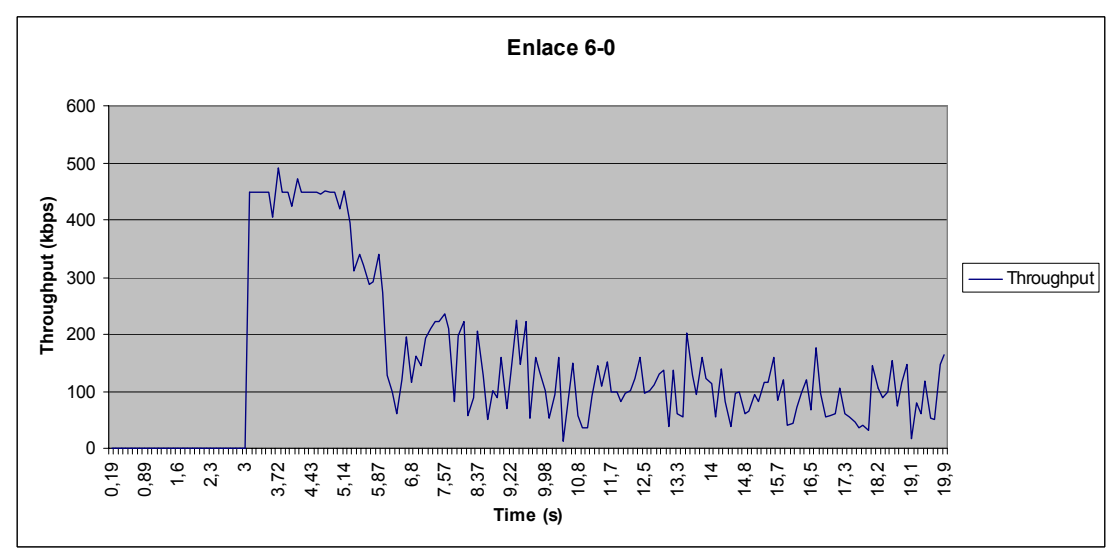

Figura 4.25. Enlace 6-0 de prioridad 0 (Alta)

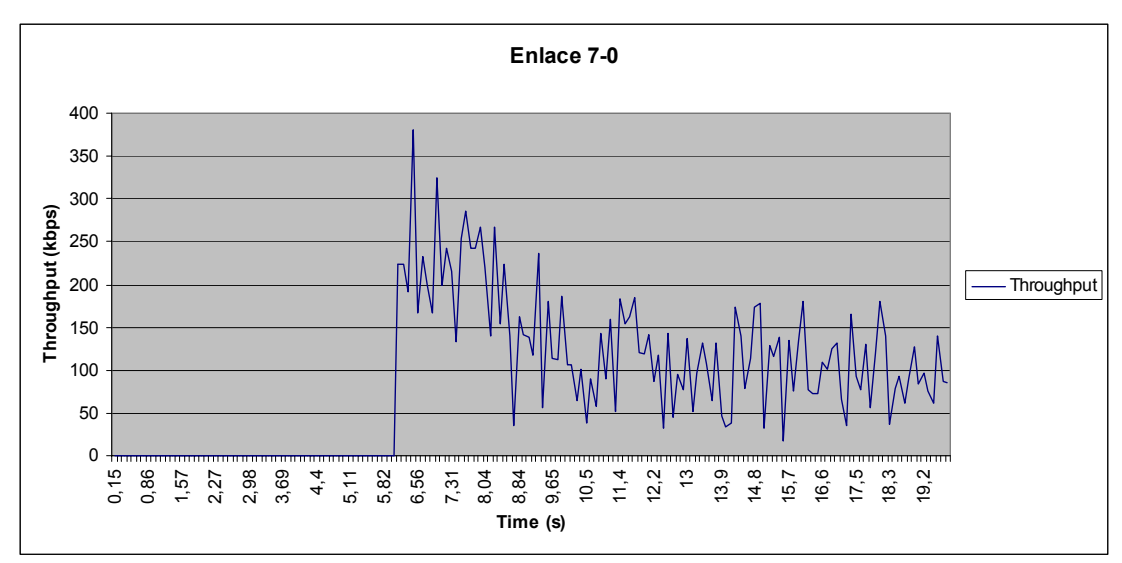

Figura 4.26. Enlace 7-0 de prioridad 0 (Alta)

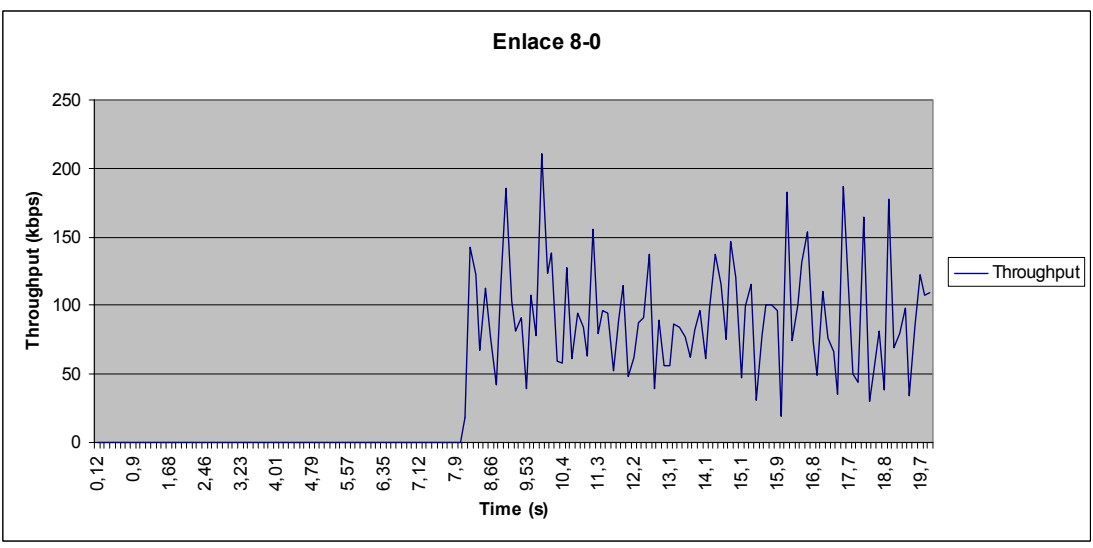

Figura 4.27. Enlace 8-0 de prioridad 0 (Alta)

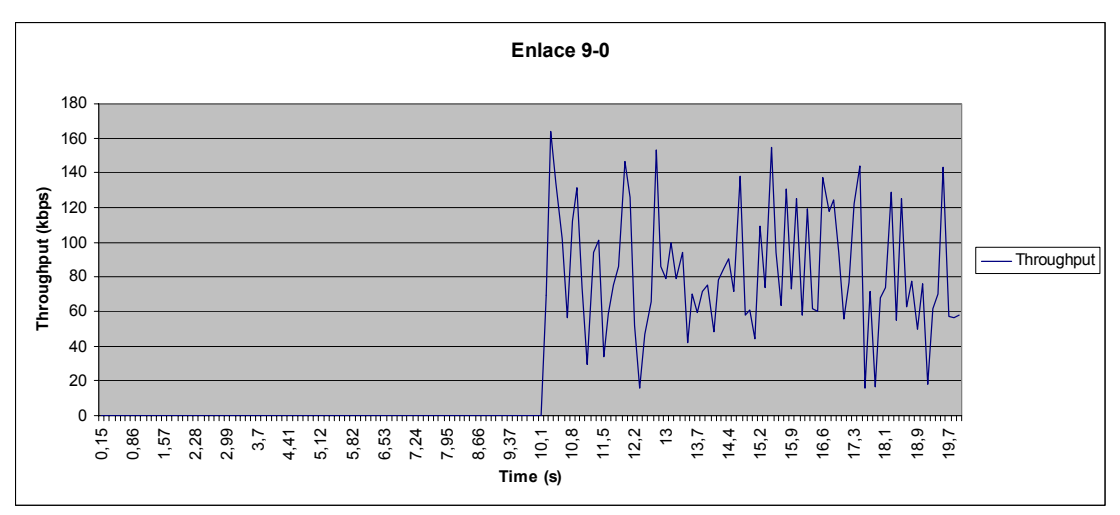

Figura 4.28. Enlace 9-0 de prioridad 0 (Alta)

Luego de analizar las Figuras 4.23, 4.24, 4.25, 4.26, 4.27 y 4.28 pertenecientes a los enlaces  $4 - 0$ ,  $5 - 0$ ,  $6 - 0$ ,  $7 - 0$ ,  $8 - 0$  y  $9 - 0$  respectivamente se aprecia que los promedios de tasa de transferencia de los nodos 6, 7, 8 y 9 se mantienen en un mismo rango, esto ocurre ya que todos Èstos enlaces tienen la misma prioridad y accedan al medio cableado a través de AP2. El enlace  $4 - 0$  posee una tasa de transferencia promedio superior a la del enlace  $5 - 0$ , esto se debe a su diferencia de prioridades.

#### Segundo escenario:

El segundo escenario es una red Ad-Hoc compuesta por cinco nodos, se establecen tres enlaces, uno de baja prioridad entre los nodos  $0 - 4$ , otro de igual prioridad entre los nodos  $0 - 3$  y finalmente el de alta prioridad entre los nodos 1 – 2. A continuación, en la Tabla 13 se presentan las conexiones a simularse y en la Figura 4.29 se muestra la disposición inicial del escenario.

| <b>Prioridad de Conexión</b> | <b>Nodo Transmisor</b> | <b>Nodo Receptor</b> |  |
|------------------------------|------------------------|----------------------|--|
| 3 (baja)                     |                        |                      |  |
| 2 (baja)                     |                        |                      |  |
| $0$ (alta)                   |                        |                      |  |
|                              |                        |                      |  |

nam: /root/Desktop/Simulacion/simulacion5.na File Views Analysis  $\blacktriangleleft$  $0.052000$  Step: 2.0ms  $\blacktriangleleft$ п Þ  $\blacktriangleright\blacktriangleright$ ఆ  $\overline{\heartsuit}$  $\begin{array}{c} \text{E D} \\ \text{I} \end{array}$ Nodo RX - $\bigcirc$ ③  $\overline{\phantom{0}}$ Nodo  $TX +$ Nodo TX/RX Nodo RX+  $\odot$  $\odot$  $\odot$ Nodo RX - $\odot$ Conexion 0-3 prioridad 2 (Baja)<br>Conexion 0-4 prioridad 3 (Baja)<br>Conexion 1-2 prioridad 0 (Alta)

Tabla 13. Detalle de conexiones

Figura 4.29. Disposición Inicial

En esta simulación tenemos 3 enlaces con diferentes prioridades, el nodo 0 será el transmisor para los enlaces  $0 - 4$  y  $0 - 3$ , para el enlace  $1 - 2$  el transmisor será el nodo 1. En el tiempo  $t = 1.1s$  el enlace  $0 - 3$  de baja prioridad comienza su comunicación, como se aprecia en la Figura 4.30.

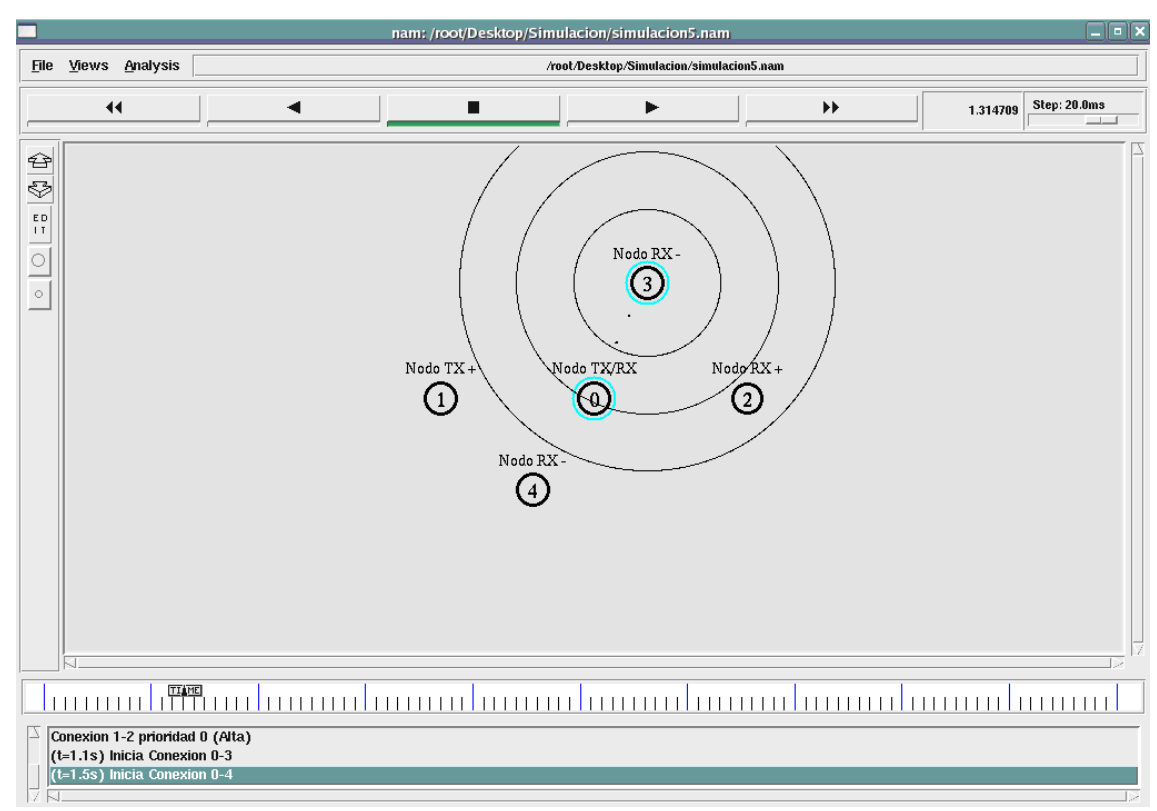

Figura 4.30. Inicio enlace 0-3

Luego de 0.4s, en el tiempo  $t = 1.5s$ , inicia el enlace  $0 - 4$  de prioridad baja, como se observa en la Figura 4.31. Al ser los ˙nicos nodos con los cuales el nodo cero se comunica los enlaces funcionan normalmente hasta el tiempo t = 1.8s cuando el enlace  $0 - 3$  por su condición de baja prioridad comienza a perder paquetes.

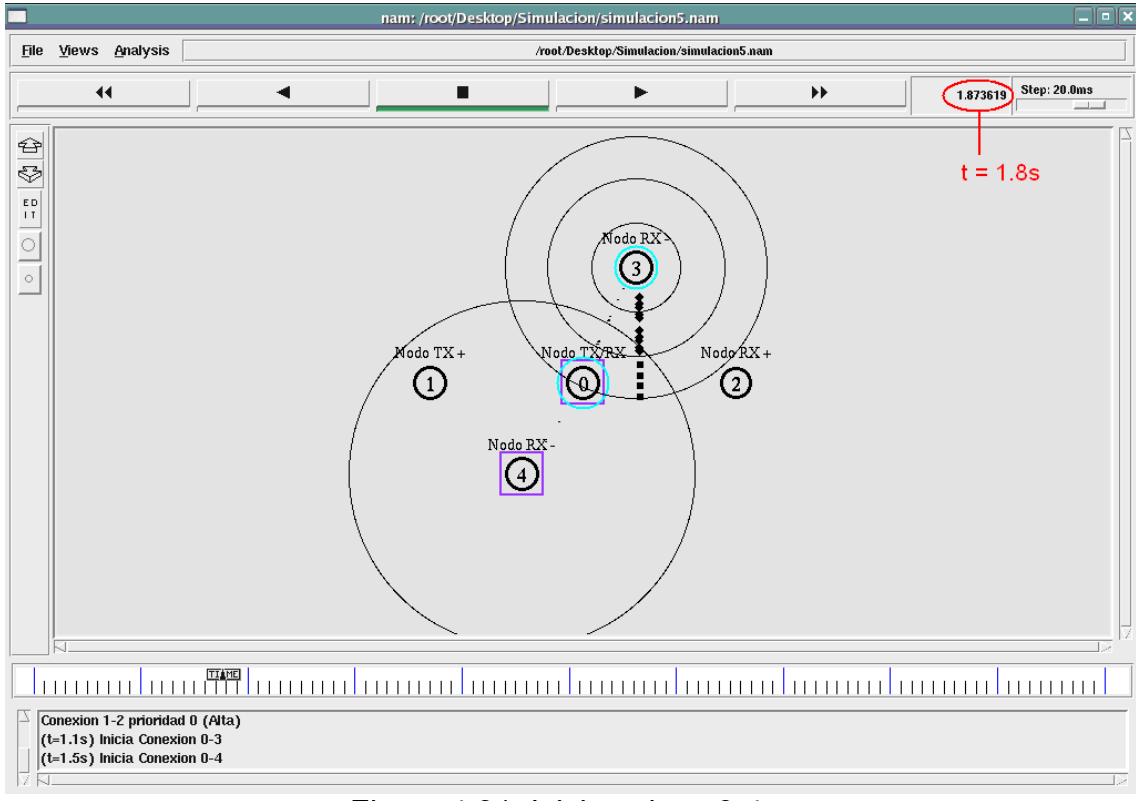

Figura 4.31. Inicio enlace 0-4

El ultimo enlace en iniciar es el  $1 - 2$  de alta prioridad en el tiempo t = 2.0s. El nodo 2 se encuentra fuera del rango de cobertura del nodo 1, por lo tanto el nodo 1 utilizará los recursos del dispositivo más cercano, en este caso será el nodo 0, para alcanzar al nodo que esta fuera de su alcance. El nodo 0 se convertirá en nodo receptor y transmisor a la vez para este enlace, sin dejar de lado sus conexiones previamente establecidas, lo que provoca que el mismo se sature y comience a perder paquetes, como se observa en

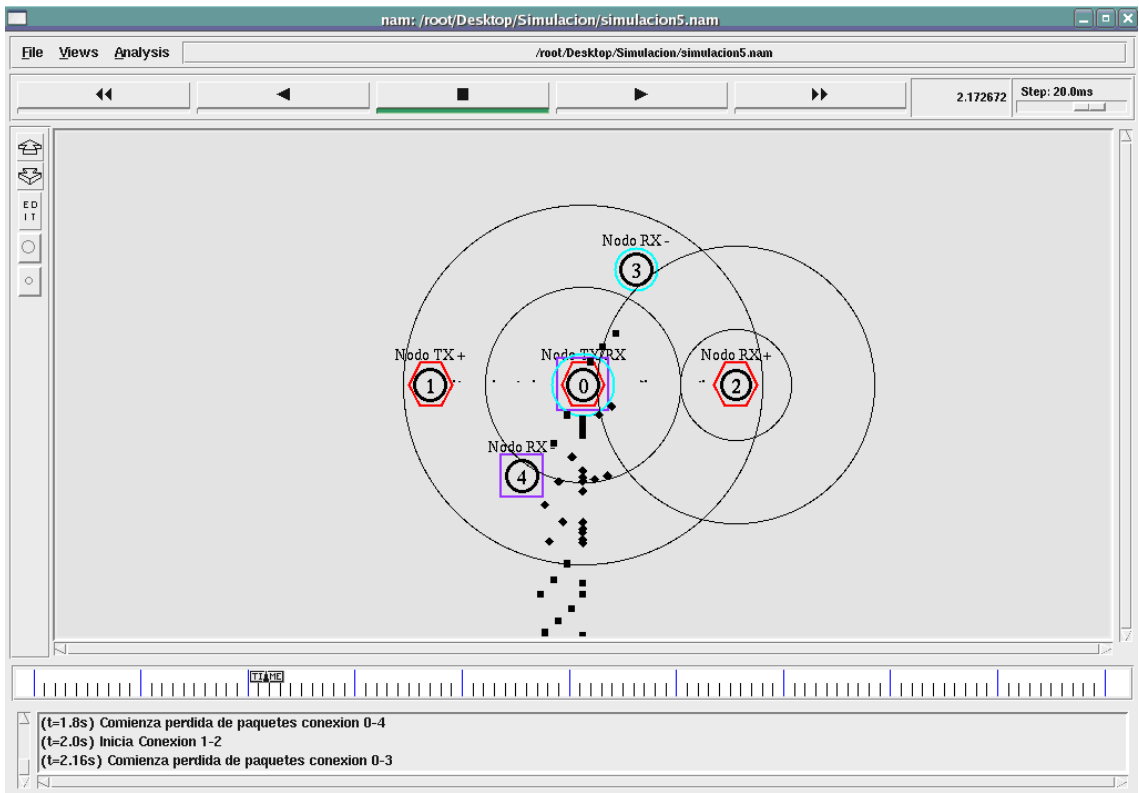

### la Figura 4.32, dándole mayor prioridad al enlace dominante,

 $1 - 2.$ 

Figura 4.32. Inicio enlace 1-2 a través de nodo 0

Los eventos antes descritos son detallados en la tabla que

se muestra a continuación, Tabla 14.

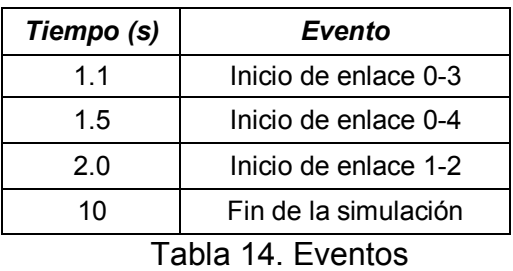

La Figura 4.33 muestra las gráficas de ancho de banda de los diferentes enlaces se observa que al momento de iniciarse la conexión  $1 - 2$  se utiliza al nodo cero como "puente", es por esto que se presenta un gráfico del ancho de banda del enlace  $1 - 0$  y otro del enlace  $0 - 2$ .

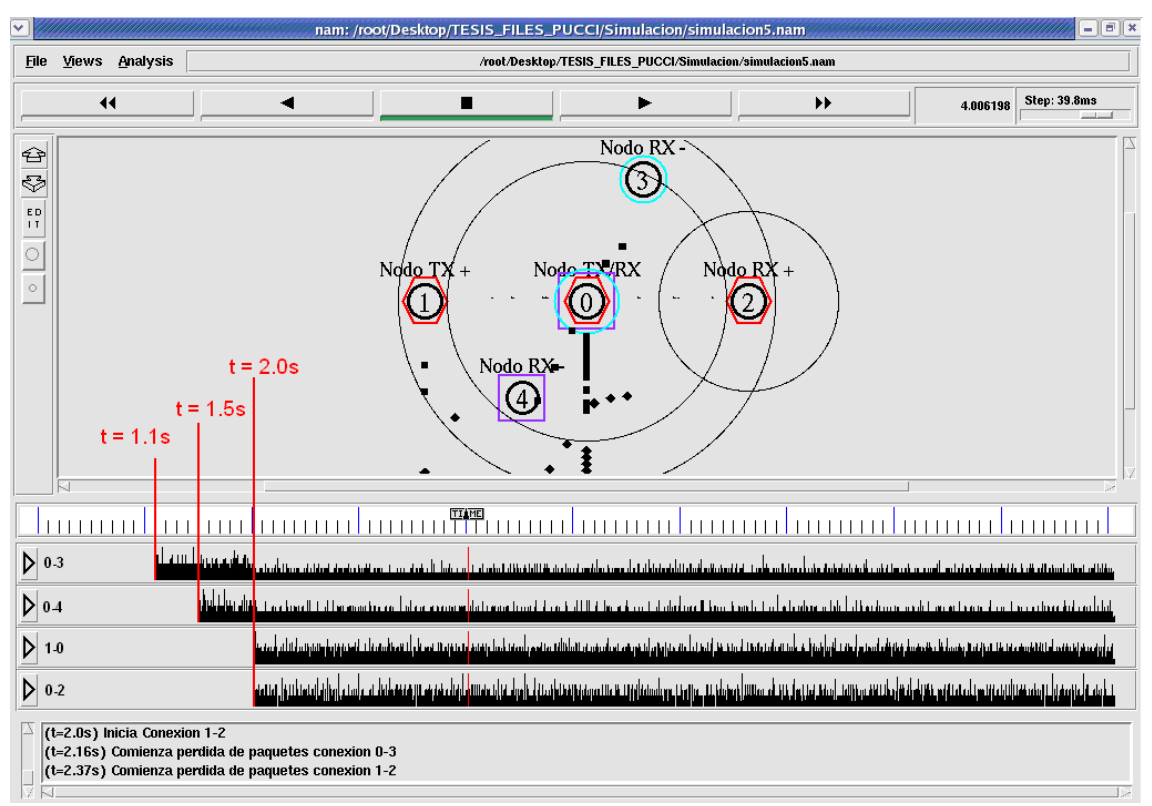

Figura 4.33. Ancho de Banda de enlaces

En las Figuras 4.34, 4.35 y 4.36 se muestran los valores obtenidos de ancho de banda de cada enlace a partir de los archivos trace.

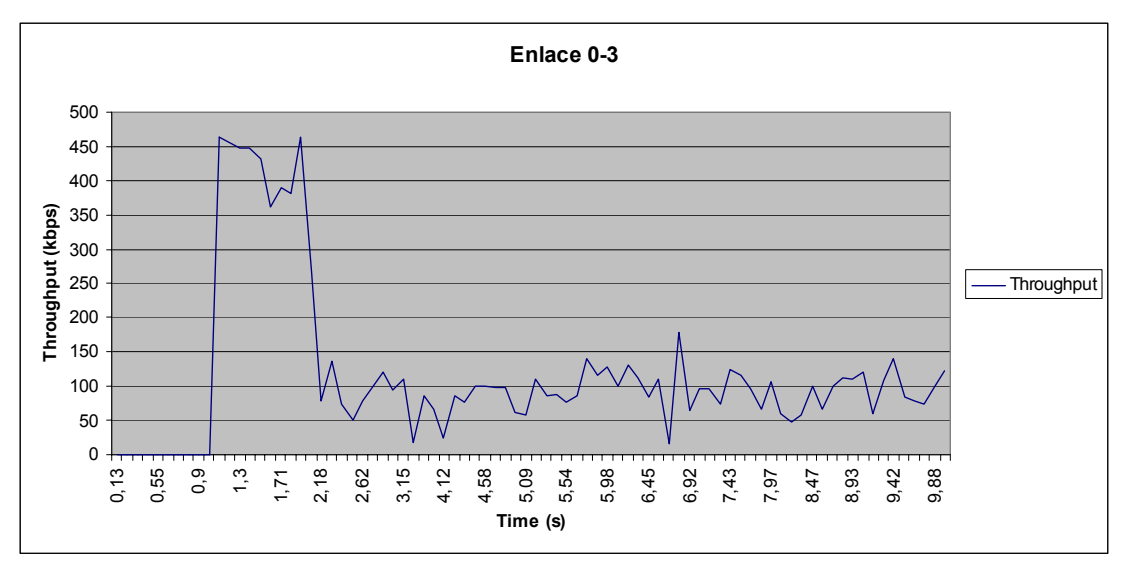

Figura 4.34. Enlace 0-3 de prioridad 2 (Baja)

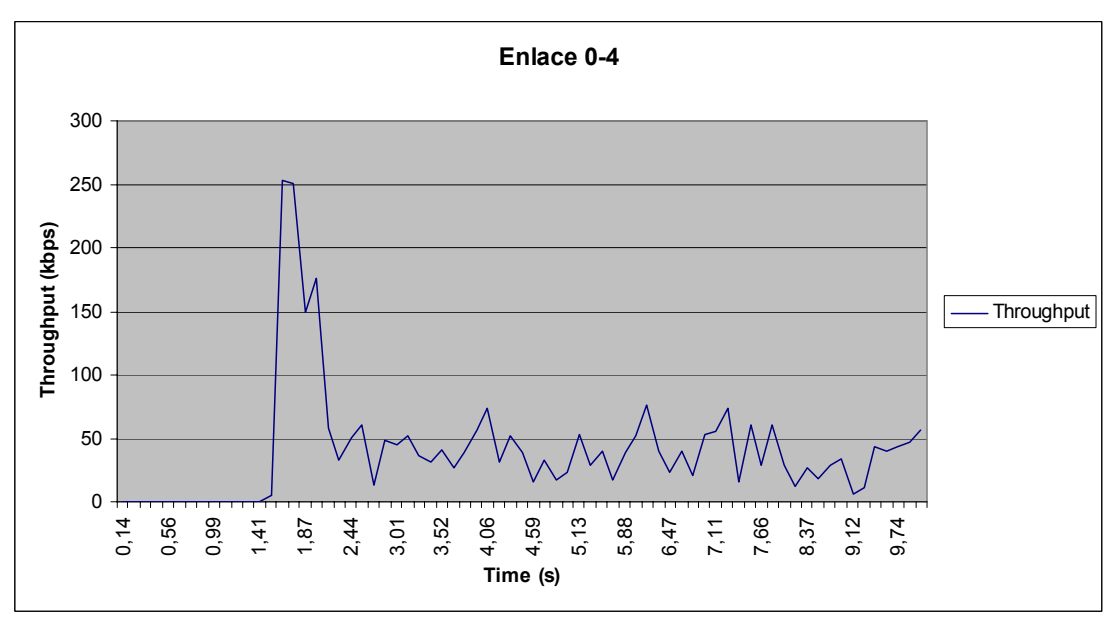

Figura 4.35. Enlace 0-4 de prioridad 3 (Baja)

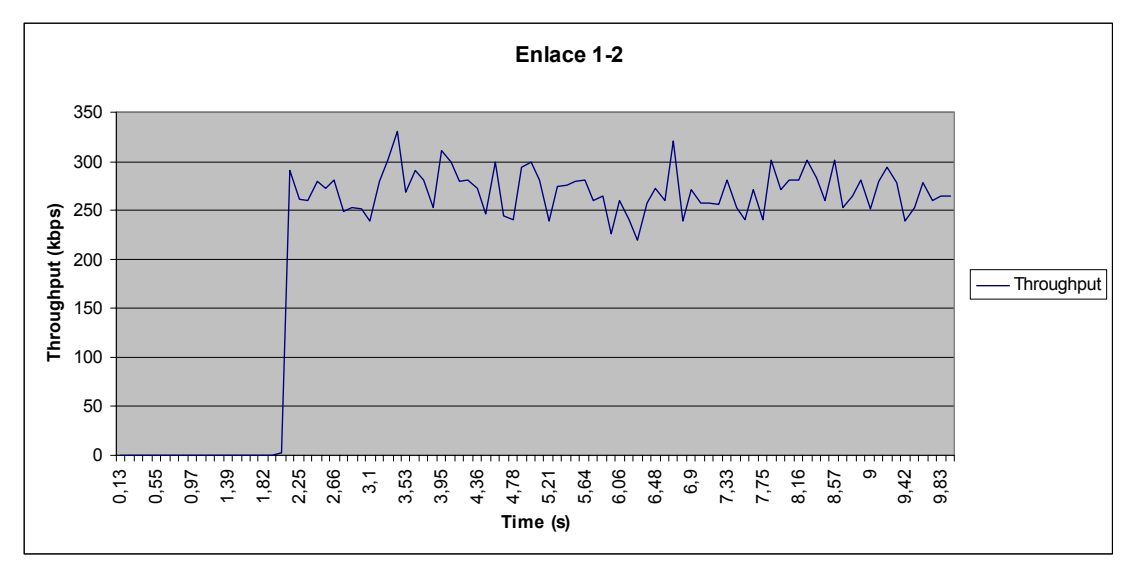

Figura 4.36. Enlace 1-2 de prioridad 0 (Alta)

En las Figuras 4.34, 4.35 y 4.36, pertenecientes a los enlaces  $0 - 3$ ,  $0 - 4$  y 1 – 2 respectivamente, se advierte que a partir del tiempo  $t = 2.0s$  existe una disminución en la tasa de transferencia de los enlaces  $0 - 3$  y  $0 - 4$  producto del inicio del enlace entre los nodos 1 y 2, de prioridad mayor a los anteriores, que utilizan el nodo 0 a manera de puente debido a la separación entre ellos.

#### **4.2. Costos de Implementación**

Para poder implementar las prácticas presentadas en este trabajo es necesario contar con una computadora que cumpla los requisitos mínimos necesarios para la instalación y adecuado funcionamiento del sistema operativo Linux Fedora Core 4, Network Simulator 2

versión 2.28 para Linux, NAM versión 1.1 y la librería EDCF 802.11e del TKN Group Berlin, Èstos son: Procesador Pentium 3 de 900MHz o equivalente, 256 MB de memoria RAM, Disco duro de 10GB, CD-ROM, cuyo costo promedio es \$350.

Vale recalcar que tanto Linux Fedora Core 4, NS2 y todo el software utilizado son de distribución libre, es decir gratuitos.

# **CAPITULO 5**

## 5. DESARROLLO DE LAS PRÁCTICAS PARA EL **LABORATORIO DE TELECOMUNICACIONES**

#### **5.1. Práctica #1: Redes Ad-Hoc.**

#### **5.1.1. Introducción**

Mientras que la transferencia de sonido y datos ha sido una de las principales atracciones para la mayoría de los usuarios Wi-Fi, la próxima aplicación relevante será el vídeo. En el horizonte se prevé la descarga de películas desde Internet. Imagínese que puede ver vídeo transmitido en un portátil a través de una conexión inalámbrica.

Actualmente, 802.11g puede transmitir vídeo, pero la calidad de los servicios afecta al rendimiento. La imagen de vídeo puede ser regular y se detiene cuando la red se satura. Por ello surge
802.11e como un estándar de importancia crítica para las aplicaciones sensitivas a retrasos y retransmisiones, tales como voz sobre IP inalámbrico y flujo multimedia.

Las siguientes simulaciones, realizadas bajo el simulador NS2, están orientadas a demostrar la operación del estándar 802.11e en diferentes escenarios y sus ventajas en lo referente a calidad de servicio.

#### **5.1.2. Objetivos**

- Estudio del estándar 802.11e
- ! Familiarizase con el simulador NS2
- **EXECOMPROBARE LA OPERACIÓN de 802.11e en diferentes** escenarios Ad-Hoc.

#### **5.1.3. TeorÌa**

IEEE 802.11e es una extensión al estándar 802.11 que provee Calidad de Servicio (QoS) para WLAN. Permite el acceso al medio en función de un mecanismo de prioridades. Esto se logra modificando la capa MAC original 802.11.

802.11e reemplaza sus funciones de coordinación anteriores, la Función de Coordinación Distribuida (DCF) y la Función de Coordinación Puntual (PCF), con una nueva Función de Coordinación Hibrida (HCF). Una estación que implementa 802.11e será conocida como Estaciones con Calidad de Servicio (QSTA). La HCF es obligatoria en todas las QSTA's. Dentro de la HCF existen dos mecanismos de acceso, Mejora de la Distribución de Acceso al Canal (EDCA) y Acceso Controlado al Canal HCF (HCCA). Véase Figura 5.1.

*HCF = EDCA + HCCA* 

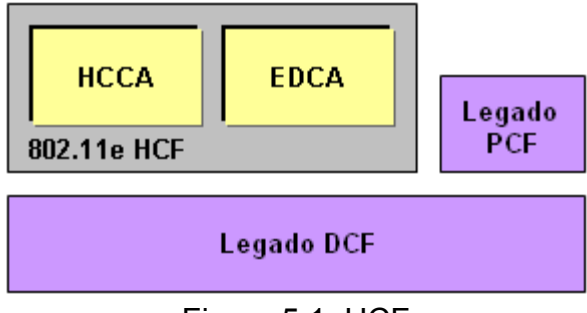

Figura 5.1. HCF

La nueva función de coordinación (HCF) da derecho a transmitir a las QSTA's a través de TXOP's (oportunidades de transmisión). Un TXOP se define como "el intervalo de tiempo en el cual una estación tiene el derecho a transmitir e involucra un tiempo de inicio y una duración máxima. El tiempo de duración de un TXOP es comunicado a todas las estaciones. La duración del TXOP será en función de las categorías de acceso. Una estación puede utilizar un mismo TXOP para transmitir varias tramas de la misma categoría de acceso. Una estación puede obtener una TXOP a través de uno o ambos mecanismos de acceso al canal. Una TXOP otorga a una QSTA particular el derecho a usar el medio, en un tiempo determinado, por una duración máxima.

#### **EDCA**

EDCA, que es la función Mejorada de la Distribución de Acceso al Canal, es una extensión del mecanismo CSMA/CA DCF utilizado en 802.11 para incluir prioridades. El tiempo de espera (Backoff Time) y el valor de la ventana de contención (CW) son modificados para cambiar la probabilidad de ganar acceso al medio en función de las prioridades. Están disponibles cuatro categorías de prioridad identificadas con un Espacio Arbitrario entre Tramas (AIFS) y CW por cada una, que son mapeadas en cuatro categorías de acceso, las cuales corresponden a una de las cuatro colas de transmisión.

El tiempo de espera (Backoff time) se calcula de la siguiente manera:

#### *Backoff time= slotTime\*Random*

Donde *Random* es un valor entero pseudo-aleatorio tomado del rango CW= [CWmin, CWmax] distribuido uniformemente. Por cada transmisión exitosa el algoritmo se reinicia. En cambio por cada transmisión no exitosa se recalcula el tiempo de espera tomando el valor *Random* de un nuevo CW que es tomado de la fórmula:

#### *NewCW= [(oldCW+1)\*PF]-1*

Donde el Factor de Persistencia (PF) es un valor tomado del rango [1,16] y puede ser cambiado para cada prioridad o establecerla en 2 para tener una algoritmo de tiempo de espera exponencial binario.

Se define un rango CWi para cada prioridad donde i es el identificador de prioridad. Esta ventana crece para dar menor prioridad.

Los valores asignados a cada parámetro para definir prioridades se presentan en la tabla 15.

| <b>Parámetros</b>          | Alto $(0)$ | Medio(1) | Bajo (2-3) |
|----------------------------|------------|----------|------------|
| $AIFS(\#)$                 |            |          |            |
| <b>CWmin</b>               |            |          | 15         |
| <b>CWmax</b>               |            |          | 255        |
| Facto de Persistencia (PF) |            |          |            |

Tabla 15. Valores asignados a los parámetros

Cada cola implementa, internamente, una función de acceso al canal (EDCA) independiente. Cuando varias colas están listas para transmitir, se compite por el medio interna y externamente. Internamente se escoge a la trama con mayor prioridad para que sea transmitida, y externamente se invoca a CSMA/CA.

Los parámetros que definen el funcionamiento de EDCA, los cuales son el tiempo mínimo de canal desocupado antes de intentar acceder al medio y la ventana de contención mínima y máxima, son almacenados localmente en la QSTA. Estos parámetros serán diferentes para cada cola y podrán ser actualizados dinámicamente por el Punto de Acceso con Calidad de Servicio (QAP). Esta actualización permite que las estaciones de la red se ajusten a condiciones cambiantes y da al QAP la habilidad de manejar la calidad de servicio.

EDCA es el mecanismo de acceso al medio en el cual vamos a basar nuestras simulaciones, porque es una extensión directa al mecanismo DCF el cual si fue implementado comercialmente; además se considera que es una solución práctica y eficaz a la problemática planteada. El objetivo de las simulaciones es comprobar que el tráfico marcado con la mayor prioridad tenga mayor probabilidad de ser transmitido por el medio.

#### **Topologías de Redes Inalámbricas**

Existen dos topologías de redes inalámbricas, las redes Ad-Hoc y las redes Infraestructura. En la presente práctica se analizaran las redes Ad-Hoc, las cuales son sistemas formados por terminales móviles autónomos conectados a través de enlaces inalámbricos sin una infraestructura fija o administración central. Una característica especialmente importante de los protocolos de encaminamiento para redes Ad-Hoc es que deben poder adaptarse rápidamente a los cambios continuos de la red, con el fin de mantener las rutas entre los nodos que se están comunicando. Entre las ventajas que presenta este modo de operación tenemos: bajo costo instalación y administración, además que su despliegue es rápido y sencillo.

#### **5.1.4. Materiales a utilizar**

- **EXECUTE:** Requerimientos mínimos: PC Pentium 3 de 900Mhz, Disco Duro de 10 GB y 256MB de RAM
- **Exercise Linux Fedora Core 4**
- **NS2 (Network Simulator 2) versión 2.28 en adelante**
- **NAM (Network Animator)**
- **E.** Librería EDCA 802.11e del TKN Group Berlin
- **E** Archivos:
	- simulacion1.tcl y simulacion1.nam
	- simulacion1b.tcl y simulacion1b.nam
	- simulacion2.tcl y simulacion2.nam
	- simulacion5.tcl y simulacion5.nam

# **5.1.5. Procedimientos**

# EXPERIMENTO 1

#### **Red Ad-Hoc con tres hosts**

# **Parte 1**

En esta simulación se establecen dos conexiones, una con prioridad máxima entre los nodos  $0 - 1$  y otra con prioridad mínima entre los nodos  $0 - 2$ .

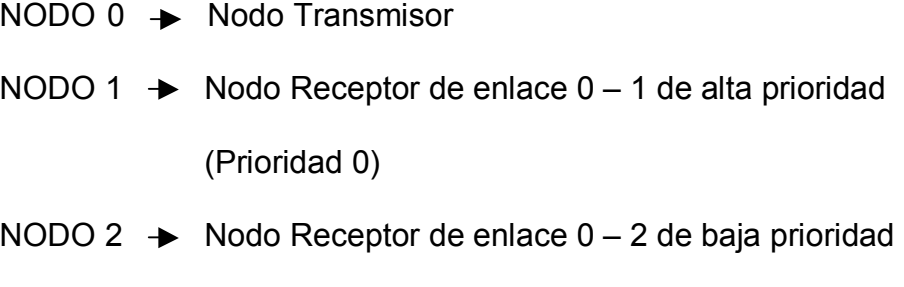

(Prioridad 3)

Los archivos a utilizar en esta simulación son: simulacion1.tcl y simulacion1.nam; se mostrará el gráfico de ancho de banda de los enlaces Link 0-1 y Link 0-2.

Para ejecutar la simulación realice los siguientes pasos:

- 1. Abra una ventana de terminal; para el efecto dé click derecho en el escritorio de Linux, escoja la opción 'Abrir Terminal'
- 2. Ubíquese en el directorio donde se encuentran las simulaciones; para ello utilice el comando 'cd' seguido de la ruta hacia el directorio
- 3. Para compilar la simulación utilice el comando 'ns' seguido del nombre del archivo con extensión '.tcl'
- 4. Ejecute el comando 'nam' para abrir la ventana del Network Animator, en ésta de click en File -> Open y escoja el archivo.nam
- 5. Una vez abierta la simulación de click en 'Play'. Obtenga los gráficos de ancho de banda de los enlaces, para ello dé click izquierdo sobre un paquete ubicado en el enlace deseado como resultado aparecerá una venta en la que se escoge 'Graph' y luego en el recuadro Graph Bandwith se selecciona el sentido en el que viajan los paquetes. Véase Figura 5.2.

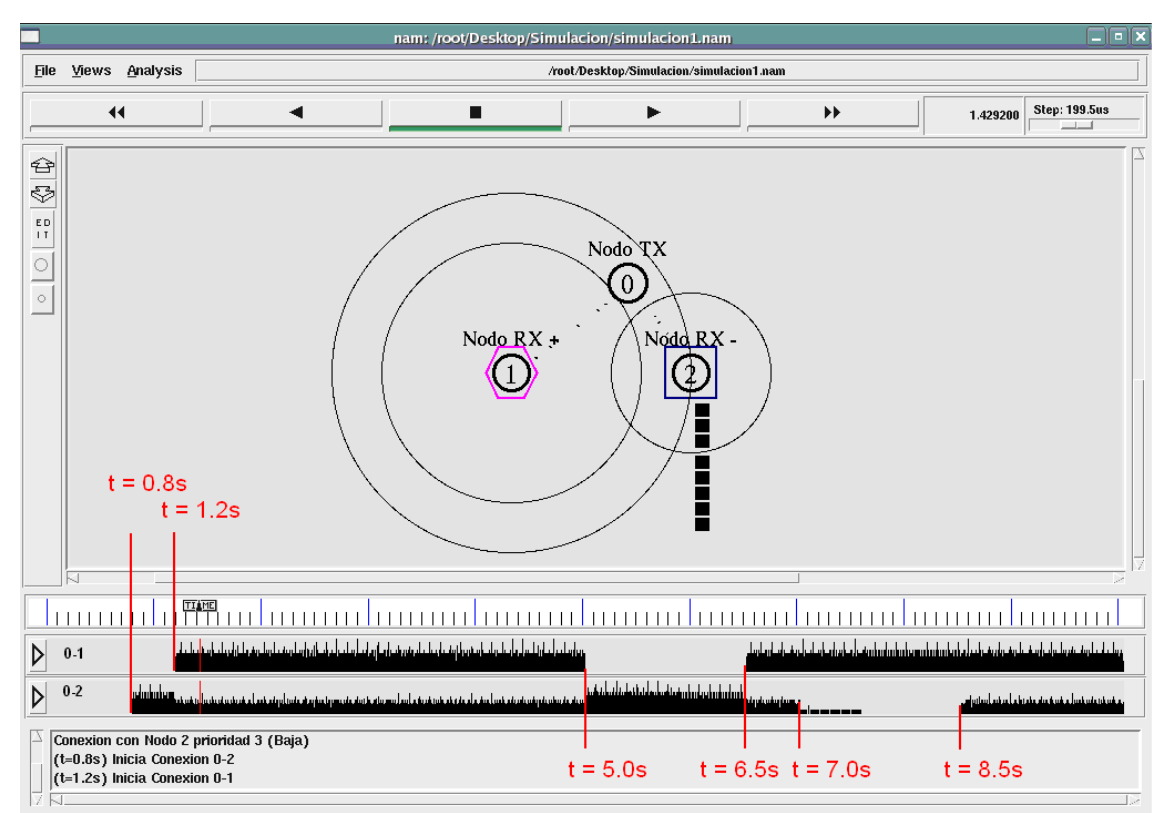

Figura 5.2. Ancho de banda entre los enlaces

A continuación en la Tabla 16 se describen los eventos:

| Tiempo (s)                                                         | Evento                 |  |
|--------------------------------------------------------------------|------------------------|--|
| 0.8                                                                | Inicio de enlace 0-2   |  |
| 1.2                                                                | Inicio de enlace 0-1   |  |
| 5.0                                                                | Se detiene enlace 0-1  |  |
| 6.5                                                                | Se reinicia enlace 0-1 |  |
| 7.0                                                                | Se detiene enlace 0-2  |  |
| 8.5                                                                | Se reinicia enlace 0-2 |  |
| 10.0                                                               | Fin de la simulación   |  |
| $T = \begin{bmatrix} 1 & 1 & 1 & 1 \\ 1 & 1 & 1 & 1 \end{bmatrix}$ |                        |  |

Tabla 16. Evento

1. Repita los pasos 3, 4 y 5 de la Parte 1. Los archivos a utilizar en esta simulación son: simulacion1b.tcl y simulacion1b.nam

En esta simulación se realizaron los siguientes cambios:

 $NODO$   $\rightarrow$  Nodo Transmisor NODO 1  $\rightarrow$  Nodo Receptor de enlace 0 – 1 de alta prioridad (Prioridad 0) NODO 2  $\rightarrow$  Nodo Receptor de enlace 0 – 2 de alta prioridad

(Prioridad 0)

Los eventos a simularse son los mismos que fueron descritos en la Tabla 16. Obtenga el gráfico de ancho de banda de los enlaces Link 0-1; Link 0-2. Véase Figura 5.3.

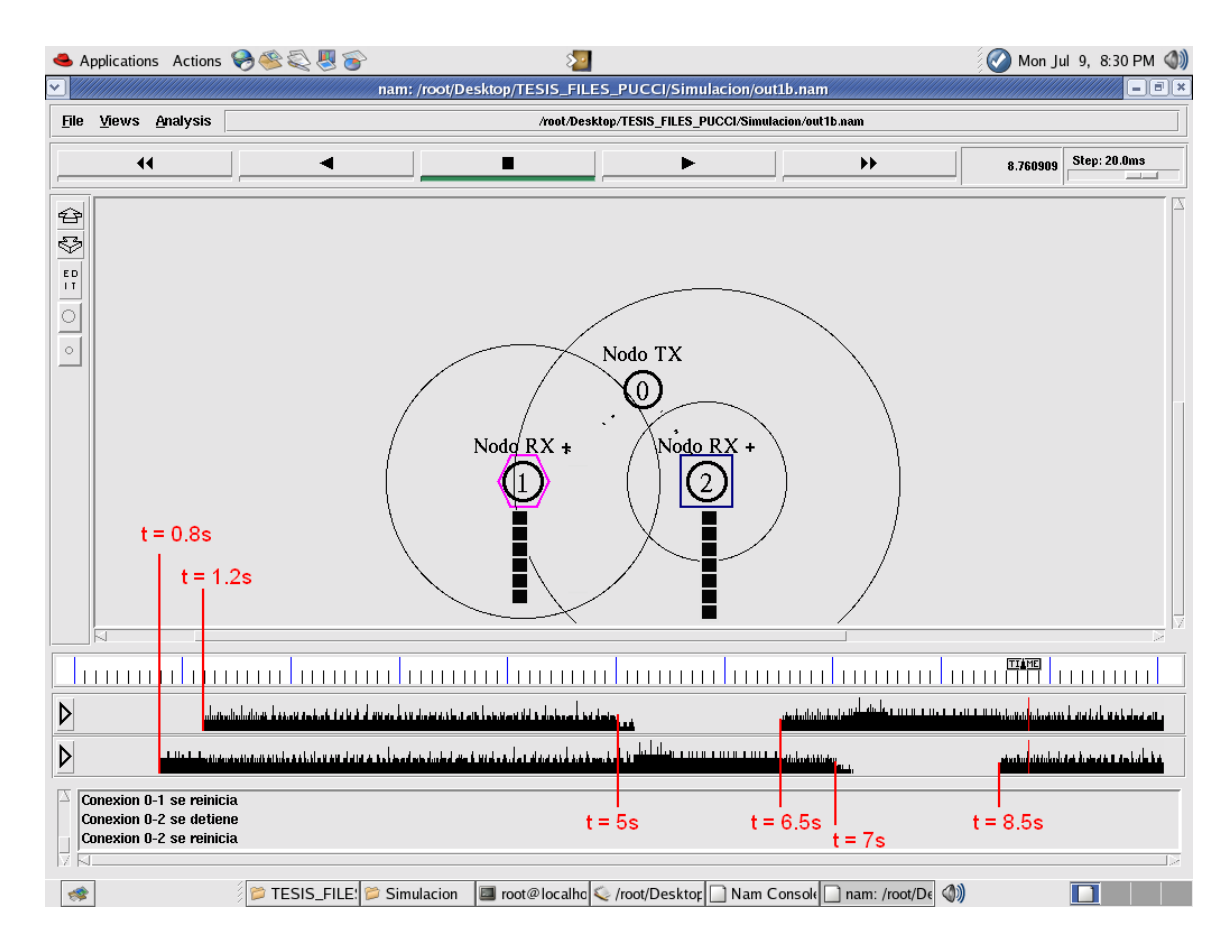

Figura 5.3. Ancho de banda entre los enlaces

# EXPERIMENTO 2

# **Red Ad-Hoc con varios hosts**

En esta simulación se establecen cuatro conexiones, dos con prioridad máxima entre los nodos  $0 - 1$  y  $0 - 3$  y las dos restantes con prioridad mínima entre los nodos  $0 - 2$  y  $0 - 4$ .

- $NODO$   $\rightarrow$  Nodo Transmisor
- NODO 1  $\rightarrow$  Nodo Receptor de enlace 0 1 de alta prioridad (prioridad 0)
- NODO 2  $\rightarrow$  Nodo Receptor de enlace 0 2 de baja prioridad (prioridad 3)
- NODO 3  $\rightarrow$  Nodo Receptor de enlace 0 3 de alta prioridad (prioridad 0)
- NODO 4  $\rightarrow$  Nodo Receptor de enlace 0 4 de baja prioridad (prioridad 2)

Obtenga el gráfico de ancho de banda de los enlaces Link 0-1; Link 0-2; Link 0-3 y Link 0-4 utilizando los pasos descritos en el EXPERIMENTO 1 con los archivos: simulacion2.tcl y simulacion2.nam. Véase Figura 5.4.

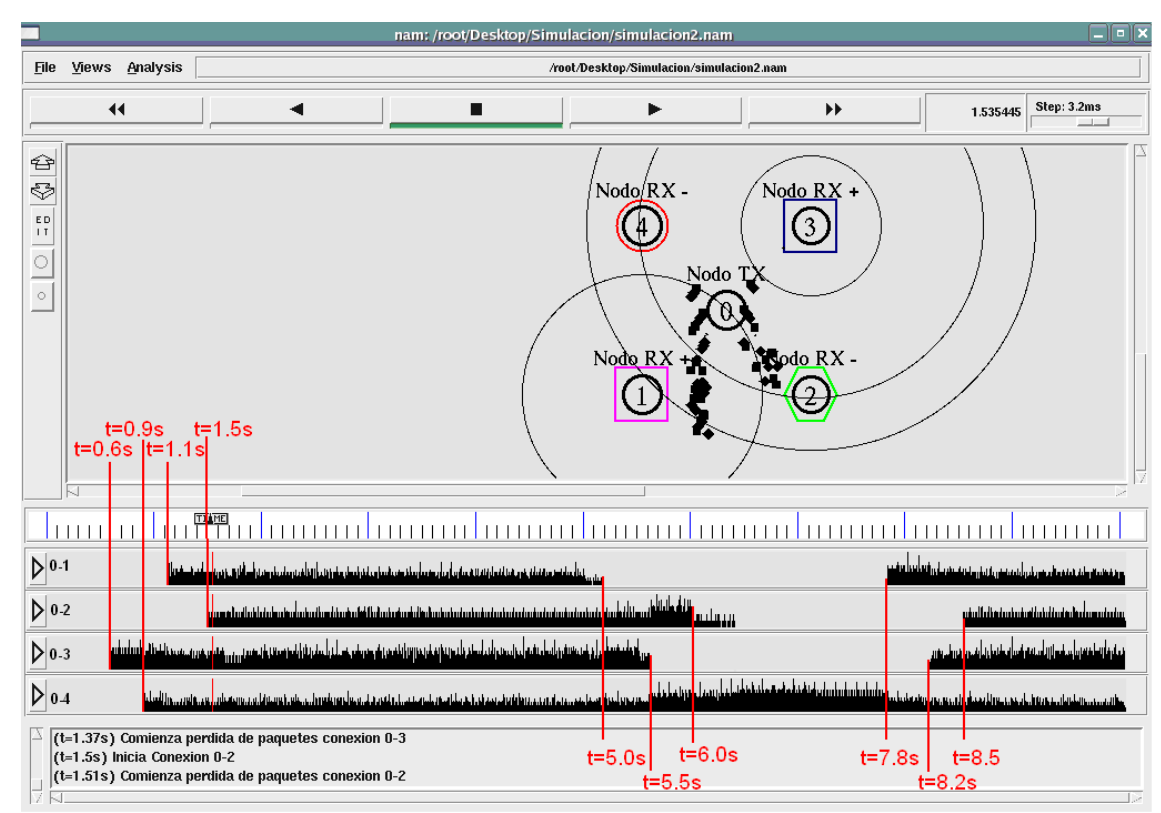

Figura 5.4. Ancho de Banda entre los enlaces

A continuación en la Tabla 16 se describen los eventos:

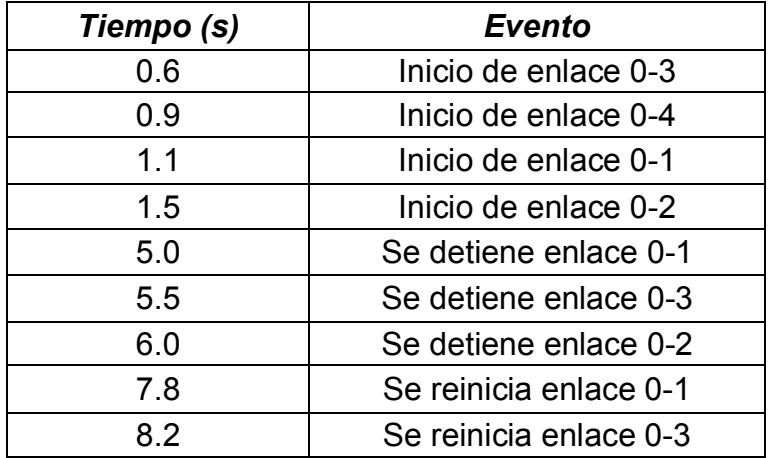

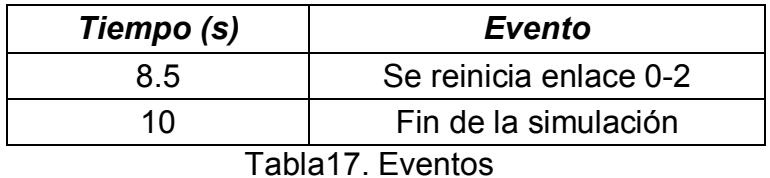

#### EXPERIMENTO 3

#### **Posibles errores en una red Ad-Hoc**

En esta simulación se establecen tres conexiones de diferentes prioridades, el nodo 0 será el transmisor para los enlaces con los nodos 3 y 4 mientras que en el enlace  $1 - 2$  el transmisor será el nodo 1.

- $NODO$  0  $\rightarrow$  Nodo Transmisor
- NODO 1  $\rightarrow$  Nodo Transmisor de enlace 1 2 de alta prioridad (prioridad 0)
- NODO 2  $\rightarrow$  Nodo Receptor de enlace 1 2 de alta prioridad (prioridad 0)
- NODO 3  $\rightarrow$  Nodo Receptor de enlace 0 3 de baja prioridad (prioridad 2)
- NODO 4  $\rightarrow$  Nodo Receptor de enlace 0 4 de baja prioridad (prioridad 3)

Obtenga el gráfico de ancho de banda de los enlaces Link 1-0 / Link 0-2; Link 0-3 y Link 0-4 utilizando los pasos descritos en el EXPERIMENTO 1 con los archivos: simulacion5.tcl y simulacion5.nam. Véase Figura 5.5.

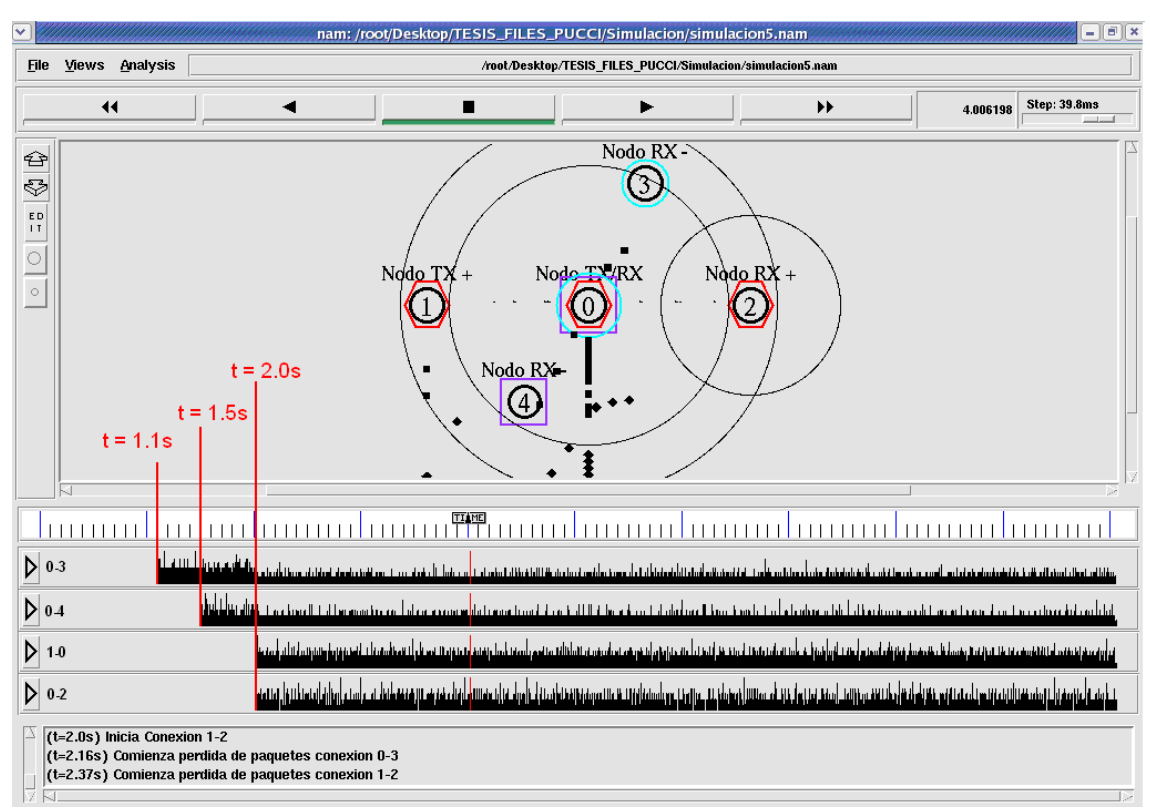

Figura 5.5. Ancho de Banda entre los enlaces

A continuación en la Tabla 18 se describen los eventos:

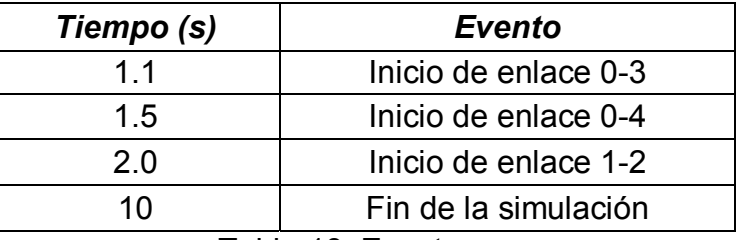

Tabla 18. Eventos

### **5.1.6. Datos y Resultados**

EXPERIMENTO 1

# **Parte 1**

- a. ¿Qué ocurre en el periodo comprendido entre los tiempos  $t = 0.8s$  y  $t = 1.2s$ ?
- b. ¿A qué se debe la disminución del ancho de banda del enlace 0-2 en el periodo comprendido entre los tiempos t = 1.2s a t =  $5.0s$ ? ¿Por qué no sucede lo mismo con enlace 0-1?
- c. ¿A qué se debe el incremento de ancho de banda del enlace 0-2 en el periodo comprendido entre los tiempos  $t = 5.0s$  y  $t = 6.5s$ ?

d. ¿Si el enlace 0-2 termina en el tiempo  $t = 7.0$ s, por qué aún existe transmisión? ¿Por qué no ocurre lo mismo cuando se detuvo el enlace 0-1?

# **Parte 2**

- a. ¿Comparando con el gráfico de ancho de banda anterior, qué cambios observa?
- b. ¿Por qué ambos enlaces pierden paquetes?

#### EXPERIMENTO 2

- a. ¿Cuáles enlaces pierden mayor cantidad de paquetes? ¿Por qué?
- b.  $\lambda$ , Si el enlace 0-2 termina en el tiempo t = 6.0s, por qué aún existe transmisión?
- c. ¿Qué ocurre en el periodo comprendido entre los tiempos  $t = 6.0s$  y  $t = 7.8s$ ?

#### EXPERIMENTO 3

a. ¿Por qué cuando el enlace 1-2 entra en funcionamiento afecta a los enlaces 0-3 y 0-4?

b. ¿Por qué se debe graficar el enlace 1-0 y 0-2 por separado y no el enlace 1-2 directamente?

# **5.1.7. Conclusiones**

Mientras exista diferencia entre las prioridades de los enlaces establecidos se observará una preferencia hacia el enlace con mayor prioridad.

A más dispersión geográfica de cada nodo más dispositivos pueden formar parte de la red, aunque algunos no lleguen a verse entre si.

#### **5.2. Práctica #2: Redes Infraestructura.**

#### **5.2.1. Introducción**

En la presente práctica se desarrollarán simulaciones en las que interactúan redes alámbricas e inalámbricas, a este tipo de red se conoce como red infraestructura. En nuestras simulaciones se analiza el comportamiento de paquetes de diferentes prioridades, según el estándar 802.11e, y el camino que siguen hasta su destino atravesando la frontera entre la parte inalámbrica y alámbrica.

#### **5.2.2. Objetivos**

- **Estudio del estándar 802.11e**
- **EXECOMPROBARE DE OPERACIÓN DE 802.11e en diferentes** escenarios Infraestructura.

#### **5.2.3. TeorÌa**

Las redes inalámbricas en modo Infraestructura unen una red inalámbrica a una red alámbrica a través de un Punto de Acceso (AP). Un AP es una estación cableada destinada a brindar acceso centralizado a los nodos inalámbricos hacia la red cableada.

Con una red infraestructura se permite el acceso de los nodos inalámbricos a los recursos disponibles de la red cableada, como por ejemplo, impresoras, servidores de archivos o conexión a Internet.

Comparadas a las redes Ad-Hoc, las redes Infraestructura ofrecen la ventaja de ser escalables, de tener manejo de seguridad centralizado y de mejorar el alcance de la red.

#### **5.2.4. Materiales a utilizar**

- **EXECUTE:** Requerimientos mínimos: PC Pentium 3 de 900Mhz, Disco Duro de 10 GB y 256MB de RAM
- **E.** Linux Fedora Core 4
- **NS2** (Network Simulator 2) versión 2.28 en adelante
- ! NAM (Network Animator)
- **E.** Librería EDCA 802.11e del TKN Group Berlin
- **E** Archivos:
	- simulacion3.tcl y simulacion3.nam
	- simulacion4.tcl y simulacion4.nam

# **5.2.5. Procedimiento**

# EXPERIMENTO 1

# **Red Infraestructura**

En esta simulación se establecen dos conexiones de diferentes prioridades, el nodo 0 será el receptor para los enlaces con los nodos 4 y 5, que acceden a la red alámbrica a través del los AP1 y AP2 respectivamente. El nodo 4 es un nodo inalámbrico en movimiento, que pasa de la cobertura del AP1 a la cobertura AP2.

- NODO  $0 \rightarrow$  Nodo Receptor
- NODO 1  $\rightarrow$  Nodo alámbrico
- NODO  $2 + AP1$
- NODO  $3 + AP2$
- NODO 4  $\rightarrow$  Nodo Transmisor de enlace 4 0 de baja prioridad (prioridad 2)
- NODO 5  $\rightarrow$  Nodo Transmisor de enlace  $5 0$  de alta prioridad (prioridad 0)

Obtenga el gráfico de ancho de banda de los enlaces Link 4-2 / Link 4-3 y Link 5-3 utilizando los pasos descritos en el EXPERIMENTO 1 con los archivos: simulacion3.tcl y simulacion3.nam. Véase Figura 5.6.

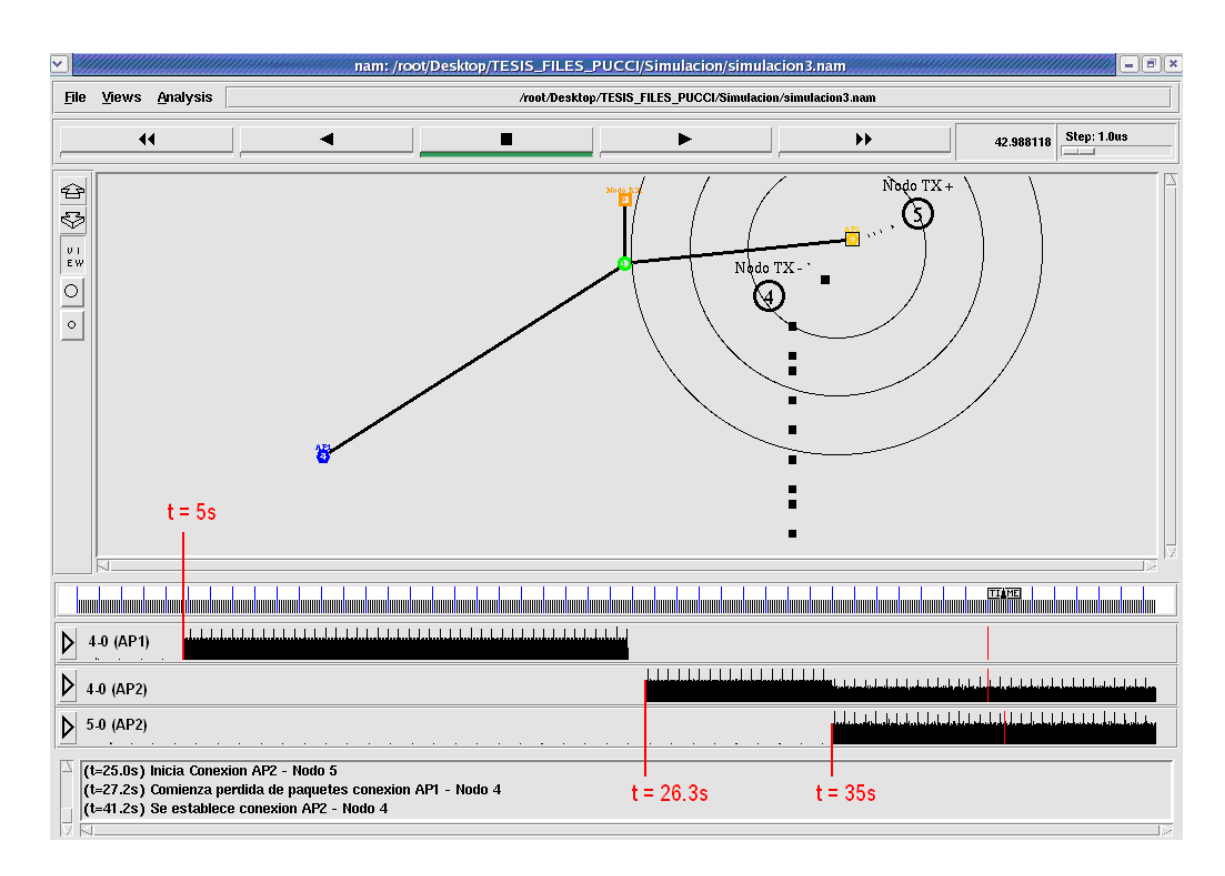

Figura 5.6. Ancho de Banda entre los enlaces

A continuación en la Tabla 19 se describen los eventos

| Evento                                     |
|--------------------------------------------|
| Inicio de enlace 4-0 a través AP1          |
| Nodo 4 se mueve hacia cobertura de AP2     |
| Nodo 4 inicia comunicación a través de AP2 |
| Inicio de enlace 5-0 a través AP2          |
| Fin de la simulación                       |
|                                            |

Tabla 19. Eventos

#### EXPERIMENTO 2

#### **Posibles errores en una red Infraestructura**

En esta simulación se establecen seis conexiones inalámbricas, el nodo 0 será el receptor para todos los enlaces. Los nodos 4 y 5 acceden a la red alámbrica por medio del AP1, mientras que los nodos 6, 7, 8 y 9 acceden a la red alámbrica por el AP2.

- $NODO$  0  $\rightarrow$  Nodo Receptor
- NODO  $1 + \text{Nodo alámbrico}$
- NODO  $2 + AP1$
- NODO  $3 \rightarrow AP2$
- NODO  $4 \rightarrow$  Nodo Transmisor de enlace  $4 0$  de alta prioridad (prioridad 0)
- NODO  $5 \rightarrow$  Nodo Transmisor de enlace  $5 0$  de baja prioridad (prioridad 3)
- NODO  $6 \rightarrow$  Nodo Transmisor de enlace  $6 0$  de alta prioridad (prioridad 0)
- NODO 7  $\rightarrow$  Nodo Transmisor de enlace 7 0 de alta prioridad (prioridad 0)
- NODO 8  $\rightarrow$  Nodo Transmisor de enlace 8 0 de alta prioridad (prioridad 0)

# NODO  $9 \rightarrow$  Nodo Transmisor de enlace  $9 - 0$  de alta prioridad (prioridad 0)

Obtenga el gráfico de ancho de banda de los enlaces Link 4-2; Link 5-2; Link 6-3; Link 7-3; Link 8-3 y Link 9-3 utilizando los pasos descritos en el EXPERIMENTO 1 con los archivos: simulacion4.tcl y simulacion4.nam. Véase Figura 5.7 y Figura 5.8.

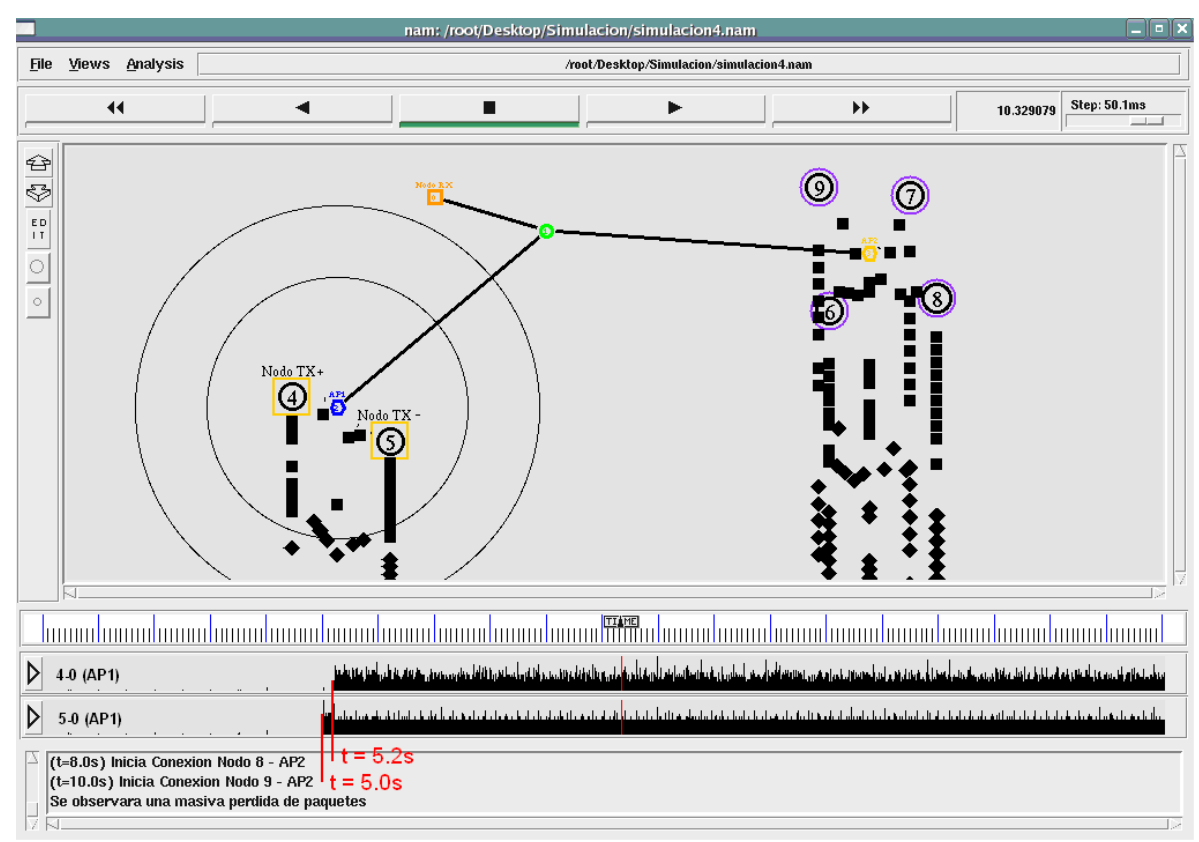

Figura 5.7. Ancho de Banda entre los enlaces 4-0 y 5-0

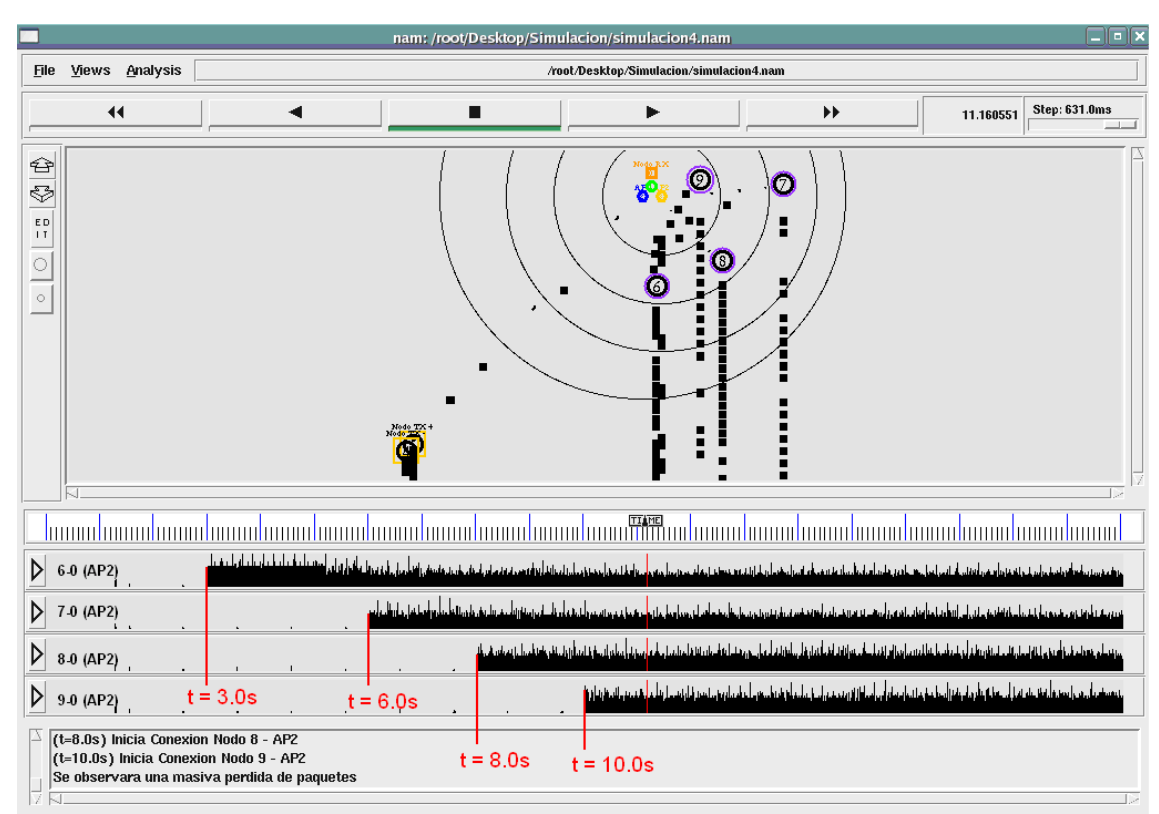

Figura 5.8. Ancho de Banda entre los enlaces 6-0, 7-0, 8-0 y 9-0

A continuación en la Tabla 20 se describen los eventos:

| Tiempo (s) | Evento                            |
|------------|-----------------------------------|
| 3.0        | Inicio de enlace 6-0 a través AP2 |
| 5.0        | Inicio de enlace 5-0 a través AP1 |
| 5.2        | Inicio de enlace 4-0 a través AP1 |
| 6.0        | Inicio de enlace 7-0 a través AP2 |
| 8.0        | Inicio de enlace 8-0 a través AP2 |
| 10.0       | Inicio de enlace 9-0 a través AP2 |
| 20         | Fin de la simulación              |

Tabla 20. Eventos

#### **5.2.6. Datos y resultados**

#### EXPERIMENTO 1

- a.  $\angle$ Por qué el enlace el entre los nodos 4 y 0 se divide en dos tramos?
- b. Describa lo que ocurre con la transmisión de paquetes del nodo 4 cuando éste pasa de la cobertura el AP1 a la cobertura del AP2.
- c.  $\sqrt{2}$ Qué ocurre cuando los nodos 4 y 5 tratan de acceder a la red cableada a través del mismo AP?

#### EXPERIMENTO 2

- a.  $\lambda$  A qué se debe la excesiva pérdida de paquetes en el AP2?
- b.  $\chi$ El inicio de transmisión de nodos que se conectan por el AP2 afecta a aquellos que se conectan por el AP1? **Explique**

# **5.2.7. Conclusiones**

Si no existe diferencia entre las prioridades de los enlaces establecidos, el punto de acceso no puede discernir entre las conexiones.

Si un nodo inalámbrico móvil sale de rango de cobertura de un AP y entra al rango de cobertura de otro, puede acceder a la red a través de este último.

#### **CONCLUSIONES Y RECOMENDACIONES**

El estándar IEEE 802.11 utiliza dos mecanismos o funciones MAC. la Función de Coordinación Distribuida (DCF) y la Función de Coordinación Puntual (PCF), Èstos mecanismos no fueron pensados para brindar calidad de servicio, es por esto que las mejoras para bridar priorización de cierto tipo de tráfico sobre otro han sido ampliamente estudiados y evaluados. El grupo de trabajo formado por la IEEE, 802.11e WG, ha trabajado alrededor de cinco años y ha lanzado trece borradores del estándar antes de aprobar el estándar definitivo a finales del año 2005. Diferentes modificaciones han sido incorporadas desde los primeros borradores.

802.11e introduce la Función de Coordinación Híbrida (HCF) para mejorar la antigua función de acceso al medio de 802.11. La función HCF consiste en dos funciones de acceso al medio: la función mejorada de distribución de acceso al canal (EDCA) y la función HCF de control de acceso al canal (HCCA), siendo EDCA la encargada de regular la competencia por acceso al canal basado en prioridades.

La función EDCA extiende el esquema de acceso al medio basado en CSMA/CA de la función DCF de 802.11 al introducir acceso al medio basado en prioridades para diferentes categorías de tráfico. Para ello hace uso de las ocho prioridades de usuario (UP) establecidas en el estándar IEEE 802.1D. El tráfico entrante de estas ocho UP's es mapeado a cuatro diferentes categorías de acceso (AC), cada AC tiene su cola de transmisión y para cada una existe una función EDCA que compite, por separado, por el derecho a iniciar una o más transmisiones. La función EDCA de una categoría a otra se distingue por su conjunto de parámetros, los cuales son: el límite mínimo y máximo de la ventana de contención (CWmin, CWmax), el espacio entre trama, y los valores límite de oportunidad de transmisión (TXOP).

En el presente trabajo se presenta el marco teórico y se desarrollan prácticas orientadas a contribuir con el Laboratorio de Telecomunicaciones en las que se simulan escenarios de comunicaciones inalámbricas de área local (WLAN) en las que se aplica priorización de un tráfico sobre otro utilizando como base la función EDCA del estándar 802.11e, cumpliendo el objetivo de brindar al estudiante de telecomunicaciones una herramienta didáctica para analizar y comprender este tipo de redes.

Basados en nuestra experiencia utilizando el simulador podemos concluir que a pesar de ser muy usado en el mundo científico no deja de tener ciertas limitaciones, como por ejemplo, la dificultad de reproducir cada detalle de la capa física, la documentación que existe es desorganizada y es necesario manejar tres lenguajes diferentes de programación. Sin embargo, la eficiencia de las simulaciones sigue siendo alta para comprender las características principales y el funcionamiento de un sistema, siempre y cuando nos abstraigamos de lo que no nos concierne.

Una vez realizado el análisis de los resultados obtenidos en estas simulaciones se verifican las mejoras contenidas en el estándar 80211e, orientas a brindar calidad de servicio necesarias en aplicaciones inalámbricas sensitivas a retrasos.

A través de este proyecto y proyectos similares de simulaciones de estándares de comunicaciones inalámbricas se permite al estudiante conocer acerca de nuevas tecnologías y realizar prácticas basadas en ellas que, de otra forma, le serian difíciles de llevar a cabo físicamente por los costos involucrados para su realización.

Se alienta al estudiante que utilice este trabajo como base para realizar sus propias simulaciones de diferentes escenarios WLAN que puedan presentarse y de esta manera enriquecer las prácticas que serán utilizadas por las futuras generaciones de estudiantes de la ESPOL.

Al comenzar el presente trabajo 802.11e era todavía un borrador sujeto a modificaciones; al finalizar éste proyecto de graduación la IEEE aprobó de manera definitiva el estándar, por este motivo se recomienda al lector consultar el estado actual de la implementación comercial del estándar ya que aún no hay presente en el mercado equipos compatibles con el mismo.

# ANEXOS

# **ANEXO A**

# **REPORTE DE PRÁCTICA #1**

# **Redes Ad-Hoc**

#### EXPERIMENTO 1

#### **Red Ad-Hoc con tres hosts**

#### **Parte 1**

e.  $i$  Qué ocurre en el periodo comprendido entre los tiempos t = 0.8s y t = 1.2s?

Durante este periodo sólo el link 0-2 está transmitiendo, no tiene competencia por el medio, por lo que su throughput es mayor.

f. ¿A qué se debe la disminución del ancho de banda del enlace 0-2 en el periodo comprendido entre los tiempos  $t = 1.2s$  a  $t = 5.0s$ ? ¿Por qué no sucede lo mismo con enlace 0-1?

La disminución se debe a que en el tiempo  $t = 1.2$ s el enlace 0-1 comienza a transmitir y al ser de mayor prioridad que el ya establecido tiene mayor probabilidad de transmitir ya que al momento de ejecutar el algoritmo CSMA su tiempo de espera para intentar acceder al medio es menor.

- g. ¿A qué se debe el incremento de ancho de banda del enlace 0-2 en el periodo comprendido entre los tiempos  $t = 5.0s$  y  $t = 6.5s$ ? El incremento se da debido a que el enlace 0-1 deja de transmitir durante este periodo mientras que la transmisión del enlace 0-2 continua sin interrupción y al no tener competidor por el medio aumenta su throughput.
- h.  $\zeta$ Si el enlace 0-2 termina en el tiempo t = 7.0s, por qué aún existe transmisión? ¿Por qué no ocurre lo mismo cuando se detuvo el enlace 0-1?

A pesar de que la conexión del enlace 0-2 termina en  $t = 7s$  su cola de transmisión aún no se ha vaciado al momento en que enlace 0-1, de mayor prioridad, reinicia; es por esto que aún se aprecian paquetes transmitidos. Esto no ocurre, al principio de la simulación, cuando el enlace 0-1 termina su conexión debido a que siempre tuvo ventaja sobre le medio para poder transmitir.

#### **Parte 2**

c. ¿Comparando con el gráfico de ancho de banda anterior, qué cambios observa?

Debido a que los dos enlaces presentes tienen la misma prioridad sus gráficos de ancho de banda son similares a diferencia del ejemplo anterior donde se observa prioridad de un enlace sobre otro.

d. ¿Por qué ambos enlaces pierden paquetes?

La pérdida de paquetes en ambos enlaces se debe a que tienen la misma prioridad por lo tanto ninguno posee ventaja para acceder al medio. El tiempo en que los enlaces pierden paquetes puede ser observado en los archivos trace que genera la simulación.

#### EXPERIMENTO 2

#### **Red Ad-Hoc con varios hosts**

- d.  $\chi$ Cuáles enlaces pierden mayor cantidad de paquetes?  $\chi$ Por qué? Los enlaces con menor prioridad tienen menor probabilidad de acceder al medio ya que tienen un rango de ventana de contención mayor de la cual toman un número aleatorio que influye en el cálculo del tiempo de espera (Backoff Time) para acceder al medio. En este ejemplo los enlaces de menor prioridad son los establecidos entre los nodos 0-4 y 0-2.
- e.  $\chi$ Si el enlace 0-2 termina en el tiempo t = 6.0s, por qué aún existe transmisión?

Desde t = 5.5s solo dos enlaces se encuentran presentes, enlace 0-4 y enlace 0-2, siendo el primero de prioridad mayor, por esto tiene ventaja para acceder al medio, lo que hace que el enlace 0-2 mantenga paquetes en espera por ser transmitidos después de  $t = 6s$ .
f. ¿Qué ocurre en el periodo comprendido entre los tiempos  $t = 6.0s$  y  $t =$ 7.8s?

Durante este periodo solo se encuentra un enlace presente por lo cual, sin importar su prioridad, transmite sin competencia y su throughput aumenta.

#### EXPERIMENTO 3

#### **Posibles errores en una red Ad-Hoc**

a. ¿Por qué cuando el enlace 1-2 entra en funcionamiento afecta a los enlaces 0-3 y 0-4?

Los nodos uno y dos se encuentran alejados y para establecer un enlace utilizan al nodo cero como puente entre ellos, por esto, y al ser el enlace 1-2 de mayor prioridad, los enlaces que el nodo cero mantiene los nodos tres y cuatro resultan afectados.

b. ¿Por qué se debe graficar el enlace 1-0 y 0-2 por separado y no el enlace 1-2 directamente?

El enlace 1-2 se encuentra divido en dos enlaces, el enlace 1-0 y el enlace 0-2, esto se debe a una de las características de las redes ad-hoc, en la que la a mayor dispersión geográfica de los nodos más dispositivos pueden formar parte de la red aunque algunos no lleguen a verse entres si. En este ejemplo la separación entre los nodos 1 y 2 hace que se utilice le nodo 0 como puente para establecer la comunicación.

# **ANEXO B**

# **REPORTE DE PRÁCTICA # 2**

#### **Redes Infraestructura**

#### EXPERIMENTO 1

#### **Red Infraestructura**

d.  $\chi$ Por qué el enlace entre los nodos 4 y 0 se divide en dos tramos? Porque el nodo 4 que se estaba comunicando con el nodo 0 a través de AP1 se mueve hasta salir de su cobertura perdiéndose la conexión, se mantiene así hasta que entra en la cobertura de AP2 restableciendo la comunicación con el nodo 0. Es por esto que en lo gráficos de ancho de banda se dividen los tramos en nodo  $0 - AP1$  y nodo  $0 - AP2$ .

e. Describa lo que ocurre con la transmisión de paquetes del nodo 4 cuando Èste pasa de la cobertura de AP1 a la cobertura de AP2. El nodo 4 al salir de la cobertura del AP1 deja de trasmitir paquetes hasta que encuentra un camino hacia el nodo 0, a través de AP2, restableciendo de esta forma el enlace.

f.  $\chi$ Qué ocurre cuando los nodos 4 y 5 tratan de acceder a la red cableada a través del mismo AP?

La característica de calidad de servicio entra en funcionamiento haciendo que el nodo 5, de alta prioridad, mantenga su condición de enlace predominante afectando al nodo 4, de baja prioridad, que pierde paquetes.

#### EXPERIMENTO 2

#### **Posibles errores en una red Infraestructura**

a. ¿A qué se debe la excesiva pérdida de paquetes en el AP2?

La excesiva pérdida de paquetes en el AP2 se debe a que muchos enlaces de igual prioridad tratan de alcanzar un mismo destino, el nodo cero, luchando entre ellos por el derecho a trasmitir en el medio inalámbrico, así como también en el medio alámbrico, que al tener un gran flujo de paquetes viajando por él provoca que éste se congestione haciendo más difícil que la información alcance su destino.

b. ¿El inicio de transmisión de nodos que se conectan por el AP2 afecta a aquellos que se conectan por el AP1? Explique El inicio de transmisión de nodos que se conectan por el AP2 sí afecta a aquellos que se conectan por el AP1 ya que el destino de todos los enlaces es el nodo 0, que es parte de la red cableada, y de acuerdo a la topología presentada en esta simulación se crea congestionamiento en el tramo comprendido entre los nodo 1 y 0 lo cual disminuye la tasa de transferencia de cada enlace.

# ANFXO C

#### **CODIGO: priority.tcl**

# ESTE CÓDIGO SE ENCUENTRA DENTRO DE LA LIBRERIA EDCF 802.11e Y # SIRVE PARA DEFINIR LOS VALORES DE LOS PARAMETROS OUE DETERMINAN # LAS DIFERENTES PRIORIDADES PARA PODER BRINDAR QOS. # proc priority is called in ns-mobilenode\_802\_11e.tcl if interfacequeue # (in the run-script) is set to Queue/DTail/PriQ.  $\#$ # here the different backoff-priority parameters may be set for each PriO # syntax: \$queue Prio(rity) [0..3] PF/AIFS/CW\_MIN [..]  $#$ # TXOPLimit values (in seconds) for 802.11b are taken from the 802.11e version 13 draft, # activation of CFB in ns-2.x/tcl/lan/ns-mac.tcl by setting cfb\_ to  $1.$ # ATTENTION: after editing, run make once again! #DEFINICIÓN DE LOS VALORES DE LOS PARÁMETROS DE CADA PRIORIDAD # 802.11b parameters (default EDCA parameter set), aCWmin=31,  $aCWmax=1023$ proc priority  $\{ \text{ if } q \text{ name } \}$ upvar \$ifq name ifq # PARAMETROS DE PRIORIDAD 0 - ALTA # parameters for Queue 0 \$ifq Prio 0 PF 2 \$ifq Prio 0 AIFS 2  $$ifq$  Prio 0 CW\_MIN 7 ;# (aCWmin+1)/4 - 1  $$ifq$  Prio 0 CW\_MAX 15 ;# (aCWmin+1)/2 - 1 \$ifq Prio 0 TXOPLimit 0.003264 # PARAMETROS DE PRIORIDAD 1 - MEDIA #parameters for Queue 1 \$ifq Prio 1 PF 2 \$ifq Prio 1 AIFS 2  $$ifq$  Prio 1 CW\_MIN 15 ;# (aCWmin+1)/2 - 1 \$ifq Prio 1 CW\_MAX 31 ;# aCWmin \$ifq Prio 1 TXOPLimit 0.006016 # PARAMETROS DE PRIORIDAD 2 - BAJA #parameters for Queue 2 \$ifq Prio 2 PF 2

```
$ifq Prio 2 AIFS 3 
$ifq Prio 2 CW_MIN 31 ;# aCWmin 
$ifq Prio 2 CW_MAX 1023 ;# aCWmax 
$ifq Prio 2 TXOPLimit 0 
# PARAMETROS DE PRIORIDAD 3 - BAJA 
#parameters for Queue 3 
$ifq Prio 3 PF 2 
$ifq Prio 3 AIFS 7 
$ifq Prio 3 CW_MIN 31 ;# aCWmin 
$ifq Prio 3 CW_MAX 1023 ;# aCWmax 
$ifq Prio 3 TXOPLimit 0 
}
```
## **ANEXOD**

# CODIGO FUENTE: SIMULACIÓN DE UNA RED AD-HOC CON TRES **NODOS DE DIFERENTES PRIORIDADES**

set ns [new Simulator] set num\_mobile nodes 3 set num nodes \$num mobile nodes set opt(chan) Channel/WirelessChannel ;# channel type Propagation/TwoRayGround ;# radioset opt(prop) propagation model set opt(netif) Phy/WirelessPhy ;# network interface type set opt (mac) Mac/802 11e ;# MAC type set opt(ifq) Queue/DTail/PriQ ;# interface queue type  $\mathbf{L}\mathbf{L}$ ;# link layer  $set opt(11)$ type Antenna/OmniAntenna ;# antenna model  $set opt(ant)$  $set opt(ifqlen)$ 50 ;# max packet in ifa set opt(adhocRouting) DSDV ;# routing protocol set opt (packet size) 256  $set opt(x)$ 670 :# X dimension of the topography  $set opt(y)$ 670 i# Y dimension of the topography #SE CREA EL ARCHIVO .NAM set nf [open simulacion1.nam w] \$ns namtrace-all-wireless \$nf \$opt(x) \$opt(y) #SE CREA EL ARCHIVO TRACE set ntr [open simulacion1.tr w] Sns trace-all Sntr Sns use-newtrace set chan [new \$opt(chan)] set topo [new Topography] \$topo load\_flatgrid \$opt(x) \$opt(y) #GOD (GENERAL OPERATIONS DIRECTOR) OBJECT create-god \$num\_mobile\_nodes # PROPIEDADES DE CONEXION 802.11B

```
Phy/WirelessPhy set bandwith_ 11Mb 
# SE DEFINE PACKET SIZE 
Application/Traffic/CBR set packetSize_ $opt(packet_size) 
# DEFINICIÓN DE PROTOCOLOS Y PARÁMETROS 
$ns node-config -adhocRouting $opt(adhocRouting) \ 
                 -11Type $opt(11) \setminus -macType $opt(mac) \ 
                  -ifqType $opt(ifq) \ 
                  -ifqLen $opt(ifqlen) \ 
                  -antType $opt(ant) \ 
                 -propType $opt(prop) \
                  -phyType $opt(netif) \ 
                  -channel $chan \setminus -topoInstance $topo \ 
                  -wiredRouting OFF \ 
                  -agentTrace ON \ 
                  -routerTrace ON \ 
                 -macTrace ON \
                   -movementTrace ON 
# CREACIÓN DE LOS NODOS INALÁMBRICOS 
set wl node (0) [$ns node]
$wl_node_(0) random-motion 0 
set wl node (1) [$ns node]
$wl_node_(1) random-motion 0 
 set wl_node_(2) [$ns node] 
$wl_node_(2) random-motion 0 
#DEFINICIÓN DE POSICIÓN DE LOS NODOS INALÁMBRICOS 
$wl node (0) set X 150
$wl_node_(0) set Y_ 150 
$wl_node_(0) set Z_ 0.0 
$wl_node_(1) set X_ 20 
$wl_node_(1) set Y_ 50 
$wl_node_(1) set Z_ 0.0 
$wl_node_(2) set X_ 220 
$wl_node_(2) set Y_ 50 
$wl_node_(2) set Z_ 0.0 
# ETIQUETAS DE NODOS INALÁMBRICOS 
$wl_node_(0) label "Nodo TX" 
$wl_node_(1) label "Nodo RX +" 
$wl_node_(2) label "Nodo RX -"
```

```
# ESTABLECIMIENTO DEL FLUJO DE TRÁFICO ENTRE NODOS
set src_udp0 [new Agent/UDP]
$src_udp0 set prio_ 0 # DEFINE PRIORIDAD 0, ALTA PRIORIDAD
$src_udp0 set fid_0
set dst_udp0 [new Agent/Null]
$ns attach-agent $wl_node_(0) $src_udp0
$ns attach-agent $wl_node_(1) $dst_udp0
set app [new Application/Traffic/CBR]
$app attach-agent $src udp0
$ns connect $src_udp0 $dst_udp0
$ns at 1.2 "$app start"
set src_udp1 [new Agent/UDP]
$src_udp1 set prio_ 3 # DEFINE PRIORIDAD 3, BAJA PRIORIDAD
$src_udp1 set fid_ 1
set dst udp1 [new Agent/Null]
$ns attach-agent $wl node (0) $src udp1
$ns attach-agent $wl_node_(2) $dst_udp1
set appl [new Application/Traffic/CBR]
$app1 attach-agent $src udp1
$ns connect $src udp1 $dst udp1
$ns at 0.8 "$appl start"
# ESTABLECIMIENTO DEL TAMAÑO DE LOS NODOS
for \{set i 0\} \{Si < sum mobile nodes\} \{incr i\} {
    $ns initial_node_pos $wl_node_($i) 40
   \mathcal{E}#SE LE INDICA A LOS NODOS LA FINALIZACION DE LA SIMULACIÓN
for {set i 0} {\forall i < $num_mobile_nodes } {incr i} {
    $ns at 10.0 "$wl_node_($i) reset";
# DESCRIPCIÓN DE EVENTOS QUE SE OBSERVARAN EN LA VENTANA NAM
$ns at 0.0 "$ns trace-annotate \"Simulaciones 802.11e EDCA\""
$ns at 0.0 "$ns trace-annotate \"Conexion con Nodo 1 prioridad 0
(Alta) \nu "
$ns at 0.0 "$ns trace-annotate \"Conexion con Nodo 2 prioridad 3
(Baja)\"
$ns at 0.8 "$ns trace-annotate \"(t=0.8s) Inicia Conexion 0-2\""
$ns at 1.2 "$ns trace-annotate \"(t=1.2s) Inicia Conexion 0-1\""
$ns at 1.47 "$ns trace-annotate \"(t=1.47s) Comienzan perdida de
paquetes conexion 0-2\""
$ns at 5.0 "$ns trace-annotate \"(t=5.0s) Conexion 0-1 se detiene\""
$ns at 6.5 "$ns trace-annotate \"(t=6.5s) Conexion 0-1 se
reinicia\""
$ns at 7.0 "$ns trace-annotate \"(t=7.0s) Conexion 0-2 se detiene\""
$ns at 8.5 "$ns trace-annotate \"(t=0.8s) Conexion 0-2 se
reinicia\""
# DEFINICION DE FORMA Y COLOR DE LOS MARCOS DE LOS NODOS
```

```
$ns at 0.8 "$wl_node_(2) add-mark m1 navy square" 
$ns at 7.0 "$wl_node_(2) delete-mark m1" 
$ns at 8.5 "$wl_node_(2) add-mark m1 navy square" 
$ns at 1.2 "$wl_node_(1) add-mark m0 magenta hexagon" 
$ns at 5.0 "$wl_node_(1) delete-mark m0" 
$ns at 6.5 "$wl_node_(1) add-mark m0 magenta hexagon" 
# DEFINICION DE INICIO Y FIN DE ENLACES 
    $ns at 5.0 "$app stop" 
    $ns at 6.5 "$app start" 
    $ns at 10.0 "$app stop" 
    $ns at 7.0 "$app1 stop" 
    $ns at 8.5 "$app1 start" 
    $ns at 10.0 "$app1 stop" 
     $ns at 11.0 "puts \"NS EXITING...\" ; $ns halt" 
proc stop {} { 
     global ns ntr nf 
     close $ntr 
     close $nf 
} 
# run the simulation 
$ns run
```
## **ANFXOF**

# CODIGO FUENTE: SIMULACIÓN DE UNA RED AD-HOC CON TRES **NODOS DE IGUALES PRIORIDADES**

set ns [new Simulator] set num\_mobile\_nodes 3 set num nodes \$num mobile nodes set opt(chan) Channel/WirelessChannel ;# channel type Propagation/TwoRayGround ;# radioset opt(prop) propagation model set opt (netif) Phy/WirelessPhy ;# network interface type set opt (mac) Mac/802 11e ;# MAC type Queue/DTail/PriQ  $set opt(ifq)$ ;# interface queue type  $\mathbf{L}\mathbf{L}$ ;# link layer set opt(11) type Antenna/OmniAntenna  $set opt(ant)$ ;# antenna model set opt(ant)<br>set opt(ifqlen) 50 ;# max packet in ifa set opt(adhocRouting) DSDV ;# routing protocol 256 set opt(packet\_size) 670 ;# X dimension of the topography  $set opt(x)$  $set opt(y)$ 670 • i# Y dimension of the topography #SE CREA EL ARCHIVO .NAM set nf [open simulacion1.nam w] \$ns namtrace-all-wireless \$nf \$opt(x) \$opt(y) #SE CREA EL ARCHIVO TRACE set ntr [open simulacion1.tr w] Sns trace-all Sntr Sns use-newtrace set chan [new \$opt(chan)] set topo [new Topography] \$topo load\_flatgrid \$opt(x) \$opt(y) #GOD (GENERAL OPERATIONS DIRECTOR) OBJECT create-god \$num mobile nodes # PROPIEDADES DE CONEXION 802.11B Phy/WirelessPhy set bandwith\_ 11Mb

```
# SE DEFINE PACKET SIZE 
Application/Traffic/CBR set packetSize_ $opt(packet_size) 
# DEFINICIÓN DE PROTOCOLOS Y PARÁMETROS 
$ns node-config -adhocRouting $opt(adhocRouting) \ 
                  -11Type $opt(11) \setminus -macType $opt(mac) \ 
                   -ifqType $opt(ifq) \ 
                   -ifqLen $opt(ifqlen) \ 
                   -antType $opt(ant) \ 
                  -propType $opt(prop) \
                   -phyType $opt(netif) \ 
                  -channel $chan \qquad \qquad \backslash -topoInstance $topo \ 
                   -wiredRouting OFF \ 
                   -agentTrace ON \ 
                   -routerTrace ON \ 
                  -macTrace ON \
                   -movementTrace ON 
# CREACIÓN DE LOS NODOS INALÁMBRICOS 
 set wl node (0) [$ns node]
$wl_node_(0) random-motion 0 
  set wl_node_(1) [$ns node] 
$wl_node_(1) random-motion 0 
  set wl_node_(2) [$ns node] 
$wl_node_(2) random-motion 0 
#DEFINICIÓN DE POSICIÓN DE LOS NODOS INALÁMBRICOS 
$wl node (0) set X 150$wl_node_(0) set Y_ 150 
$wl\_node(0) set Z_0 0.0
$wl_node_(1) set X_ 20 
$wl_node_(1) set Y_ 50 
$wl_node_(1) set Z_ 0.0 
$wl_node_(2) set X_ 220 
$wl_node_(2) set Y_ 50 
$wl node (2) set Z 0.0
# ETIQUETAS DE NODOS INALÁMBRICOS 
$wl_node_(0) label "Nodo TX" 
$wl_node_(1) label "Nodo RX +" 
$wl_node_(2) label "Nodo RX -"
```

```
# ESTABLECIMIENTO DEL FLUJO DE TRÁFICO ENTRE NODOS
set src_udp0 [new Agent/UDP]
$src_udp0 set prio_ 0 # DEFINE PRIORIDAD 0, MAYOR PRIORIDAD
$src_udp0 set fid_0
set dst_udp0 [new Agent/Null]
$ns attach-agent $wl_node_(0) $src_udp0
$ns attach-agent $wl_node_(1) $dst_udp0
set app [new Application/Traffic/CBR]
$app attach-agent $src udp0
$ns connect $src_udp0 $dst_udp0
$ns at 1.2 "$app start"
set src_udp1 [new Agent/UDP]
$src_udp1 set prio_ 0 # DEFINE PRIORIDAD 0, MAYOR PRIORIDAD
$src_udp1 set fid_ 1
set dst udp1 [new Agent/Null]
$ns attach-agent $wl node (0) $src udp1
$ns attach-agent $wl_node_(2) $dst_udp1
set appl [new Application/Traffic/CBR]
$app1 attach-agent $src udp1
$ns connect $src udp1 $dst udp1
$ns at 0.8 "$appl start"
# ESTABLECIMIENTO DEL TAMAÑO DE LOS NODOS
for \{set i 0\} \{Si < sum mobile nodes\} \{incr i\} {
    $ns initial_node_pos $wl_node_($i) 40
   \mathcal{E}#SE LE INDICA A LOS NODOS LA FINALIZACION DE LA SIMULACIÓN
for {set i 0} {\forall i < $num_mobile_nodes } {incr i} {
    $ns at 10.0 "$wl_node_($i) reset";
\mathcal{E}# DESCRIPCIÓN DE EVENTOS QUE SE OBSERVARAN EN LA VENTANA NAM
$ns at 0.0 "$ns trace-annotate \"Simulaciones 802.11e EDCA\""
$ns at 0.0 "$ns trace-annotate \"Conexion con Nodo 1 prioridad 0
(Alta) \nu"
$ns at 0.0 "$ns trace-annotate \"Conexion con Nodo 2 prioridad 3
(Baja)\"
$ns at 0.8 "$ns trace-annotate \"(t=0.8s) Inicia Conexion 0-2\""
$ns at 1.2 "$ns trace-annotate \"(t=1.2s) Inicia Conexion 0-1\""
$ns at 1.47 "$ns trace-annotate \"(t=1.47s) Comienzan perdida de
paquetes conexion 0-2\""
$ns at 5.0 "$ns trace-annotate \"(t=5.0s) Conexion 0-1 se detiene\""
$ns at 6.5 "$ns trace-annotate \"(t=6.5s) Conexion 0-1 se
reinicia\""
$ns at 7.0 "$ns trace-annotate \"(t=7.0s) Conexion 0-2 se detiene\""
$ns at 8.5 "$ns trace-annotate \"(t=0.8s) Conexion 0-2 se
reinicia\""
```

```
# DEFINICION DE FORMA Y COLOR DE LOS MARCOS DE LOS NODOS 
$ns at 0.8 "$wl_node_(2) add-mark m1 navy square" 
$ns at 7.0 "$wl_node_(2) delete-mark m1" 
$ns at 8.5 "$wl_node_(2) add-mark m1 navy square" 
$ns at 1.2 "$wl_node_(1) add-mark m0 magenta hexagon" 
$ns at 5.0 "$wl_node_(1) delete-mark m0" 
$ns at 6.5 "$wl_node_(1) add-mark m0 magenta hexagon" 
# DEFINICION DE INICIO Y FIN DE ENLACES 
    $ns at 5.0 "$app stop" 
    $ns at 6.5 "$app start" 
    $ns at 10.0 "$app stop" 
    $ns at 7.0 "$app1 stop" 
    $ns at 8.5 "$app1 start" 
    $ns at 10.0 "$app1 stop" 
    \frac{11.0}{\text{w}} "puts \"NS EXITING... \" ; \frac{11.0}{\text{w}}proc stop {} { 
    global ns ntr nf 
     close $ntr 
     close $nf 
} 
# run the simulation 
$ns run
```
#### **ANFXOF**

# CODIGO FUENTE: SIMULACIÓN DE UNA RED AD-HOC CON CINCO **NODOS**

set ns [new Simulator] set num\_mobile\_nodes 5 set num nodes \$num mobile nodes set opt(chan) Channel/WirelessChannel ;# channel type Propagation/TwoRayGround ;# radioset opt(prop) propagation model set opt(netif) Phy/WirelessPhy ;# network interface type set opt (mac) Mac/802 11e ;# MAC type set opt(ifq) Queue/DTail/PriQ ;# interface queue type  $\mathbf{L}\mathbf{L}$ ;# link layer  $set opt(11)$ type Antenna/OmniAntenna set opt(ant) ;# antenna model set opt(ifqlen) 50 ;# max packet in ifa set opt(adhocRouting) DSDV ;# routing protocol 256 set opt (packet\_size) set opt $(x)$  800 ;# X dimension of the topography 800 :# Y dimension of the topography  $set opt(y)$ #SE CREA EL ARCHIVO .NAM set nf [open simulacion2.nam w] \$ns namtrace-all-wireless \$nf \$opt(x) \$opt(y) #SE CREA EL ARCHIVO TRACE set ntr [open simulacion2.tr w] Sns trace-all Sntr Sns use-newtrace set chan [new \$opt(chan)] set topo [new Topography] \$topo load\_flatgrid \$opt(x) \$opt(y) #GOD (GENERAL OPERATIONS DIRECTOR) OBJECT create-god \$num mobile nodes # PROPIEDADES DE CONEXION 802.11B Phy/WirelessPhy set bandwith\_ 11Mb

```
# SE DEFINE PACKET SIZE 
Application/Traffic/CBR set packetSize_ $opt(packet_size) 
# DEFINICIÓN DE PROTOCOLOS Y PARÁMETROS 
$ns node-config -adhocRouting $opt(adhocRouting) \ 
                  -11Type $opt(11) \
                   -macType $opt(mac) \ 
                   -ifqType $opt(ifq) \ 
                   -ifqLen $opt(ifqlen) \ 
                   -antType $opt(ant) \ 
                  -propType $opt(prop) \
                   -phyType $opt(netif) \ 
                  -channel $chan \qquad \qquad \backslash -topoInstance $topo \ 
                   -wiredRouting OFF \ 
                   -agentTrace ON \ 
                   -routerTrace ON \ 
                  -macTrace ON \
                   -movementTrace ON 
# CREACIÓN DE LOS NODOS INALÁMBRICOS 
set wl node (0) [$ns node]
$wl_node_(0) random-motion 0 
set wl node (1) [$ns node]
$wl_node_(1) random-motion 0 
set wl node (2) [$ns node]
$wl_node_(2) random-motion 0 
 set wl_node_(3) [$ns node] 
$wl_node_(3) random-motion 0 
  set wl_node_(4) [$ns node] 
$wl_node_(4) random-motion 0 
#DEFINICIÓN DE POSICIÓN DE LOS NODOS INALÁMBRICOS 
$wl_node_(0) set X_ 100 
$wl_node_(0) set Y_ 100 
$wl_node_(0) set Z_ 0.0 
$wl_node_(1) set X_ 10 
$wl_node_(1) set Y_ 10 
$wl node (1) set Z 0.0
$wl_node_(2) set X_ 190 
$wl_node_(2) set Y_ 10 
$wl_node_(2) set Z_ 0.0 
$wl_node_(3) set X_ 190 
$wl_node_(3) set Y_ 190 
$wl_node_(3) set Z_ 0.0
```
\$wl\_node\_(4) set X\_ 10 \$wl\_node\_(4) set Y\_ 190 \$wl\_node\_(4) set Z\_ 0.0 # ETIQUETAS DE NODOS INALÁMBRICOS \$wl\_node\_(0) label "Nodo TX" \$wl\_node\_(1) label "Nodo RX +" \$wl\_node\_(2) label "Nodo RX -" \$wl\_node\_(3) label "Nodo RX +" \$wl\_node\_(4) label "Nodo RX -" # ESTABLECIMIENTO DEL FLUJO DE TRÁFICO ENTRE NODOS set src\_udp0 [new Agent/UDP] \$src\_udp0 set prio\_ 0 # DEFINE PRIORIDAD 0, ALTA PRIORIDAD \$src\_udp0 set fid\_ 0 set dst\_udp0 [new Agent/Null] \$ns attach-agent \$wl\_node\_(0) \$src\_udp0 \$ns attach-agent \$wl\_node\_(1) \$dst\_udp0 set app [new Application/Traffic/CBR] \$app attach-agent \$src\_udp0 \$ns connect \$src\_udp0 \$dst\_udp0 \$ns at 1.1 "\$app start" set src\_udp1 [new Agent/UDP] \$src\_udp1 set prio\_ 3 # DEFINE PRIORIDAD 3, BAJA PRIORIDAD \$src\_udp1 set fid\_ 1 set dst udp1 [new Agent/Null] \$ns attach-agent \$wl\_node\_(0) \$src\_udp1 \$ns attach-agent \$wl\_node\_(2) \$dst\_udp1 set app1 [new Application/Traffic/CBR] \$app1 attach-agent \$src\_udp1 \$ns connect \$src\_udp1 \$dst\_udp1 \$ns at 1.5 "\$app1 start" set src\_udp2 [new Agent/UDP] \$src\_udp2 set prio\_ 0 # DEFINE PRIORIDAD 0, ALTA PRIORIDAD \$src\_udp2 set fid\_ 2 set dst\_udp2 [new Agent/Null] \$ns attach-agent \$wl\_node\_(0) \$src\_udp2 \$ns attach-agent \$wl\_node\_(3) \$dst\_udp2 set app2 [new Application/Traffic/CBR] \$app2 attach-agent \$src\_udp2 \$ns connect \$src\_udp2 \$dst\_udp2 \$ns at 0.6 "\$app2 start" set src\_udp3 [new Agent/UDP] \$src\_udp3 set prio\_ 2 # DEFINE PRIORIDAD 2, BAJA PRIORIDAD \$src\_udp3 set fid\_ 3 set dst\_udp3 [new Agent/Null] \$ns attach-agent \$wl\_node\_(0) \$src\_udp3 \$ns attach-agent \$wl\_node\_(4) \$dst\_udp3

```
set app3 [new Application/Traffic/CBR] 
$app3 attach-agent $src_udp3 
$ns connect $src_udp3 $dst_udp3 
$ns at 0.9 "$app3 start" 
# ESTABLECIMIENTO DEL TAMAÑO DE LOS NODOS 
for \{set i \ 0\} \{Si < $num\_mobile\_nodes\} \{incr i\} $ns initial_node_pos $wl_node_($i) 40 
 } 
#SE LE INDICA A LOS NODOS LA FINALIZACION DE LA SIMULACIÓN 
for \{set i \ 0\} \{xi i < \text{Sum\_mobile\_nodes} \} \{incr i\} {
     $ns at 10.0 "$wl_node_($i) reset"; 
} 
# DESCRIPCIÓN DE EVENTOS QUE SE OBSERVARAN EN LA VENTANA NAM 
$ns at 0.0 "$ns trace-annotate \"Simulaciones 802.11e EDCA\"" 
$ns at 0.0 "$ns trace-annotate \"Conexion con Nodo 1 prioridad 0 
(Alta)<sup>"</sup>
$ns at 0.0 "$ns trace-annotate \"Conexion con Nodo 2 prioridad 3 
(Baja)\"
$ns at 0.0 "$ns trace-annotate \"Conexion con Nodo 3 prioridad 0 
(Alta)<sup>"</sup>
$ns at 0.0 "$ns trace-annotate \"Conexion con Nodo 4 prioridad 2 
(Baia)\"
$ns at 0.6 "$ns trace-annotate \iota" (t=0.6s) Inicia Conexion 0-3)""
$ns at 0.9 "$ns trace-annotate \"(t=0.9s) Inicia Conexion 0-4\""
$ns at 1.1 "$ns trace-annotate \"(t=1.1s) Inicia Conexion 0-1\"" 
$ns at 1.13 "$ns trace-annotate \"(t=1.13s) Comienza perdida de 
paquetes conexion 0-1\"" 
$ns at 1.17 "$ns trace-annotate \"(t=1.17s) Comienza perdida de 
paquetes conexion 0-4\"" 
$ns at 1.37 "$ns trace-annotate \"(t=1.37s) Comienza perdida de 
paquetes conexion 0-3\"" 
$ns at 1.5 "$ns trace-annotate \"(t=1.5s) Inicia Conexion 0-2\"" 
$ns at 1.51 "$ns trace-annotate \"(t=1.51s) Comienza perdida de 
paquetes conexion 0-2\"" 
$ns at 5.0 "$ns trace-annotate \"(t=5.0s) Conexion 0-1 se detiene\"" 
$ns at 5.5 "$ns trace-annotate \"(t=5.5s) Conexion 0-3 se detiene\"" 
$ns at 6.0 "$ns trace-annotate \"(t=6.0s) Conexion 0-2 se detiene\"" 
$ns at 7.8 "$ns trace-annotate \"(t=7.8s) Conexion 0-1 se 
reinicia\"" 
$ns at 8.2 "$ns trace-annotate \"(t=8.2s) Conexion 0-3 se 
reinicia\"" 
$ns at 8.5 "$ns trace-annotate \"(t=8.5s) Conexion 0-2 se 
reinicia\"" 
# DEFINICION DE INICIO Y FIN DE ENLACES 
$ns at 5.0 "$app stop" 
$ns at 6.0 "$app1 stop"
```

```
$ns at 5.5 "$app2 stop" 
$ns at 10.0 "$app3 stop" 
$ns at 7.8 "$app start" 
$ns at 8.2 "$app2 start" 
$ns at 8.5 "$app1 start" 
$ns at 10 "$app stop" 
$ns at 10 "$app1 stop" 
$ns at 10 "$app2 stop" 
$ns at 11.0 "puts \"NS EXITING...\" ; $ns halt" 
# DEFINICION DE FORMA Y COLOR DE LOS MARCOS DE LOS NODOS 
$ns at 0.6 "$wl_node_(3) add-mark m0 navy square" 
$ns at 5.5 "$wl_node_(3) delete-mark m0" 
$ns at 8.2 "$wl_node_(3) add-mark m0 navy square" 
$ns at 0.9 "$wl_node_(4) add-mark m1 red circle" 
$ns at 1.1 "$wl_node_(1) add-mark m2 magenta square" 
$ns at 5.0 "$wl_node_(1) delete-mark m2" 
$ns at 7.8 "$wl_node_(1) add-mark m2 magenta square" 
$ns at 1.5 "$wl_node_(2) add-mark m3 green hexagon" 
$ns at 6.0 "$wl_node_(2) delete-mark m3" 
$ns at 8.5 "$wl_node_(2) add-mark m3 green hexagon" 
proc stop {} { 
     global ns ntr nf 
     close $ntr 
     close $nf 
} 
# run the simulation 
$ns run
```
# **ANEXO G**

# CODIGO FUENTE: SIMULACIÓN DE UNA RED INFRAESTRUCTURA

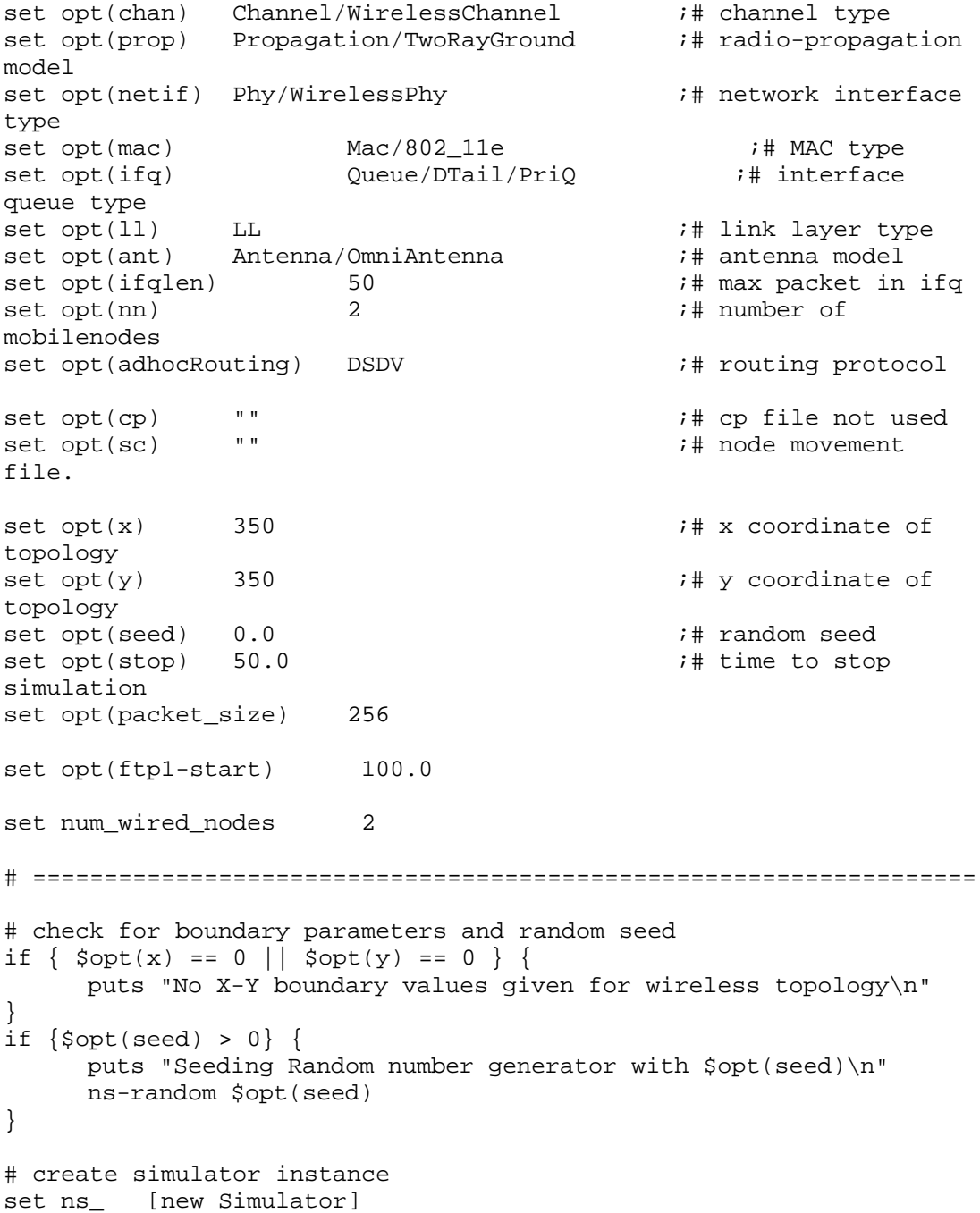

# SETEO DE RUTEO JERARQUICO

\$ns\_ node-config -addressType hierarchical

#DEFINICION DE DOMINIOS, SUBDOMINIOS Y NODOS PARA DAR JERARQUIA A LA RED

AddrParams set domain\_num\_ 3  $\qquad$  ;# NUMERO DE DOMINIOS lappend cluster\_num 2 1 1  $\qquad \qquad$  ;# NUMERO DE SUBDOMINIOS EN CADA DOMINIO AddrParams set cluster\_num\_ \$cluster\_num lappend eilastlevel 1 1 2 2  $\qquad \qquad$  ;# NUMERO DE NODOS EN CADA SUBDOMINIO AddrParams set nodes\_num\_ \$eilastlevel ;# DE CADA DOMINIO

#SE CREA EL ARCHIVO .NAM

set namtrace [open simulacion3.nam w]  $$ns$  namtrace-all-wireless  $$namtrace (x) $opt(y)$ 

#SE CREA EL ARCHIVO TRACE

set tracefd [open simulacion3.tr w] \$ns\_ trace-all \$tracefd \$ns\_ use-newtrace

set chan [new \$opt(chan)]

# Create topography object set topo [new Topography]

# define topology \$topo load\_flatgrid \$opt(x) \$opt(y)

# GOD (GENERAL OPERATIONS DIRECTOR) OBJECT # SE CREAN 2 GOD OBJECTS YA QUE HABRAN DOS AGENTES, HOME AGENT Y FOREING AGENT create-god [expr \$opt(nn) + 2]

# PROPIEDADES DE CONEXION 802.11B Phy/WirelessPhy set bandwith\_ 11Mb

# SE DEFINE PACKET SIZE Application/Traffic/CBR set packetSize\_ \$opt(packet\_size)

#CREACION DE NODOS ALAMBRICOS

```
set temp {0.0.0 \space 0.1.0} ;# hierarchical addresses
for \{set i 0\} \{si < \text{Sum\_wired\_nodes}\} \{incr i\} {
    set W($i) [$ns_ node [lindex $temp $i]] 
}
```

```
# CONFIGURACION DE LOS NODOS HOME AGENT (HA) Y FOREING AGENT (FA) 
$ns_ node-config -mobileIP ON \ 
                   -adhocRouting $opt(adhocRouting) \ 
                  -11Type $opt(11) \setminus -macType $opt(mac) \ 
                   -ifqType $opt(ifq) \ 
                   -ifqLen $opt(ifqlen) \ 
                   -antType $opt(ant) \ 
                   -propType $opt(prop) \ 
                   -phyType $opt(netif) \ 
                    -channelType $opt(chan) \ 
               -topoInstance $topo \ 
                   -wiredRouting ON \ 
              -agentTrace ON \ 
                   -routerTrace ON \ 
                   -macTrace ON \ 
              -movementTrace ON 
# CREACION DE LOS NODOS HOMRE AGENT Y FOREING AGENT, QUE SIMULARAN A 
LOS ACCESS # POINTS EN NUESTRA SIMULACION 
set HA [$ns node 1.0.0]
set FA [$ns node 2.0.0]
$HA random-motion 0 
$FA random-motion 0 
# DEFINICION DE POSICION FIJA PARA LOS NODOS HOME AGENT Y FOREING 
AGENT 
$HA set X 1.000000000000
$HA set Y 2.000000000000
$HA set Z_ 0.000000000000 
$FA set X_ 310.000000000000 
$FA set Y_ 310.000000000000 
$FA set Z_ 0.000000000000 
# DEFINICION DEL COLOR Y LA FORMA QUE TENDRAN LOS NODOS EN LA RED 
# ALAMBRICA,ENTRE ELLOS EL HOME AGENT Y EL FOREING AGENT 
$HA shape "hexagon" 
$HA color "blue" 
$FA shape "hexagon" 
$FA color "gold" 
$W(0) shape "square" 
$W(0) color "orange" 
$W(1) shape "circle" 
$W(1) color "green" 
# INICIO DE LA CREACIÓN DE LOS NODOS INALAMBRICOS 
$ns_ node-config -wiredRouting OFF
```
# CREACIÓN DEL NODO INALAMBRICO MOVIL 4 , QUE SE ESTARA MOVIENDO # ENTRE EL HA Y EL FA. ESTE NODO INICIALMENTE ESTA EN LOS DOMINIOS DEL HA set MH [\$ns\_ node 1.0.1] set node\_(0) \$MH set HAaddress [AddrParams addr2id [\$HA node-addr]] [\$MH set regagent\_] set home\_agent\_ \$HAaddress # CREACION DEL NODO INALAMBRICO 5 QUE ESTARA EN LOS DOMINIOS DEL # FOREING AGENT DURANTE TODA LA SIMULACION set MH1 [\$ns\_ node 2.0.1] set node\_(1) \$MH1 set HAaddress [AddrParams addr2id [\$FA node-addr]] [\$MH1 set regagent\_] set home\_agent\_ \$HAaddress #DEFINICIÓN DE POSICIÓN DE LOS NODOS INALÁMBRICOS \$MH set Z\_ 0.000000000000 \$MH set Y\_ 2.000000000000 \$MH set X\_ 2.000000000000 \$MH1 set Z 0.000000000000 \$MH1 set Y\_ 340.000000000000 \$MH1 set X\_ 310.000000000000 # ETIQUETAS DE NODOS QUE PARTICIPAN EN LA COMUNICACIÓN DE LA RED # INFRAESTRUCUTRA \$HA label "AP1" \$FA label "AP2" \$MH label "Nodo TX -" \$MH1 label "Nodo TX +" \$W(0) label "Nodo RX" # DEFINICION DEL TIEMPO DE INICIO DEL MOVIMIENTO DEL NODO # INALAMBRICO MOVIL Y SU POSICION FINAL, LA CUAL SERA DENTRO DE LOS # DOMINIOS DEL FA \$ns\_ at 20.00000000000 "\$MH setdest 340.000000000000 280.000000000000 35.000000000000" # CREACION DE LOS ENLACES ENTRE LOS NODOS ALAMBRICOS Y LOS HA Y FA \$ns\_ duplex-link \$W(0) \$W(1) 100Mb 0.5ms DropTail \$ns\_ duplex-link \$W(1) \$HA 100Mb 0.5ms DropTail \$ns\_ duplex-link \$W(1) \$FA 100Mb 0.5ms DropTail \$ns\_ duplex-link-op \$W(0) \$W(1) orient down \$ns\_ duplex-link-op \$W(1) \$HA orient left-down

\$ns\_ duplex-link-op \$W(1) \$FA orient right-down

# ESTABLECIMIENTO DEL FLUJO DE TRÁFICO ENTRE NODOS ALAMBRICOS E # INALAMBRICOS

#ENLACE 1 (Baja Prioridad) entre nodos 0 y 4 set src\_udp0 [new Agent/UDP] \$src\_udp0 set fid\_0 \$src\_udp0 set prio\_ 2 set dst\_udp0 [new Agent/Null] \$ns\_ attach-agent \$W(0) \$dst\_udp0 \$ns\_ attach-agent \$MH \$src\_udp0 set app [new Application/Traffic/CBR] \$app attach-agent \$src\_udp0 \$ns\_ connect \$src\_udp0 \$dst\_udp0 \$ns\_ at 5 "\$app start" #ENLACE 2 (Alta Prioridad) entre nodos 0 y 5 #Nodo q se mantiene estatico 5 set src\_udp1 [new Agent/UDP] \$src udp1 set fid 1 \$src udp1 set prio 0 set dst udp1 [new Agent/Null] \$ns\_ attach-agent \$W(0) \$dst\_udp1 \$ns\_ attach-agent \$MH1 \$src\_udp1 set appl [new Application/Traffic/CBR] \$app1 attach-agent \$src udp1 \$ns\_ connect \$src\_udp1 \$dst\_udp1 \$ns\_ at 35 "\$app1 start" #################################### # ESTABLECIMIENTO DEL TAMAÑO DE LOS NODOS for {set i 0} { $\{si \lt s$  opt(nn)} {incr i} { \$ns\_ initial\_node\_pos \$node\_(\$i) 30  $\}$ #SE LE INDICA A LOS NODOS LA FINALIZACION DE LA SIMULACIÓN for {set i 0} {\$i < \$opt(nn) } {incr i} { \$ns\_ at \$opt(stop).0 "\$node\_(\$i) reset"; \$ns\_ at \$opt(stop).0 "\$HA reset"; \$ns\_ at \$opt(stop).0 "\$FA reset"; \$ns at \$opt(stop).0002 "puts \"NS EXITING... \" ; \$ns halt" \$ns\_ at \$opt(stop).0001 "stop" # DESCRIPCIÓN DE EVENTOS QUE SE OBSERVARAN EN LA VENTANA NAM \$ns\_ at 0.0 "\$ns\_ trace-annotate \"Simulaciones 802.11e EDCA\"" \$ns\_ at 0.0 "\$ns\_ trace-annotate \"Conexion con Nodo 5 prioridad 0  $(Alta)$ <sup>"</sup> \$ns\_ at 0.0 "\$ns\_ trace-annotate \"Conexion con Nodo 4 prioridad 3  $(Baia)\$ "

```
$ns_ at 1.0 "$ns_ trace-annotate \"Nodo 5 tendra conexion con AP2\"" 
$ns_ at 1.0 "$ns_ trace-annotate \"Nodo 4 tendra conexion 
inicialmente con AP1\"" 
$ns_ at 5.0 "$ns_ trace-annotate \"(t=5.0s) Inicia Conexion AP1 - 
Nodo 4\nu"
$ns_ at 20.0 "$ns_ trace-annotate \"(t=20.0s) Nodo 4 se mueve 
abandonando el area de cobertura de AP1 y entrando en la de AP2\"" 
$ns_ at 25.573 "$ns_ trace-annotate \"(t=25.57s) Se pierde conexion 
AP1 - Nodo 4\n'"
$ns_ at 26.38 "$ns_ trace-annotate \"(t=26.38s) Se establece 
conexion AP2 - Nodo 4\n'"
$ns_ at 35.0 "$ns_ trace-annotate \"(t=35.0s) Inicia Conexion AP2 - 
Nodo 5\"
proc stop {} { 
    global ns_ tracefd namtrace 
     close $tracefd 
     close $namtrace 
} 
# some useful headers for tracefile 
puts $tracefd "M 0.0 nn $opt(nn) x $opt(x) y $opt(y) rp \
      $opt(adhocRouting)" 
puts $tracefd "M 0.0 sc $opt(sc) cp $opt(cp) seed $opt(seed)" 
puts $tracefd "M 0.0 prop $opt(prop) ant $opt(ant)" 
puts "Starting Simulation..." 
$ns_ run
```
# **ANEXO H**

# CODIGO FUENTE: SIMULACIÓN DE UN CASO ESPECIAL EN UNA RED

#### **INFRAESTRUCUTURA**

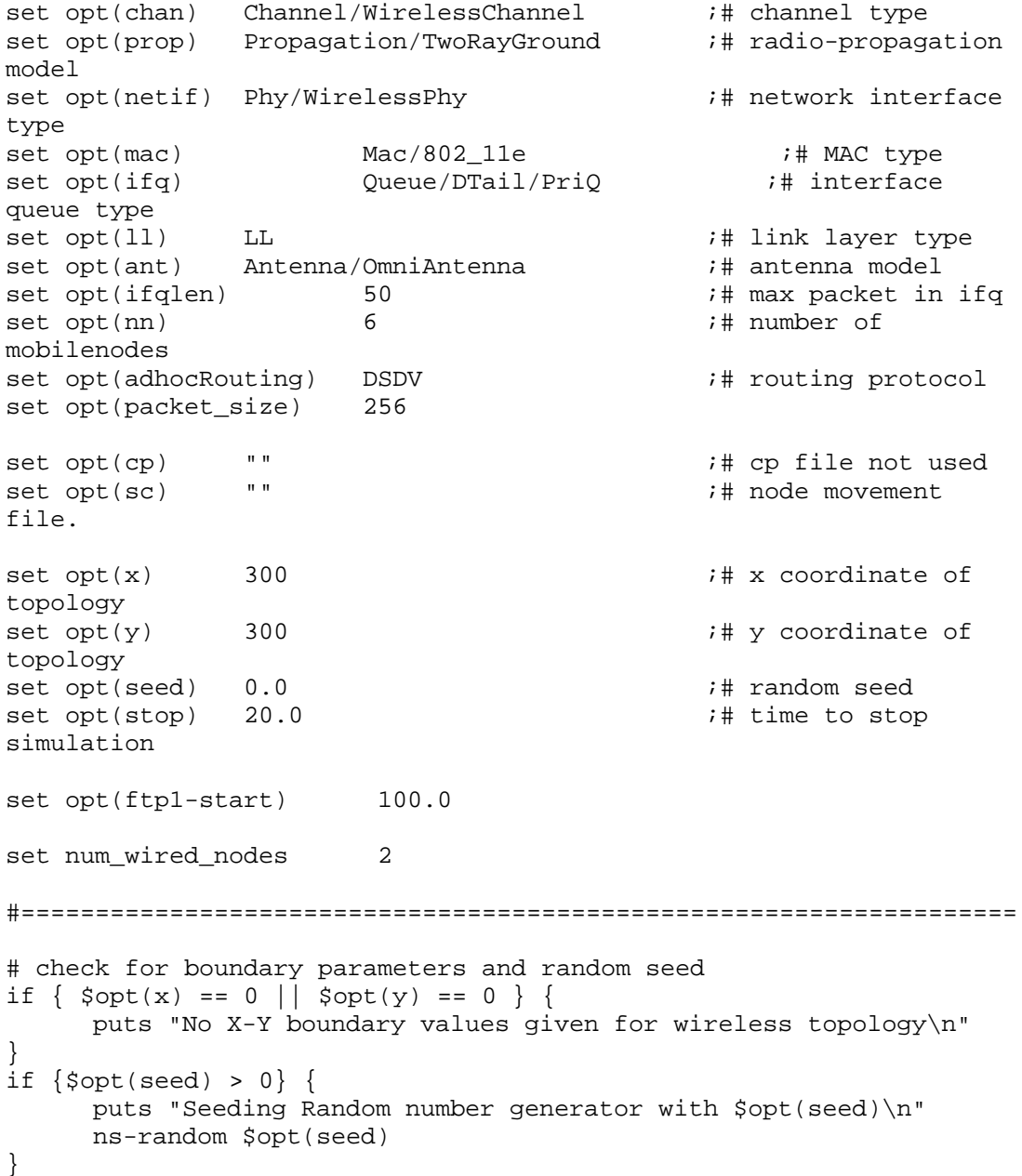

# create simulator instance set ns\_ [new Simulator] # SETEO DE RUTEO JERARQUICO \$ns\_ node-config -addressType hierarchical #DEFINICION DE DOMINIOS, SUBDOMINIOS Y NODOS PARA DAR JERARQUIA A LA RED AddrParams set domain\_num\_ 3  $\qquad$  ;# number of domains lappend cluster\_num 2 1 1  $\qquad \qquad$  ;# number of clusters in each domain AddrParams set cluster\_num\_ \$cluster\_num lappend eilastlevel 1 1 3 5  $\qquad \qquad$  ;# number of nodes in each cluster AddrParams set nodes num \$eilastlevel ;# of each domain #SE CREA EL ARCHIVO .NAM set namtrace [open simulacion4.nam w]  $s$ ns namtrace-all-wireless \$namtrace \$opt(x) \$opt(y) #SE CREA EL ARCHIVO TRACE set tracefd [open simulacion4.tr w] \$ns\_ trace-all \$tracefd \$ns\_ use-newtrace #set chan [new \$opt(chan)] # Create topography object set topo [new Topography] # define topology \$topo load\_flatgrid \$opt(x) \$opt(y) # GOD (GENERAL OPERATIONS DIRECTOR) OBJECT # SE CREAN 2 GOD OBJECTS YA QUE HABRAN DOS AGENTES, HOME AGENT Y FOREING AGENT create-god [expr \$opt(nn) + 2] # PROPIEDADES DE CONEXION 802.11B Phy/WirelessPhy set bandwith\_ 11Mb # SE DEFINE PACKET SIZE Application/Traffic/CBR set packetSize\_ \$opt(packet\_size)

#CREACION DE NODOS ALAMBRICOS

```
set temp {0.0.0 0.1.0} \qquad \qquad ;# hierarchical addresses
for \{set i 0\} \{si < \$num\_wired\_nodes\} \{incr i\} {
     set W($i) [$ns_ node [lindex $temp $i]] 
} 
# CONFIGURACION DE LOS NODOS HOME AGENT (HA) Y FOREING AGENT (FA) 
$ns_ node-config -mobileIP ON \ 
                   -adhocRouting $opt(adhocRouting) \ 
                  -11Type $opt(11) \setminus -macType $opt(mac) \ 
                   -ifqType $opt(ifq) \ 
                   -ifqLen $opt(ifqlen) \ 
                   -antType $opt(ant) \ 
                   -propType $opt(prop) \ 
                   -phyType $opt(netif) \ 
                    -channelType $opt(chan) \ 
                -topoInstance $topo \ 
                   -wiredRouting ON \ 
               -agentTrace ON \ 
                   -routerTrace ON \ 
                   -macTrace ON \ 
               -movementTrace ON 
# CREACION DE LOS NODOS HOMRE AGENT Y FOREING AGENT, QUE SIMULARAN A 
LOS ACCESS # POINTS EN NUESTRA SIMULACION 
set HA [$ns _ node 1.0.0]
set FA [$ns _ node 2.0.0]
$HA random-motion 0 
$FA random-motion 0 
# DEFINICION DE POSICION FIJA PARA LOS NODOS HOME AGENT Y FOREING 
AGENT 
$HA set X_ 5.000000000000 
$HA set Y 7.000000000000
$HA set Z 0.000000000000
$FA set X 290.000000000000
$FA set Y_ 290.000000000000 
$FA set Z_ 0.000000000000
# DEFINICION DEL COLOR Y LA FORMA QUE TENDRAN LOS NODOS EN LA RED 
ALAMBRICA, 
# ENTRE ELLOS EL HOME AGENT Y EL FOREING AGENT 
$HA shape "hexagon" 
$HA color "blue" 
$FA shape "hexagon" 
$FA color "gold" 
$W(0) shape "square" 
$W(0) color "orange"
```
\$W(1) shape "circle" \$W(1) color "green" # INICIO DE LA CREACIÓN DE LOS NODOS INALAMBRICOS \$ns\_ node-config -wiredRouting OFF # CREACION DE LOS NODOS INALAMBRICOS 4 Y 5 QUE ESTARAN EN LOS # DOMINIOS DEL HOME AGENT DURANTE TODA LA SIMULACION set MH [\$ns\_ node 1.0.1] set node\_(0) \$MH set HAaddress [AddrParams addr2id [\$HA node-addr]] [\$MH set regagent\_] set home\_agent\_ \$HAaddress set MH1 [\$ns\_ node 1.0.2] set node (1) \$MH1 set HAaddress [AddrParams addr2id [\$HA node-addr]] [\$MH1 set regagent\_] set home\_agent\_ \$HAaddress # CREACION DE LOS NODOS INALAMBRICOS 6, 7, 8 Y 9 QUE ESTARAN EN LOS # DOMINIOS DEL HOME AGENT DURANTE TODA LA SIMULACION set MH2 [\$ns node 2.0.1] set node\_(2) \$MH2 set HAaddress [AddrParams addr2id [\$FA node-addr]] [\$MH2 set regagent\_] set home\_agent\_ \$HAaddress set MH3 [\$ns node 2.0.2] set node\_(3) \$MH3 set HAaddress [AddrParams addr2id [\$FA node-addr]] [\$MH3 set regagent\_] set home\_agent\_ \$HAaddress set MH4 [\$ns\_ node 2.0.3] set node\_(4) \$MH4 set HAaddress [AddrParams addr2id [\$FA node-addr]] [\$MH4 set regagent\_] set home\_agent\_ \$HAaddress set MH5 [\$ns\_ node 2.0.4] set node\_(5) \$MH5 set HAaddress [AddrParams addr2id [\$FA node-addr]] [\$MH5 set regagent\_] set home\_agent\_ \$HAaddress #DEFINICIÓN DE POSICIÓN DE LOS NODOS INALÁMBRICOS # posicion de 4 \$MH set Z\_ 0.000000000000 \$MH set Y\_ 2.000000000000 \$MH set X\_ 2.000000000000 # posicion de 5 \$MH1 set Z 0.000000000000

```
$MH1 set Y_ 10.000000000000 
$MH1 set X_ 10.000000000000 
# posicion de 6 
$MH2 set Z_ 0.000000000000 
$MH2 set Y_ 265.000000000000 
$MH2 set X_ 270.000000000000 
# posicion de 7 
$MH3 set Z_ 0.000000000000 
$MH3 set Y_ 295.000000000000 
$MH3 set X_ 295.000000000000 
# posicion de 8 
$MH4 set Z_ 0.000000000000 
$MH4 set Y_ 275.000000000000 
$MH4 set X_ 290.000000000000 
# posicion de 9 
$MH5 set Z_ 0.000000000000 
$MH5 set Y_ 290.000000000000 
$MH5 set X_ 275.000000000000 
# ETIQUETAS DE NODOS QUE PARTICIPAN EN LA COMUNICACIÓN DE LA RED 
INFRAESTRUCUTRA 
$HA label "AP1" 
$FA label "AP2" 
$MH label "Nodo TX -" 
$MH1 label "Nodo TX +" 
$W(0) label "Nodo RX" 
# CREACION DE LOS ENLACES ENTRE LOS NODOS ALAMBRICOS Y LOS HA Y FA 
$ns_ duplex-link $W(0) $W(1) 1000Mb 0.5ms DropTail 
$ns_ duplex-link $W(1) $HA 1000Mb 0.5ms DropTail 
$ns_ duplex-link $W(1) $FA 1000Mb 0.5ms DropTail 
$ns_ duplex-link-op $W(0) $W(1) orient down 
$ns_ duplex-link-op $W(1) $HA orient left-down 
$ns_ duplex-link-op $W(1) $FA orient right-down 
# ESTABLECIMIENTO DEL FLUJO DE TRÁFICO ENTRE NODOS ALAMBRICOS E 
# INALAMBRICOS 
################################### 
#ENLACE 1 (Alta Prioridad) entre nodos 0 y 4 
set src_udp0 [new Agent/UDP] 
$src_udp0 set prio_ 0 
$src_udp0 set fid_ 0 
set dst udp0 [new Agent/Null]
$ns_ attach-agent $W(0) $dst_udp0 
$ns_ attach-agent $MH $src_udp0 
set app [new Application/Traffic/CBR]
```
#\$app set packetSize 500 #\$app set interval\_ 0.005 \$app attach-agent \$src\_udp0 \$ns\_ connect \$src\_udp0 \$dst\_udp0 \$ns\_ at 5.2 "\$app start"

###################################### #ENLACE 2 (Baja Prioridad) entre nodos 0 y 5 set src\_udp1 [new Agent/UDP] \$src\_udp1 set prio\_ 3 \$src\_udp1 set fid\_ 1 set dst\_udp1 [new Agent/Null] \$ns\_ attach-agent \$W(0) \$dst\_udp1 \$ns\_ attach-agent \$MH1 \$src\_udp1 set appl [new Application/Traffic/CBR] #\$app set packetSize\_ 500 #\$app set interval 0.005 \$app1 attach-agent \$src udp1 \$ns\_ connect \$src\_udp1 \$dst\_udp1 \$ns at 5.0 "\$appl start" #################################### #ENLACE 3 (Alta Prioridad) entre nodos 0 y 6 set src udp2 [new Agent/UDP] \$src\_udp2 set prio\_0 \$src udp2 set fid 2 set dst udp2 [new Agent/Null] \$ns\_ attach-agent \$W(0) \$dst\_udp2 \$ns\_ attach-agent \$MH2 \$src udp2 set app2 [new Application/Traffic/CBR] #\$app set packetSize\_ 500 #\$app set interval\_ 0.005 \$app2 attach-agent \$src\_udp2 \$ns\_ connect \$src\_udp2 \$dst\_udp2 \$ns\_ at 3.0 "\$app2 start" #ENLACE 4 (Alta Prioridad) entre nodos 0 y 7 set src udp3 [new Agent/UDP] \$src udp3 set prio 0 \$src\_udp3 set fid\_ 3 set dst\_udp3 [new Agent/Null] \$ns\_ attach-agent \$W(0) \$dst\_udp3 \$ns\_ attach-agent \$MH3 \$src\_udp3 set app3 [new Application/Traffic/CBR] #\$app set packetSize\_ 500 #\$app set interval\_ 0.005 \$app3 attach-agent \$src udp3 \$ns\_ connect \$src\_udp3 \$dst\_udp3 \$ns\_ at 6.0 "\$app3 start" #ENLACE 5 (Alta Prioridad) entre nodos 0 y 8 set src udp4 [new Agent/UDP] \$src udp4 set prio 0 \$src\_udp4 set fid\_ 4 set dst udp4 [new Agent/Null]

```
$ns attach-agent $W(0) $dst udp4
$ns_ attach-agent $MH4 $src_udp4
set app4 [new Application/Traffic/CBR]
#$app set packetSize_ 500
#$app set interval_ 0.005
$app4 attach-agent $src_udp4
$ns_ connect $src_udp4 $dst_udp4
$ns_ at 8.0 "$app4 start"
#ENLACE 6 (Alta Prioridad) entre nodos 0 y 9
set src_udp5 [new Agent/UDP]
$src_udp5 set prio_ 0
$src_udp5 set fid_ 5
set dst_udp5 [new Agent/Null]
$ns_ attach-agent $W(0) $dst_udp5
$ns_ attach-agent $MH5 $src_udp5
set app5 [new Application/Traffic/CBR]
$app5 attach-agent $src udp5
$ns_ connect $src_udp5 $dst_udp5
$ns at 10.0 "$app5 start"
######################################
# ESTABLECIMIENTO DEL TAMAÑO DE LOS NODOS
for {set i 0} {\{i < \{opt(nn)}\} {incr i} {
      $ns_ initial_node_pos $node_($i) 20
\}#SE LE INDICA A LOS NODOS LA FINALIZACION DE LA SIMULACIÓN
for {set i 0} {\sin < \sin + {\sin} {\sin + {\sin} {\sin} {
    $ns_ at $opt(stop).0 "$node_($i) reset";
$ns_ at $opt(stop).0 "$HA reset";
$ns_ at $opt(stop).0 "$FA reset";
$ns_ at $opt(stop).0002 "puts \"NS EXITING...\" ; $ns_ halt"
$ns at $opt(stop).0001 "stop"
# DEFINICION DE FORMA Y COLOR DE LOS MARCOS DE LOS NODOS
$ns_ at 5.0 "$node_(1) add-mark m0 gold square"
$ns_ at 5.2 "$node_(0) add-mark ml gold square"
$ns_ at 3.0 "$node_(2) add-mark m2 purple circle"
$ns at 6.0 "$node (3) add-mark m3 purple circle"
$ns_ at 8.0 "$node_(4) add-mark m4 purple circle"
$ns_ at 10.0 "$node_(5) add-mark m5 purple circle"
# DESCRIPCIÓN DE EVENTOS QUE SE OBSERVARAN EN LA VENTANA NAM
$ns_ at 0.0 "$ns_ trace-annotate \"Simulaciones 802.11e EDCA\""
$ns_ at 0.0 "$ns_ trace-annotate \"Conexiones con AP2 prioridad 0
(Alta)<sup>"</sup>
```

```
$ns_ at 0.0 "$ns_ trace-annotate \"Conexion Nodo 4 - AP1 prioridad 0 
(Alta)<sup>"</sup>"
$ns_ at 0.0 "$ns_ trace-annotate \"Conexion Nodo 5 - AP1 prioridad 3 
(Baja)\"" 
$ns_ at 3.0 "$ns_ trace-annotate \"(t=3.0s) Inicia Conexion Nodo 6 - 
AP2\^"$ns_ at 5.0 "$ns_ trace-annotate \"(t=5.0s) Inicia Conexion Nodo 5 - 
AP1\"
$ns_ at 5.2 "$ns_ trace-annotate \"(t=5.2s) Inicia Conexion Nodo 4 - 
AP1\"" 
$ns_ at 6.0 "$ns_ trace-annotate \"(t=6.0s) Inicia Conexion Nodo 7 - 
AP2\"
$ns_ at 8.0 "$ns_ trace-annotate \"(t=8.0s) Inicia Conexion Nodo 8 - 
AP2\"
$ns_ at 10.0 "$ns_ trace-annotate \"(t=10.0s) Inicia Conexion Nodo 9 
- AP2\""
$ns_ at 10.1 "$ns_ trace-annotate \"Se observara una masiva perdida 
de paquetes\"" 
proc stop {} { 
    global ns_ tracefd namtrace 
     close $tracefd 
     close $namtrace 
} 
# some useful headers for tracefile 
puts $tracefd "M 0.0 nn $opt(nn) x $opt(x) y $opt(y) rp \
       $opt(adhocRouting)" 
puts $tracefd "M 0.0 sc $opt(sc) cp $opt(cp) seed $opt(seed)" 
puts $tracefd "M 0.0 prop $opt(prop) ant $opt(ant)" 
puts "Starting Simulation..." 
$ns_ run
```
## **ANEXO I**

# CODIGO FUENTE: SIMULACIÓN DE UN CASO ESPECIAL EN UNA RED

#### **AD-HOC**

set ns [new Simulator] set num\_mobile nodes 5 set num nodes \$num mobile nodes set opt(chan) Channel/WirelessChannel ;# channel type Propagation/TwoRayGround ;# radioset opt(prop) propagation model set opt(netif) Phy/WirelessPhy ;# network interface type set opt (mac) Mac/802 11e ;# MAC type set opt(ifq) Queue/DTail/PriQ ;# interface queue type  $L$ ;# link layer  $set opt(11)$ type Antenna/OmniAntenna ;# antenna model  $set opt(ant)$ set opt(ifqlen) 50 ;# max packet in ifq set opt(adhocRouting) AODV ;# routing protocol 256 set opt (packet\_size)  $set opt(x)$ 600 ;# X dimension of the topography  $set opt(y)$ 600 i# Y dimension of the topography #SE CREA EL ARCHIVO .NAM set nf [open simulacion5.nam w] \$ns namtrace-all-wireless \$nf \$opt(x) \$opt(y) #SE CREA EL ARCHIVO TRACE set ntr (open simulacion5.tr w) Sns trace-all Sntr Sns use-newtrace set chan [new \$opt(chan)] set topo [new Topography] \$topo load\_flatgrid \$opt(x) \$opt(y) #GOD (GENERAL OPERATIONS DIRECTOR) OBJECT create-god \$num mobile nodes

```
# PROPIEDADES DE CONEXION 802.11B 
Phy/WirelessPhy set bandwith_ 11Mb 
# SE DEFINE PACKET SIZE 
Application/Traffic/CBR set packetSize_ $opt(packet_size) 
# DEFINICIÓN DE PROTOCOLOS Y PARÁMETROS 
$ns node-config -adhocRouting $opt(adhocRouting) \ 
                 -11Type $opt(11) \setminus -macType $opt(mac) \ 
                  -ifqType $opt(ifq) \ 
                  -ifqLen $opt(ifqlen) \ 
                  -antType $opt(ant) \ 
                 -propType $opt(prop) \
                  -phyType $opt(netif) \ 
                 -channel $chan \
                  -topoInstance $topo \ 
                  -wiredRouting OFF \ 
                  -agentTrace ON \ 
                   -routerTrace ON \ 
                  -macTrace ON \
                   -movementTrace ON 
# CREACIÓN DE LOS NODOS INALÁMBRICOS 
set wl node (0) [$ns node]
$wl_node_(0) random-motion 0 
 set wl_node_(1) [$ns node] 
$wl_node_(1) random-motion 0 
  set wl_node_(2) [$ns node] 
$wl_node_(2) random-motion 0 
 set wl_node_(3) [$ns node] 
$wl_node_(3) random-motion 0 
 set wl node (4) [$ns node]
$wl_node_(4) random-motion 0 
#DEFINICIÓN DE POSICIÓN DE LOS NODOS INALÁMBRICOS 
$wl_node_(0) set X_ 300 
$wl_node_(0) set Y_ 300 
$wl_node_(0) set Z_ 0.0 
$wl node (1) set X 100
$wl_node_(1) set Y_ 300 
$wl_node_(1) set Z_ 0.0 
$wl_node_(2) set X_ 500 
$wl_node_(2) set Y_ 300 
$wl_node_(2) set Z_ 0.0 
$wl_node_(3) set X_ 370
```
$$wl$  node (3) set Y 450 \$wl\_node\_(3) set Z\_ 0.0 \$wl\_node\_(4) set X\_ 220 \$wl\_node\_(4) set Y\_ 180 \$wl\_node\_(4) set Z\_ 0.0 # ETIQUETAS DE NODOS INALÁMBRICOS \$wl\_node\_(0) label "Nodo TX/RX" \$wl\_node\_(1) label "Nodo TX +" \$wl\_node\_(2) label "Nodo RX +" \$wl\_node\_(3) label "Nodo RX -" \$wl\_node\_(4) label "Nodo RX -" # ESTABLECIMIENTO DEL FLUJO DE TRÁFICO ENTRE NODOS set src\_udp0 [new Agent/UDP] \$src\_udp0 set prio\_ 2 # DEFINE PRIORIDAD 2, BAJA PRIORIDAD \$src\_udp0 set fid\_ 0 set dst\_udp0 [new Agent/Null] \$ns attach-agent \$wl\_node\_(0) \$src\_udp0 \$ns attach-agent \$wl\_node\_(3) \$dst\_udp0 set app [new Application/Traffic/CBR] #\$app set packetSize\_ 500 #\$app set interval\_ 0.005 \$app attach-agent \$src\_udp0 \$ns connect \$src\_udp0 \$dst\_udp0 \$ns at 1.1 "\$app start" set src\_udp1 [new Agent/UDP] \$src\_udp1 set prio\_ 3 # DEFINE PRIORIDAD 3, BAJA PRIORIDAD \$src\_udp1 set fid\_ 1 set dst\_udp1 [new Agent/Null] \$ns attach-agent \$wl\_node\_(0) \$src\_udp1 \$ns attach-agent \$wl\_node\_(4) \$dst\_udp1 set app1 [new Application/Traffic/CBR] \$app1 attach-agent \$src\_udp1 \$ns connect \$src\_udp1 \$dst\_udp1 \$ns at 1.5 "\$app1 start" set src\_udp2 [new Agent/UDP] \$src\_udp2 set prio\_ 0 # DEFINE PRIORIDAD 0, ALTA PRIORIDAD \$src\_udp2 set fid\_ 2 set dst\_udp2 [new Agent/Null] \$ns attach-agent \$wl\_node\_(1) \$src\_udp2 \$ns attach-agent \$wl\_node\_(2) \$dst\_udp2 set app2 [new Application/Traffic/CBR] \$app2 attach-agent \$src\_udp2 \$ns connect \$src\_udp2 \$dst\_udp2 \$ns at 2.0 "\$app2 start"

```
# ESTABLECIMIENTO DEL TAMAÑO DE LOS NODOS 
for \{set i 0\} \{si < \$num\_mobile\_nodes\} \{incr i\} $ns initial_node_pos $wl_node_($i) 40 
    } 
#SE LE INDICA A LOS NODOS LA FINALIZACION DE LA SIMULACIÓN 
for \{set i 0\} \{xi i < \text{Sum\_mobile\_nodes} \} \{incr i\} $ns at 10.0 "$wl_node_($i) reset"; 
} 
# DESCRIPCIÓN DE EVENTOS QUE SE OBSERVARAN EN LA VENTANA NAM 
$ns at 0.0 "$ns trace-annotate \"Simulaciones 802.11e EDCA\"" 
$ns at 0.0 "$ns trace-annotate \"Conexion 0-3 prioridad 2 (Baja)\"" 
$ns at 0.0 "$ns trace-annotate \"Conexion 0-4 prioridad 3 (Baja)\"" 
$ns at 0.0 "$ns trace-annotate \"Conexion 1-2 prioridad 0 (Alta)\"" 
$ns at 1.1 "$ns trace-annotate \"(t=1.1s) Inicia Conexion 0-3\"" 
$ns at 1.5 "$ns trace-annotate \"(t=1.5s) Inicia Conexion 0-4\<sup>"</sup>"
$ns at 2.0 "$ns trace-annotate \"(t=2.0s) Inicia Conexion 1-2\"" 
$ns at 1.8 "$ns trace-annotate \"(t=1.8s) Comienza perdida de 
paquetes conexion 0-4\"" 
$ns at 2.16 "$ns trace-annotate \"(t=2.16s) Comienza perdida de 
paquetes conexion 0-3\"" 
$ns at 2.37 "$ns trace-annotate \"(t=2.37s) Comienza perdida de 
paquetes conexion 1-2\"" 
# DEFINICION DE INICIO Y FIN DE ENLACES 
$ns at 10 "$app stop" 
$ns at 10 "$app1 stop" 
$ns at 10 "$app2 stop" 
$ns at 11.0 "puts \"NS EXITING... \" ; $ns halt"# DEFINICION DE FORMA Y COLOR DE LOS MARCOS DE LOS NODOS 
$ns at 1.1 "$wl_node_(3) add-mark m0 cyan circle" 
$ns at 1.1 "$wl_node_(0) add-mark m1 cyan circle" 
$ns at 1.5 "$wl_node_(4) add-mark m2 purple square" 
$ns at 1.5 "$wl_node_(0) add-mark m3 purple square" 
$ns at 2.0 "$wl_node_(1) add-mark m4 red hexagon" 
$ns at 2.0 "$wl_node_(0) add-mark m5 red hexagon" 
$ns at 2.0 "$wl_node_(2) add-mark m6 red hexagon" 
proc stop {} { 
     global ns ntr nf 
     close $ntr 
    close $nf 
} 
# run the simulation 
$ns run
```
## **BIBLIOGRAFÍA**

- 1. MATTHEW S. GAST, 802.11 Wireless Networks: The Definitive Guide, Editorial O'Reilly Networking, 2006
- 2. PLANET THREE WIRELESS, CWNA Certified Wireless Network Administrator, Editorial Mc. Graw Hill, Tercera Edición, 2006

## **ENLACES**

- 1. Sven Wietholter, Christian Hoene, "Design and Verification of an IEEE 802.11e EDCF simulation model in ns-2.26", Berlin, November 2003 www.tkn.tu-berlin.de
- 2. IEEE Computer Society, IEEE Std. 802.11e™-2005, IEEE New York, NY -USA, 11 November, 2005 www.ieee802.org/11
- 3. IEEE Computer Society, IEEE Std. 802.11d™-2001, IEEE New York, NY -USA www.ieee802.org/11
- 4. IEEE Computer Society, IEEE Std. 802.11™-1999, IEEE New York, NY -USA www.ieee802.org/11
- 5. Tim Godfrey, "Inside 802.11e: Making QoS a Reality over WLAN Connections", December 19, 2003 www.commsdesign.com
- 6. Stefan Mangold1, Sunghyun Choi, Peter May, Ole Klein, Guido Hiertz1, Lothar Stibor, "IEEE 802.11e Wireless LAN for Quality of Service", University of Technology, Aachen - Germany www.comnets.rwthaachen.de
- 7. Eithan Altman, Tania Jiménez, "NS Simulator for Beginners", Universidad de Los Andes, Mérida - Venezuela, ESSI, Sophia Antipolis - Francia, Diciembre 4 2003 www.cs.sunysb.edu/~samir/cse534/ns-simulator.htm
- 8. Richard Montier, "NS2-Intoduction", Microsoft Research Cambridge, http://www.informatics.sussex.ac.uk/research/ngn/slides/ns205talks/mortns-tutorial.ppt